# EL MANUAL DE GNU $\text{Tr} X_{\text{MACS}}$

## Índice

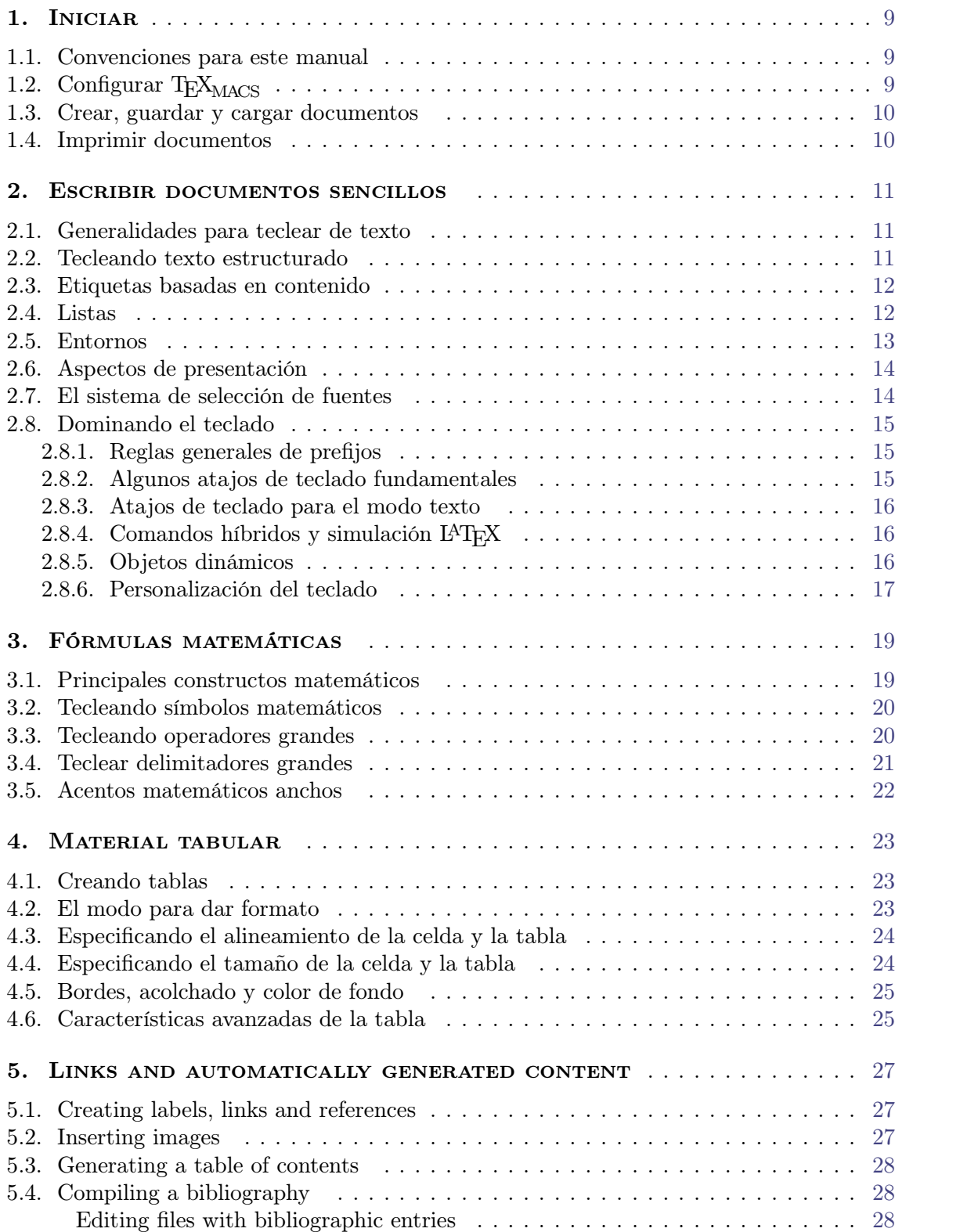

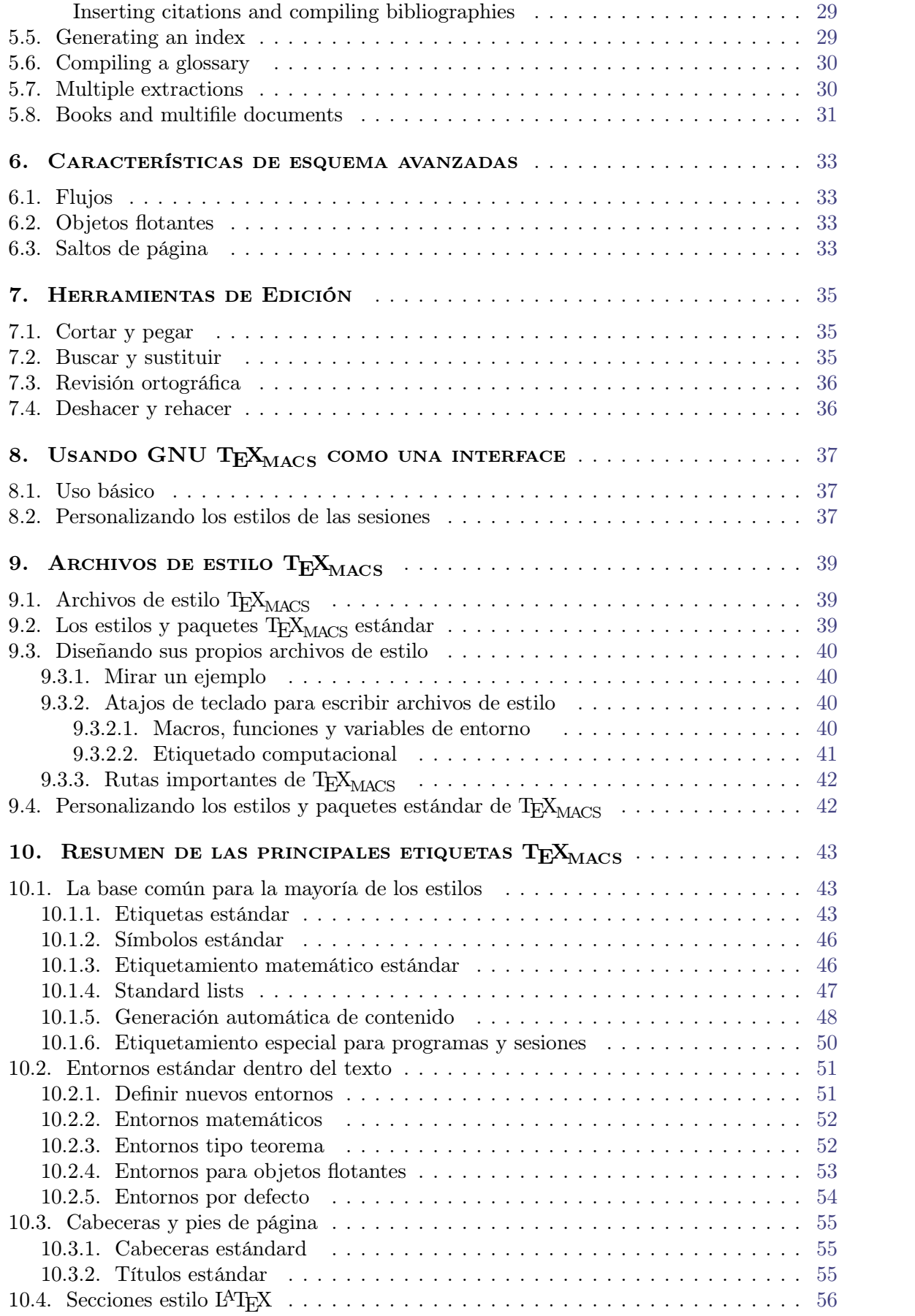

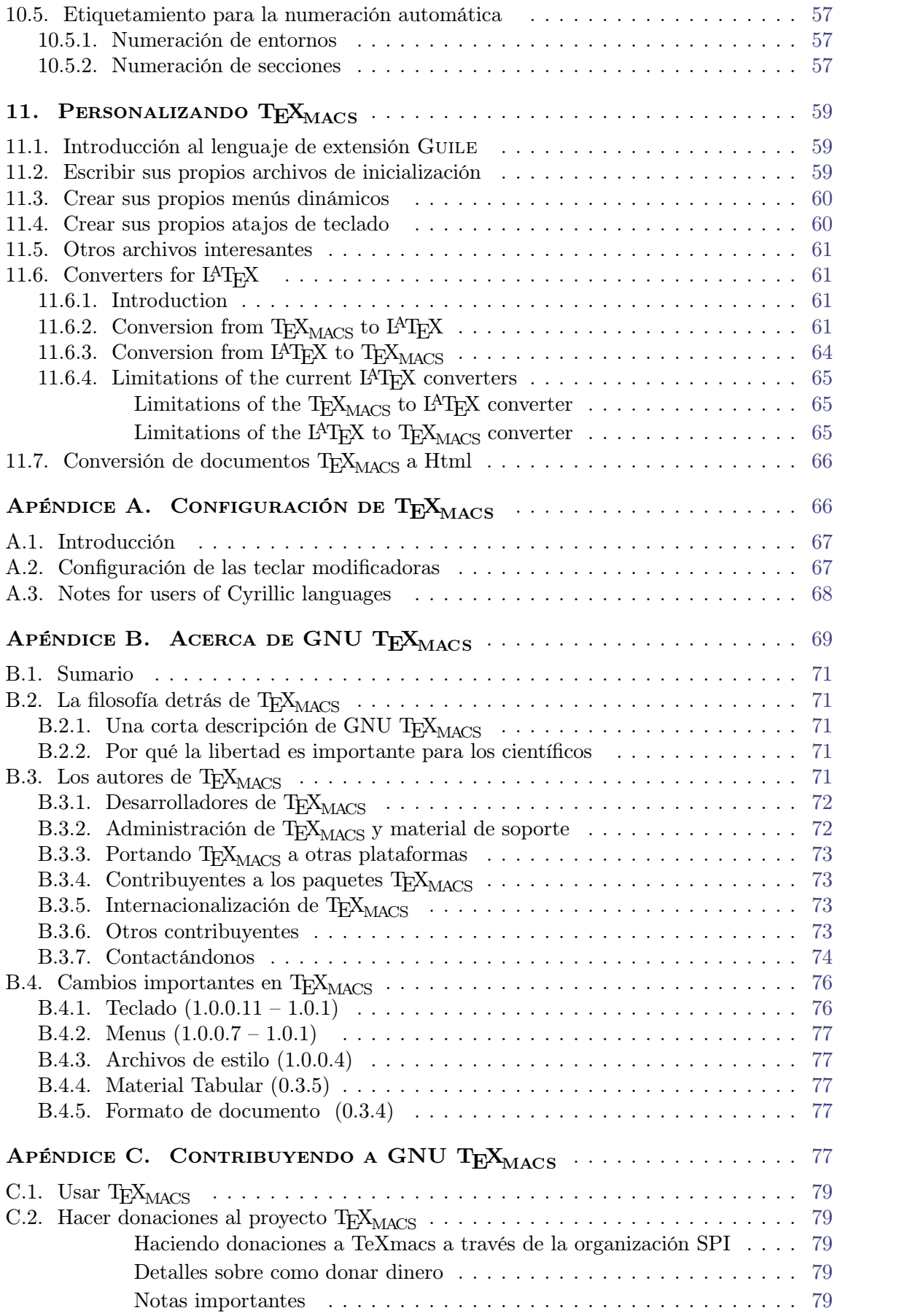

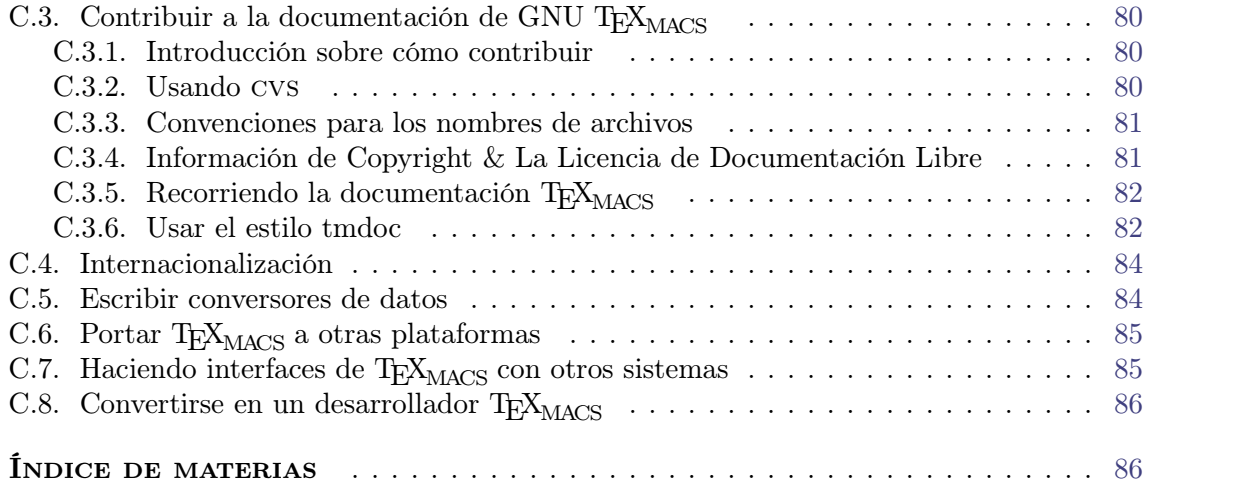

#### **INICIAR**

#### <span id="page-8-0"></span>1.1. Convenciones para este manual

<span id="page-8-1"></span>A través del manual de T $\rm E X_{MACS}$ , las entradas de menu serán escritas usando una fuente *sans serif*, como en Documento, Fichero→Cargar o Formato→Forma del tipo→Cursiva. Las entradas de teclado serán escritas en fuente de *máquina de escribir* dentro de cajas, como en in ⌃S. En la parte lateral izquierda de las entradas de menu, verá el equivalente de teclado, cuando estos estén disponibles. Las siguientes abreviaciones son usadas para tales teclas:

- **⇧.** Para combinaciones con la tecla shift.
- **⌃.** Para combinaciones con la tecla control.
- **⌥.** Para combinaciones con la tecla alternate.
- **⌘.** Para combinaciones con la tecla meta.
- **⌘⌥.** Para combinaciones con la tecla hyper.

Por ejemplo, ? representa alt-ctrl-B. Epacios dentro de los atajos de teclado indican múltiple presiones de tecla. Por ejemplo, ⌘T ⇧N B representa meta-T ⇧N B.

Las teclas alt, meta e hyper no están disponibles en todos los teclados. En los PC's recientes, la tecla meta es a menudo reemplazada por la tecla Windows. In the case when one or several modifier keys are missing on your keyboard, you may use  $\ast$  instead of  $\ast$ ,  $\mathbf{\tau}$  instead of  $\mathbf{\tau}$  and  $\mathbf{r} = \mathbf{\tau} \setminus \mathbf{\tau}$  instead of  $\mathbf{r} \mathbf{\tau}$ . For instance,  $\mathbf{r} \mathbf{w}$  is equivalent to  $\mathbf{\tau} \mathbf{w}$ . Uste puede también configurar [los](config/man-config-kbd-modkeys.es.tm) modificadores [de](config/man-config-kbd-modkeys.es.tm) [teclado](config/man-config-kbd-modkeys.es.tm) a fin de tomar ventaja total del poderoso conjunto de atajos de teclado que es proveido by  $T_{\rm F}X_{\rm MACS}$ .

Note que el comportamiento de los menus de T<sub>EXMACS</sub> y el teclado son *contextuales*, e.d. ellos dependen del modo actual (e.j. mode texto o "modo matemático"), el lenguaje actual y la posición del cursor dentro de su documento. Por ejemplo, dentro del modo matemático, usted tiene atajos de teclado especiales los cuales son útiles para teclear fórmulas matemáticas, pero inútiles en modo texto

### 1.2. CONFIGURAR  $T_{\text{F}}X_{\text{MACS}}$

<span id="page-8-2"></span>Cuando inicie  $T_{F}X_{MACS}$  por primera vez, el programa automáticamente se configura a sí mismo en la forma en la cual piensa ser más apropiado para usted. Por ejemplo,  $T_{\rm F}X_{\rm MAGS}$ intentará determinar las conguraciones de su sistema y el tipo de papel en su impresora. Sin embargo, la configuración automática algunas veces falla o puede quere usar una configuración alternativa. En ese caso, debería ir al menu Editar $\rightarrow$ Preferencias y especificar sus preferencias.

En particular, le recomendamos congurar el "aspecto y comportamiento" deseado de TEXMACS . Por defecto usamos el aspecto y comportamiento de Emacs, que asegura com patibilidad limitada de los atajos de teclado de T<sub>E</sub>X<sub>MACS</sub> con aquellos EMACS. También, TEXMACS viene con un poderoso sistema de atajos de teclado, el cual intenta optimizar el uso de modifcadores como  $\mathbb{I}$  y control en su teclado. Sin embargo, en muchos sistemas X Window esos modificadores no están bien configurados, así que puede desear rehacer esto por usted mismo. Más detalles pueden ser encontrados en la sección [conguración](config/man-configuration.es.tm) [of](config/man-configuration.es.tm) T<sub>E</sub>X<sub>MACS</sub>.

#### 1.3. Crear, guardar y cargar documentos

<span id="page-9-0"></span>Cuando se lanza  $\text{TeX}_{\text{MACS}}$ sin ninguna opción de línea de comandos, el editor automáticamente crea un nuevo documento para usted. Puede también crear un documento por usted mismo usando Fichero $\rightarrow$ Nuevo. Los documentos creados como nuevos no tienen aún un nombre. A fin de darles un nombre, debe hacer click en Fichero iguardar como.

Recomendamos dar un nombre a los documentos inmediatamente después de su crea ción; esto evitará que usted pierda documentos. Es también importante especificar la conguración globarl para su documento cuando sera necesario. Primero que todo, usted debe especificar un estilo de documento, como artículo, libro o seminario usando Documento $\rightarrow$ Estilo. Si escribe documentos en varios lenguajes, entonces puede querer espericiar el lenguaje de su documento usando Documento $\rightarrow$ Idioma. Similarmente, puede especificar un tipo de paepl usando Documento*!*Página*!*Tamaño.

Después de moficar su documento, puede guardarlo usando Fichero→Guardar. Los documentos viejos pueden ser recuperados usando Fichero→Cargar. Note que puede editar varios documentos en la misma ventana usando T<sub>E</sub>X<sub>MACS</sub>; puede cambiar entre diferentes *buffers* usando Ir.

#### <span id="page-9-2"></span>1.4. Imprimir documentos

<span id="page-9-1"></span>Puede imprimir el fichero actual usando Fichero $\rightarrow$ Imprimir $\rightarrow$ Imprimir todo. Por defecto T<sub>E</sub>X<sub>MACS</sub> supone que tiene una impresora de 600dpi para papel a4. Esta configuración por defecto puede ser cambiada en Preferencias*!*Impresora. También puede imprimir a un archivo Postscript usando Fichero $\rightarrow$ Imprimir $\rightarrow$ Imprimir todo en un fichero (en cuyo caso la configuración por defecto de la impresora se utilizan para generar la salida) o Fichero<sup>1</sup> Exportar<sup> $\rightarrow$ </sup>Postscript (en cuyo caso la configuración de la impresora es ignorada).

Cuando se configura adecuadamente  $\text{TeX}_{\text{MACS}},$  el editor esta garantizado para ser  $wysiwyg^{1.1}$ : el resultado de la salida de impresión esexactamente lo que usted ve en su pantalla. A fin de obtener por completo esta característica, debe en particular seleccionar Documento $\rightarrow$ Página→Tipo→Papel y Documento→Página→Presentación en pantalla→Márgenes como en el papel. Debe también asegurarse de que los caracteres en la pantalla tienen el mismo número de punto por pulgada que su impresora (dpi, por su sigla en inglés). Esta precisión de visualización de los caracteres puede ser cambiada usando Documento $\rightarrow$ Tipo de letra $\rightarrow$ Ppp. Actualmente, cambios menoes pueden ocurrir cuando se cambia los dpi, que pueden afectar globalmente el documento a través del salto de línea y de página. En una ver sión futura este inconveniente debería ser removido.

[<sup>1.1.</sup>](#page-9-2) *wysiwyg* se reere a las siglas en inglés para *What You See Is What You Get*, es decir, Lo que ves es lo que tienes.

#### <span id="page-10-0"></span>Escribir documentos sencillos

#### 2.1. Generalidades para teclear de texto

<span id="page-10-1"></span>Tan pronto como haya realizado las acciones preparatorias explicadas arriba, puede iniciar a teclear. Los caracteres y símbolos de puntuación pueden ser fácilmente obtenidos en la mayoría de los teclados. Los caracteres acentuados pueden ser sistemáticamente obtenidos usando la tecla de escape. Por ejemplo "é" es obtenida tecleando  $\mathbb{R}^{\bullet}$  E. Similarmente, obtenemos "à" via  $\ast \lambda$  y así. Las palabras largas de líneas sucesivas son automáticamente separadas silábicamente. A fin de obtener correctamente separación silábica para lenguajes extrageros, debe espeficicar el lenguaje del documento en el menu Documento *idioma*.

En la parte inferior de la ventana a mano izquierda, ve el estilo deldocumento, las pro piedades del texto en la posición actual. Inicialmente, se muestra "texto roman 10", lo que significa que puede teclear en modo texto usando una fuente roman de 12 puntos y sin estilo de documento. Puede cambiar las propiedades de texto (fuente, tamaño de fuente, color lenguaje) en el menu Texto. Puede también cambiar las propiedades del texto que ya ha tecleado seleccionando una región y luego cambiar las propiedades del texto en el menu Texto. Algunas propiedades del texto pueden también ser cambiadas para todos el documento en los menus Documento→Tipo de letra y Documento→Idioma,

En la parte inferior de la ventana a mano derecha, se se muestra el carácter o la acción (por ejemplo, un cambio en las propiedades del texto) justo antes del cursor. También se muestran todos los entornos que están activos en la posición del cursor. Esta información debería ayudarlo a orientarse por sí mismo en el documento.

#### 2.2. Tecleando texto estructurado

<span id="page-10-2"></span>Usualmente, los documentos largos tienen estructura: están organizados en capítulos, sec ciones y subsecciones, contienen diferentes tipos de texto tales como, texto normal, citas, notas al pie, teoremas, etc. Después de seleccionar un *estilo de documento* en Documento*!*  $\mathsf{Estilo}, \text{ TEX}_{\text{MACS}}$  se encarga de los detalles esquemáticos, tales como, numeración de secciones, páginas, teoremas, composición tipográfica de citas y notas al pie en forma adecuada.

Actualmente existen cuatro estilos estándar de documento: carta, artículo, libro y semi nario. El estilo seminario se utiliza para hacer transparencias. Tan pronto como haya escogido uno de estos estilos podrá organizar su texto en secciones (vea Insertar $\rightarrow$ Sección) y usar *entornos* específicos. Teorema, proposición, comentario, etc. son ejemplos de diversos entornos disponibles (vea Insertar*!*Entorno). Otros ejemplos son listas de items (vea Insertar $\rightarrow$ Bolos) y listas numeradas (vea Insertar $\rightarrow$ Lista numerada).

Cuando esté más familiarizado con T<sub>E</sub>X<sub>MACS</sub>, es posible adicionar sus propios entornos nuevos en su propio archivo de estilos. Imagine por ejemplo que suele hacer citas y quiere que éstas aparezcan en cursiva, con márgenes izquierdo y derecho de 1cm. En lugar de cambiar manualmente las propiedades del texto y del párrafo cada vez que hace una cita, es mejor crear un entorno de cita. No sólo será más rápido crear citas cuando se haga esto, sino que además es posible cambiar sistemáticamente el esquema de sus citas a lo largo del documento, sólo cambiando la definición del entorno de cita. Esta última situación ocurre por ejemplo si descubre *a posteriori* que preere que las citas aparezcan en una fuente más pequeña.

#### 2.3. Etiquetas basadas en contenido

<span id="page-11-0"></span>Los más simples ejemplos de estructura en un texto son las etiquetas basadas en contenido. En Insertar*!*content tags puede ver una lista de ellas. Las etiquetas basadas en contenido indican que una porción de un texto es de una clase particular o que sirve para un propósito especial. Por ejemplo, el texto importante debería ser marcado usanso la etiqueta strong (resaltado). Su visualización por defecto muestra un tipo de aspecto acentuado, como en este **texto resaltado**. Sin embargo, el texto resaltado puede ser mostrado en una forma distinta de acuero al estilo del documento. Por ejemplo, el texto resaltado puede ser mostrado en un color diferentes en las transparencias para presentaciones. A continuación sique una corta lista de las etiquetas basadas en contenido más comunes y su propósito:

| Etiqueta | Ejemplo                             | Propósito                                    |
|----------|-------------------------------------|----------------------------------------------|
| strong   | esto es importante                  | Indica una región importante de texto        |
| em       | la cuestión real                    | Enfatiza una región de texto                 |
| dfn      | Un <i>gnu</i> es una bestia cornuda | Definición de algún concepto                 |
| samp     | La ligadura ae, æ                   | Una secuencia de caracteres literales        |
| name     | El sistema LINUX                    | El nombre de una cosa particular             |
| person   | Soy JORIS                           | El nombre de una persona                     |
| $cite*$  | Moby Dick de Melville               | Una cita bibliográfica                       |
| abbr     | Trabajo en el C.N.R.S.              | Una abreviación                              |
| acronym  | El formato HTML                     | Un acrónimo                                  |
| verbatim | El programa dijo hello              | Texto literal como la salida de un programa  |
| kbd      | Por favor teclee enter              | Texto que debería se ingresado en un teclado |
| $code*$  | $\text{cut} \ll 1+1$ ; produce 2    | Código de un programa de computadora         |
| var      | cp src-file dest-file               | Variables en un programa de computadora      |

**Tabla 2.1.** Algunas de las etiquetas basadas en contenido más comunes.

#### 2.4. LISTAS

<span id="page-11-1"></span>Usando Insertar $\rightarrow$ Bolos usted puede empezar una lista no numerada. Puede también seleccionar una marca particular como  $\bullet$  (bolos),  $-$  (guiones) o  $\rightarrow$  (flechas) para indicar las entradas en la lista o la marca por defecto. Las listas pueden ser *anidadas* dentro de otras marcas como en las siguiente lista:

- Primer item.
- Ahora viena la sublista:
	- Un subitem.
- o Otro.
- Un item final.

La marca por defecto es mostrada en una forma diferente dependiendo del nivel de anidamiento. En el nivel más externo, usamos la marca , en el segundo nivel y así. Cuando está dentro de una lista, note que presionando ↩ automáticamente inicia un nuevo item. Si usted necesita items que son de varios párrafos de largo, entonces usted puede usar siempre  $\mathbb{E}$ a fin de iniciar un nuevo párrafo.

Los entornos enumerados, que son iniciados usando Insertar $\rightarrow$ Lista numerada, se comporta en una forma similar como una lista no numerada, excepto que los items son numerados. A continuación sigue un ejemplo de una enumeración que puede ser iniciada usando Insertar*!* Lista numerada→Roman:

- I. Un primer item.
- II. Un segundo
- III. Y un último

El último tipo de listas son las listas descriptivas. Ellas son iniciadas usando, Insertar*!* Descripción y permite describir una lista de conceptos:

**Gnu.** Una peluda pero gentil bestia.

**Gnat.** Sólo vive en un zoológico

#### 2.5. Entornos

<span id="page-12-0"></span>En forma similar a las etiquetas basadas en contenido, los entornos son usados para marcar porciones de un texto con un signicado especial. Sin embargo mientras las [etiquetas](text/man-content-tags.es.tm) [basadas](text/man-content-tags.es.tm) [en](text/man-content-tags.es.tm) [contenido](text/man-content-tags.es.tm) usualmente encierran pequeñas porciones de texto, los entornos a menudo encierran porciones que son de varios párrafos de longitud. Los entornos frecuen temente usados en matemáticas son theorem y proof, como en el ejemplo de abajo:

TEOREMA 2.1. No existen enteros positivos a, b, c y n con  $n \ge 3$ , tales que  $a^n + b^n = c^n$ .

**Demostración.** No tengo espacio suficiente aquí para escribir la prueba.

Usted puede ingresar entornos usando Insertar→Entorno. Otros entornos con una visualización similar a los teoremas con proposition, lemma, corollary, axiom, definition. Puede usar el macro dueto (ingresado usando  $\Delta \nu = \pi \omega$ ) a fin de especificar la(s) persona(s) a la(s) cual(es) el teorema es debido, como en

TEOREMA 2.2. (PITÁGORAS) *Bajo adecuadas circunstancias, tenemos*  $a^2 + b^2 = c^2$ *.* 

Otros entornos frecuentemente usados con una visualización similar a los teoremas, pero que no enfatizan el texto encerrado, son remark, note, example, warning, exercise y problem. Los entornos restantes verbatim, code, quote, quotation y verse pueden ser usados a fin de entrar texto o códigio multipárrafo, citas o poesía.

#### 2.6. Aspectos de presentación

<span id="page-13-0"></span>Por regla general, T<sub>E</sub>X<sub>MACS</sub> se ocupa de la presentación de su texto. Por lo tanto, aunque no queremos impedir esta posibilidad, no lo animamos a componer su documento visualmente. Por ejemplo, no debería insertar espacios o líneas en blanco como sustitutos del espacio vertical u horizontal entre palabras y líneas; en lugar de ello, el espacio adicional debería insertarse utilizando Formato*!*Espacio. Esto hará su texto más robusto en el sentido de que no tendrá que reconsiderar la presentación cuando apliques pequeños cambios que afecten a los saltos de línea o página, o grandes cambios, como los de estilo del documento.

Se han incorporado en  $T_{\text{F}}X_{\text{MACS}}$  diversos tipos de comandos explícitos de espaciado. Para empezar, puede insertar espacios rígidos de una anchura o altura dada. Los espacios hori zontales no tienen altura y pueden ser elásticos o no.La longitud de un espacio elástico depende del modo de guionar el párrafo. Además se pueden insertar espacios tabulados. Los espacios verticales pueden insertarse o bien al comienzo o al final de un párrafo: el espacio vertical adicional entre dos párrafos es el máximo de entre el espacio vertical después del primero y el espacio vertical antes del segundo (en contraposición a TEX, lo que impide que aparezca un espacio superfluo entre dos teoremas consecutivos).

En lo referente a la presentación de los párrafos, puedes especificar el estilo de párrafo (justificado, alineado a la izquierda, centrado o alineado a la derecha), los márgenes del párrafo y el sangrado izquierdo (resp. derecho) de la primera (resp. última) línea de un párrafo. El usuario también controla los espacios entre párrafos y las líneas sucesivas en los párrafos.

Puede especificar la presentación de la página en el menú Documento<sup>-</sup><sup>Página</sup>. En primer lugar, puede especificar el modo de mostrar páginas en la pantalla: al seleccionar "papel" como tipo de página en Documento $\rightarrow$ Página $\rightarrow$ Tipo, puedes ver de modo explícito los saltos de página. Por defecto el tipo de página es "papiro", lo que evita los saltos de página en la presentación del documento. El tipo de página "automático" asume que tu tamaño de papel es exactamente del tamaño de tu ventana. Los márgenes de página y la anchura deltexto se especifican en Documento $\rightarrow$ Página $\rightarrow$ Presentación. Habitualmente es conveniente reducir los márgenes de página para la edición en pantalla; esto se puede hacer en Documento<sup>1</sup> Página→Presentación en pantalla.

#### 2.7. El sistema de selección de fuentes

<span id="page-13-1"></span>En T $EX_{\text{MACS}}$ , las fuentes tienen cinco características principales:

- Su nombre (roman, pandora, concrete, etc.).
- Su familia (roman, ancho fijo o sans serif).
- Su tamaño (un tamaño base (en puntos) <sup>y</sup> un tamaño relativo (normal, pequeño, etc.).
- Su serie (negrita, media o ligera).
- Su forma (recta, cursiva, versalita, etc.).

Note que en el sistema de selección de fuentes de L<sup>A</sup>T<sub>E</sub>X 2 $\varepsilon$  el nombre y la familia de un tipo son sólo uno (llamado familia). Note también que el tamaño base de la fuente se especifica para el documento completo en Documento→Tipo de letra→Tamaño.

#### 2.8. Dominando el teclado

#### <span id="page-14-1"></span><span id="page-14-0"></span>**2.8.1. Reglas generales de prejos**

Como hay muchos atajos de teclado, es importante tener algunas formas de clasificarlas en varias categorías, a fin de hacer más fácil memorizarlas. Como regla general, los atajos de teclado que caen en la misma categoría son identificados por un prefijo común. Las principales de tales prefijos son:

- **⌃.** Los atajos de teclado basados en la tecla Control son usados para comandos de edi ción frecuentemente usados. Ellos dependen mucho del "aspecto y comportamiento" en Editar<sup>\*</sup>/Preferencias. Por ejemplo, si usted usa un aspecto y comportamiento comatible con EMACS, entonces los atajos de la forma  $\sim$  corresponden a los comandos EMACS, como  $\gamma$  para pegar texto.
- **⌥.** La tecla alternate key es usada para comandos que dependen del modo en el cual usted está. Por ejemplo, ⌥S produce texto **resaltado** en el modo texto y una raíz cuadrada en  $\sqrt{e}$  en el modo matemático. Note que  $\vec{r}$  es equivalente a  $\vec{r}$ .
- **<sup>8</sup>.** La tecla meta es usada para comandos T<sub>EXMACS</sub> de propósito general, que pueden ser usados en todos los modos. Por ejemplo, ⌘! produces una etiqueta. Es también usado para comandos de edición adicional, como ⌥W para copiar texto si usted usa el aspecto y comportamiento Emacs. Note que ⌘ es equivalente a ⌘.
- $\mathbb{R}^{\mathsf{T}}$ **. El modificador de teclado de usuario es usado para producer símbolos especiales** como los catacteres griegos en el modo matemático. Puede congurar su teclado para dejar que la tecla de mayúsculas juegue el rol de la tecla hiper. El  $\mathbb{F}7$  is equivalent to ⌘.

Recordamos que los modificadores particulares que son usados a fin de obtener los prefijos  $\mathcal{B}$  y  $\mathcal{B}$ <sup>x</sup> pueden ser configurados en Editar→Preferencias.

#### <span id="page-14-2"></span>**2.8.2. Algunos atajos de teclado fundamentales**

Algunas acciones de teclado estándar que son válidas en todos los modos son:

- **⇧↩.** siempre inicia un nuevo párrafo
- **⌃⌫.** remueve un objeto o entorno.
- **⌘␣.** inserta un espacio pequeño.
- **⌘⇧␣.** insertar un pequeño espacio negativo.
- **⌥↖.** ja manualmente el comienzo de una selección.
- **⌥↘.** ja manualmente el n de una selección
- **⌘<.** ir al principio del documento.
- $\ast$ **s** ir al final del documento.

#### <span id="page-15-0"></span>**2.8.3. Atajos de teclado para el modo texto**

Las principales acciones de teclado adicionales disponibles en modo texto son \$ para entrar en el modo matemático y los siguientes atajos para crear caracteres acentuados:

| Atajo           |                            | Ejemplo              |                      | Atajo           |                    | Ejemplo             |                      |
|-----------------|----------------------------|----------------------|----------------------|-----------------|--------------------|---------------------|----------------------|
| $*$             | Acute                      | $*$<br>E             | é                    | $\Re$           | Grave              | $\ast$ $E$          | è                    |
| $\frac{1}{2}$   | Sobrero ^                  | <b>\</b> E           | ê                    | $\frac{1}{2}$   | Umlaut             | $*'' F$             | ë                    |
| $\approx$       | Tilde <sup>~</sup>         | $\mathcal{H} \sim A$ | $\tilde{a}$          | ิ #ิ กิ C       | Cedilla.           | <sub>第个CC</sub>     | Ç                    |
| <b>*</b> บิ     | Breve                      | % TU G               | $\breve{\mathrm{g}}$ | <b>米介V</b>      | Check $\check{\,}$ | <b>米介VS</b>         | $\check{\mathbf{s}}$ |
| % <sub>10</sub> | Anillo superior<br>$\circ$ | <b>米介〇A</b>          | å                    | $\mathcal{E}$ . | Punto superior     | $\frac{1}{2}$ . $Z$ | ż                    |
| 98 fr H         | Hungarian                  | <b>第廿日〇</b>          | ő                    |                 |                    |                     |                      |

**Tabla 2.2.** Tecleando caracteres acentuados con  $T_{\text{E}}X_{\text{MACS}}$ .

Los caracteres especiales  $\hat{\mathbf{s}}$ , SS,  $\hat{\mathbf{c}}$ ,  $\hat{\mathbf{c}}$ ,  $\hat{\mathbf{c}}$ ,  $\hat{\mathbf{c}}$  as  $\hat{\mathbf{y}}$   $\hat{\mathbf{E}}$  son obtenidos, respectivamente, tecleando ⇧F5 S ⇥, ⇧F5 ⇧S ⇥, ⇧F5 O E, ⇧F5 ⇧O ⇧E, ⇧F5 A ⇥ y ⇧F5 ⇧A ⇥.

En francés puedes usar también los atajos < < y > > a n de obtener las *guillemets* francesas. En español, el signo de apertura de exclamación y el de apertura de interrogación son obtenidos, respectivamente, tecleando !\* o ! \vert y ?\* o ? \

#### <span id="page-15-1"></span>**2.8.4. Comandos híbridos y simulación L<sup>A</sup>TEX**

TEXMACS le permite introducir comandos LATEX directamente del teclado del modo siguiente. Primero presiones la tecla \-key a fin de entrar en el modo híbrido de comandos  $\rm L^{AT}E X/T E X _{MACS}.$  Después teclee el comando que quiere ejecutar. Tan pronto como haya acabado de teclear su comando, el lado izquierdo del panel de información muestra algo como

```
<return>: acción que se realizará
```
Cuando pulse la tecla enter (return) su comando será ejecutado. Por ejemplo, en modo matemático puedes crear una fracción \ F R A C enter.

Si el comando que ha tecleado no es un comando L<sup>A</sup>T<sub>E</sub>X reconocido, entonces primero miramos si es un macro, función o entorno de  $\text{TeX}_{\text{MACS}}$  (definido por el archivo de estilo). Si es así, la correspondiente expansión del macro, aplicación de la función o delentorno, es creada (con el número debido de argumentos). En otro caso, se supone que su comando corresponde a una variable de entorno y pedimos su valor. La tecla  $\setminus$ es siempre equivalente a uno de los comandos  $\#I L$ ,  $\#I E$ ,  $\#I A$ ,  $\#I H$  o  $\#I V$ .

#### <span id="page-15-2"></span>**2.8.5. Objetos dinámicos**

Algunos objetos más complejos tienen varios estados durante el proceso de edición. Ejem plos de tales *objetos dinámicos* son los rótulos y las referencias, porque la aparición de la referencias depende de un número dinámicamente determinado. Muchos otros ejemplos de etiquetamiento dinámcio pueden ser encontrados en la documentación acerca de la [escritura](../devel/style/keyboard/style-kbd.en.tm) [de](../devel/style/keyboard/style-kbd.en.tm) [archivos](../devel/style/keyboard/style-kbd.en.tm) [de](../devel/style/keyboard/style-kbd.en.tm) [estilo.](../devel/style/keyboard/style-kbd.en.tm)

Cuando se ingresa un objeto dinámico como un rótulo usando ⌘!, el estado por defecto es *inactivo*. Este estado inactibo le permite teclar información que es relevandte al objeto dinámico, tal como el nombre del rótulo en nuestro caso. Ciertos objetos dinámicos toman un número arbitrario de parámetros y los nuevos pueden ser insertados usando ⇥.

Cuando termine de teclar la información relevante para su objeto dinámico, puede teclar enter a fin de *activar* el objeto. Un objeti dinámico activo puede ser desactivado colocando su cursor justo después del objeto y pulsando  $\infty$ .

#### <span id="page-16-0"></span>**2.8.6. Personalización del teclado**

Es posible para el usuario modificar el comportamiento del teclado. A fin de hacer eso, sugerimos primero mirar los archivos en el directorio \$TEXMACS\_PATH/progs/keyboard, donde el comportamiento estándard del teclado es definido. Entonces usted puede redefinir el comportamiento en su archivo de inicialización privado.

### <span id="page-18-0"></span>FÓRMULAS MATEMÁTICAS

A fin de teclear fórmulas matemáticas, debe primer entrar en "modo matemático" presionando la tecla \$- o mediante la inserción de una ecuación (usando Insertar->Matemáticas-> Ecuación). En modo matemático, puede tener comandos específicos y combinaciones de teclas para teclaer símbolos matemáticos y fórmulas. Por ejemplo el prefijo  $\ast\mathbf{v}$  puede ser usado a fin de ingresar símbolos griegos (recuerdo que  $\mathscr{K}$  es equivalente a  $\mathscr{F}F$ ,  $\uparrow$  o  $\check{Y}$ ).

El editor favorece teclear matemáticas con un cierto signicado. Esta característica será desarrollada aún más en las versiones futuras, es útil cuando se comunica con un paquete de álgebra computacional. En este momento, usted debería por ejemplo explícitamente teclear la multiplicación \* entre símbolos *a* y *b*. Por defecto, teclear **AB** producirá ab y no *ab*.

#### 3.1. Principales constructos matemáticos

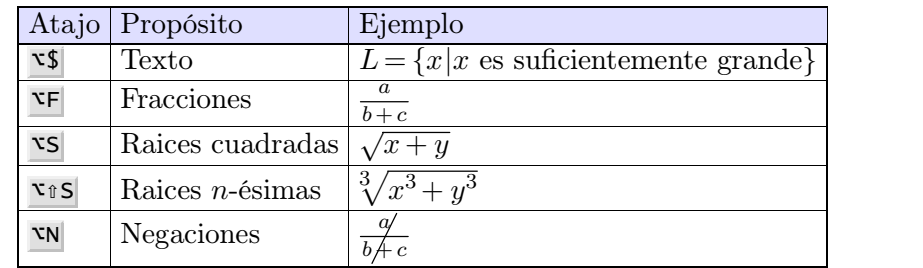

<span id="page-18-1"></span>Los principales objetos matemáticos son creados usando el prefijo  $\bar{x}$  como sigue:

**Tabla 3.1.** Creación del principal etiquetamiento matemático.

Las primas, subíndices and superíndices son creados como sigue:

|            | Atajo Propósito                          | Ejemplo                     |
|------------|------------------------------------------|-----------------------------|
|            | Primas                                   | $f' \circ (g+h)'''$         |
| $\cdot$    | Primas anteriores                        |                             |
|            | Subíndices                               | $x_n \circ x_{i_3}$         |
| $\Lambda$  | Superíndices                             | $x^2$ , $x_n^2$ o $e^{e^x}$ |
| XL.        | Subíndices a izquierda                   | 2x                          |
| <b>VLA</b> | Superíndices a izquierda $\pi x$ or *He* |                             |

**Tabla 3.2.** Creación de primas, subíndices y superíndices

#### 3.2. Tecleando símbolos matemáticos

<span id="page-19-0"></span>Los caracteres griegos son obtenidos en T<sub>E</sub>X<sub>MACS</sub> por la combinación de la tecla modificadora <sup>\*</sup> con una letra. Por ejemplo, HyperA produce  $\alpha$  y Hyper $\alpha$ G produce  $\Gamma$ . [Recuerde](start/man-conventions.es.tm) que la tecla  $\mathbb{F}$ 7 es equivalente a  $\mathbb{F}$ , así que  $\rho$  puede también ser obtenido tecleando  $\rho$ . Similarmente,  $F6$ ,  $F7$ ,  $F8$  y  $rF6$  pueden ser usados a fin de teclear caractéres resaltados, caligráficos, fraktur y blackboard. Por ejmplo F8 M produce  $m$ ,  $rF6 rR$  produce  $R y F6 F7 rZ$ produce *Z*.

Los caracteres griegos pueden también ser obtenidos como "variantes" de caracteres latinos usando la tecla ». Por ejemplo,  $P \rightarrow \text{produce } \pi$ . La tecla » es tambíen usada para obtener variantes de las letras griegas en sí mismas. Por ejemplo, tanto  $HyperP \rightarrow comP \rightarrow m$  producen  $\varpi$ .

Muchos otros símbolos matemáticos son obtenidos por combinaciones "naturales" de teclas. Por ejemplo  $\rightarrow$  produce  $\rightarrow$ ,  $\rightarrow$   $\rightarrow$  produce  $\rightarrow$  y  $\rightarrow$  = produce  $\geq$ . Similarmente,  $\parallel$  - produce  $\vdash$ ,  $\vert \cdot \rangle$  produce  $\rightarrow$  y  $\vert \cdot \rangle$  ->  $\vert \cdot \rangle$  produce  $\rightleftarrows$ . Algunas reglas generales se mantienen a fin de obtener variantes de símbolos:

- $\blacktriangleleft$ . es la tecla principal para obtener variantes. Por ejemplo,  $\blacktriangleright$  = produce  $\geq$ , pero  $\blacktriangleright$  =  $\blacktriangleleft$ yields  $\geq$ . Similarmente,  $\leq \rightarrow$  produce  $\prec$ ,  $\leq \rightarrow$  = produce  $\preceq$  y  $\leq \rightarrow$  produce  $\land$  y  $\leq \rightarrow$  produce la constante e = exp(1). Usted puede "realizar el ciclo hacia atrés" using  $\mathbb{R}^4$ .
- **@.** es usada para poner símbolos dentro de circunferencias o cuadrados. Por ejemplo, @<sub>+</sub> produce ⊕ y <u>@</u>**x** yields ⊗. Análogamente, @→+ produce ⊞.
- **/.** es usado para las negaciones. Por ejemplo,  $=$  / produce  $\neq$  and  $\lt$  = / produce  $\leq$ . Note que <=  $\rightarrow \rightarrow$  / produce  $\nleq$ , mientras <=  $\rightarrow \rightarrow$  /  $\rightarrow$  produce  $\leq$ .
- **!!.** es usado después de las flechas a fin de forzar los superíndice a ser colocados arriba o abajo de la flecha. Por ejemplo,  $-\rightarrow \infty$  produce  $\rightarrow x$ , pero  $-\rightarrow$  !  $\wedge$  x produce  $\rightarrow x$ .

Varios otros símbolos que no pueden ser ingresados manualmente en la forma anterior son obtenidos usando el prejo ⇧F5. A continuación se muestra una pequeña tabla de tales símbolos:

|               | Atajo   Símbolo   Atajo   Símbolo |                |  |
|---------------|-----------------------------------|----------------|--|
| $\hat{E}$ F5A |                                   |                |  |
| $t$ F5N       |                                   | $\hat{v}$ F5U  |  |
| $\hat{E}$ F5V |                                   | $\hat{I}$ F5 W |  |

**Tabla 3.3.** Algunos símboloss que no pueden ser obtenidos usando reglas generales en una forma natural.

#### 3.3. Tecleando operadores grandes

<span id="page-19-1"></span>Las siguientes combinaciones de teclas son usadas a fin de crear símbolos grandes:

| Atajo                         | Resultado | Atajo                    | Resultado |
|-------------------------------|-----------|--------------------------|-----------|
| $\hat{v}$ F5 $\hat{v}$ I      |           | 1F5 10                   |           |
| $\hat{v}$ F5 $\hat{v}$ P      |           | $\hat{I}$ F5 $\hat{I}$ A |           |
| $\text{if } F5 \text{ if } S$ |           | $\hat{v}$ F5 $@+$        |           |
| $\hat{v}$ F5 $QX$             |           | $\hat{I}$ F5 $@$ .       |           |
| ûF5 ûU                        |           | $\hat{v}$ F5 $\hat{v}$ N |           |
| $\hat{v}$ F5 $\hat{v}$ V      |           | $\hat{v}$ F5 $\hat{v}$ W |           |

**Tabla 3.4.** Operadores matemáticos grandes.

Los símbolos grandes de integral admiten dos variantes, dependiendo de donde quiere colocar los subíndices y superíndices. Por defecto, los índices son colocados como sigue:

$$
\int_0^\infty \frac{\mathrm{d}x}{1+x^2}.
$$

La visualización alternativa "con límites"

$$
\int_{0}^{\infty} \frac{\mathrm{d}x}{1+x^2}.
$$

es obtenida usando  $\mathfrak{r}$ F5  $\mathfrak{r}$ L  $\mathfrak{r}$ I. Análogamente, puede teclear  $\mathfrak{r}$ F5  $\mathfrak{r}$ L  $\mathfrak{r}$ O a fin de obtener  $\oint$  con límites.

#### 3.4. Teclear delimitadores grandes

<span id="page-20-0"></span>Los delimitadores grandes son creados como sigue:

| Atajo           | Resultado | Atajo                   | Resultado |
|-----------------|-----------|-------------------------|-----------|
| math: large (   |           | math: large)            |           |
| math: large [   |           | math:large]             |           |
| math: large {   |           | $math:1$ arge}          |           |
| $math:1$ arge < |           | $math:1$ arge>          |           |
| $math:1$ arge/  |           | $math: large \setminus$ |           |

**Tabla 3.5.** Atajos de teclado para los delimitadores grandes.

En T $\rm E X_{MACS}$  los delimitadores grandes pueden ser "delimitadores izquierdos", "delimitadores derechos" o "delimitadorse centrales". Por defecto,  $($ ,  $[$ ,  $\{$  y  $\langle$  son delimitadores izquierdos,  $)$ ,  $]$ ,  $\}$  y  $\rangle$  son delimitadores derechos y  $|$ ,  $\rangle$  y  $\setminus$  son delimitadores centrales. Pero su naturaleza y math:large M. Por ejemplo, math:large L ) produce ) considerado como delimitador izquierdo grande.

En TEX o LATEX, los delimitadores centrales o "separadores" no existen; se usan para producir las barras verticales en fórmulas como

$$
\left\langle \frac{a}{b+c} \bigg| \frac{p}{q+r} \bigg| \frac{a}{b+c} \right\rangle.
$$

Puede haber tantos delimitadores centrales entre uno izquierdo y uno derecho como uno desee.

#### 3.5. Acentos matemáticos anchos

<span id="page-21-0"></span>La tabla inferior muestra como teclar acentos matemáticos arriba de los símbolos o fórmulas enteras. De hecho, algunos de estos acentos automáticamente se hacen tan largos como las fórmulas debajo de ellos.

| Atajo                                 | Ejemplo     | Variante ancha    | Atajo        | Resultado   |
|---------------------------------------|-------------|-------------------|--------------|-------------|
| $math:1$ arge~                        | $\tilde{x}$ | $x+y$             | math: large' | $\acute{x}$ |
| math: large $\wedge$                  | $\hat{x}$   | $x \rightarrow y$ | math: large  | $\grave{x}$ |
| math: large fB                        | $\bar{x}$   | $x + y$           | math: large. | $\dot{x}$   |
| math: large fV                        | $\vec{x}$   | $\overline{AB}$   | math: large" | $\ddot{x}$  |
| $\texttt{match:}$ large $\texttt{ic}$ | $\check{x}$ | $x \rightarrow y$ |              |             |
| math: large tu                        | $\check{x}$ | $x + y$           |              |             |

**Tabla 3.6.** Atajos de teclado para acentos matemáticos anchos.

#### <span id="page-22-0"></span>MATERIAL TABULAR

#### 4.1. Creando tablas

<span id="page-22-1"></span>A fin de crear una tabla usted puede usar o bien Insertar  $\rightarrow$ Tabla o uno de los siguientes atajos de teclado:

**⌘T ⇧N T.** Crea una tabla normal.

**⌘T ⇧N ⇧T.** Crea una tabla cuyas celdas están centradas.

 $\mathbf{R}$  **F N B**. Crea un "bloque" normal cuyas celdas entán separadas por líneas.

**⌘T ⇧N ⇧B.** Crea un bloque cuyas celdas están centradas.

En modo matemático algunas estructuras tipo tabla son proveidas:

**⌘T ⇧N M.** Crea una matriz.

**⌘T ⇧N D.** Crea un determinante.

**⌘T ⇧N C.** Crea una lista de elecciones.

El entorno \eqnarray\* es también una clase especial de estructura tipo tabla, que se extiende una línea entere. Puede crear una lista de ecuaciones usando Insertar $\rightarrow$ Matemáticas $\rightarrow$ Ecuaciones.

Cuando creas una nueva tabla, su tamaño es mínimo (usualmente 1 *-* 1) y sus celdas están vacías. Puedes insertar nuevas filas y columnas usando los atajos de teclado  $\mathbf{x}$ –,  $\mathbf{x}$ –, ⌥arriba y ⌥abajo. Por ejemplo, ⌥→ crea una nueva columna a la derecha de la columna que ocupa actualmente el cursor. También puede crear una nueva fila debajo de la fila actual del cursor pulsando enter.

#### 4.2. El modo para dar formato

<span id="page-22-2"></span>En T<sub>E</sub>X<sub>MACS</sub>, bloques arbitrarios de celdas dentro de las tablas pueden ser formateados de diversas maneras. Por ejemplo, puede dar color individualmente a celdas individuales, pero también puedes seleccionar una columna al completo para que esté centrada horizontal mente. Por defecto los comandos para dar formato operan sobre celdas individuales, pero esto podemos cambiarlo a través de Tabla $\rightarrow$ Modo de operación de la celda. Los siguientes modos de operación están disponibles:

**⌘<sup>T</sup> <sup>M</sup> <sup>C</sup>.** Operar sobre celdas individuales.23

 $\mathbf{R}$ **TMH.** Operar sobre filas.

**⌘T M V.** Operar sobre columnas.

**⌘T M T.** Operar sobre toda la tabla.

También es posible seleccionar un bloque de celdas usando el ratón y realizar una operación sobre ese sólo rectángulo.

#### <span id="page-23-0"></span>4.3. Especificando el alineamiento de la celda y la **TABLA**

La operación más frecuente de formateo es el alineamiento horizontal o vertical de un bloque de celdas. Puede usar los atajos de teclado ?, ?, ? y ? para alinear rápidamente más a la izquierda, derecha, arriba o abajo, respectivamente.

Un alineamiento más específico puede ser seleccionado en los menús Tabla→Alineación horizontal de celdas y Tabla*!*Alineación vertical de celda. Alternativamente, usted puede usar los atajos de teclado  $\mathscr{F}$ T H x y  $\mathscr{F}$ T V x para alinear horizontal y verticalmente respectivamente.

De manera similar puedes especificar como debe ser el alineamiento de la misma tabla respecto al texto que la rodea. Esto se puede hacer, bien a través de los submenús Tabla*!* Alineación horizontal de tabla y Tabla*!*Alineación vertical de tabla, o bien usando los atajos de teclado  $\overline{\ast}$ T î $\overline{H}$  x  $\overline{F}$   $\overline{V}$  x. aquí x representa L para "left" (izquierda), C para "centered" (centrado), R for "right" (derecha), B para "bottom" (abajo) y  $\mathsf{T}$  for "top" (arriba).

#### <span id="page-23-1"></span>4.4. Especificando el tamaño de la celda y la tabla

Usando Tabla→Anchura de la celda→Fijar anchura y Tabla→Altura de la celda→Fijar altura, respectivamente, puede especificar el ancho o el alto de una celda. De hecho hay tres modos de fijar el alto (o el ancho) especificados:

**Modo mínimo.** El ancho actual de la celda será el mínimo entre el ancho especícado y el ancho de la caja interior de la celda.

Modo exacto. El ancho de la celda será exactamente el especificado.

**Modo Máximo.** El ancho actual de la celda será el máximo entre el ancho especificado y el ancho de la caja interior de la celda.

El ancho del borde y del acolchado de la celda (que explicaremos más abajo) son tomados en cuenta para el tamaño de la caja interior de la celda.

También puede especificar la anchura y la altura de la tabla entera en Tabla→Propiedades especiales de tabla. En particular puede especificar que la tabla ocupe el ancho completo de un párrafo. Cuando se especica una anchura (o altura) para la tabla completa, necesita indicar como el espacio no usado será distribuido sobre las celdas usando Tabla*!*Propiedades especiales de celda*!*Distribuir el espacio no utilizado. Por defecto este espacio no usado se distribuye equitativamente.

#### <span id="page-24-2"></span>4.5. Bordes, acolchado y color de fondo

<span id="page-24-0"></span>Puede especificar el ancho de los bordes y de los espacios de acolchado<sup>4.1</sup> de una celda en las cuatro posibles direcciones: a la izquierda, derecha, arriba y abajo (ver Tabla –> Borde de la celda). Usted tiene los atajos de teclado  $\pi B \times y \times T P \times p$  para especificar los anchos de borde y de acolchado de la celda.

El ancho delborde por defecto para las celdas en el entorno de bloque es de 1ln, por ejemplo, el ancho de linea estandar en el tipo de letra actual (similar al ancho de una linea de fracción). Este ancho se añade a la derecha y debajo de cada celda (exceptuando las celdas que están en la primera la o columna). El acolchado horizontal por defecto de cada celda es 1spc: la anchura de un espacio en blanco en el actual tipo de de letra. El acolchado vertical por defecto de la celda es 1sep: la mínima separación estandar entre dos cajas pegadas.

Las celdas se les puede dar un color de fondo vía Tabla $\rightarrow$ Color de fondo de la celda.

A la tabla entera se le puede dar un borde y un acolchado en Tabla*!*Propiedades especiales de tabla*!*Borde. En este caso, el acolchado se realiza en el exterior del borde.

#### 4.6. Características avanzadas de la tabla

<span id="page-24-1"></span>En los menús puede encontrar algunas propiedades especiales para las tablas. Brevemente podemos comentar las siguientes:

- Cambiar el "alcance" de una celda y hacer que ocupe el espacio de sus vecinas a la derecha y debajo.
- Creación de subtablas completas dentro de una celda.
- Corrección de la profundidad y altura del texto para hacerlas coincidir las líneas base.
- Separación ortográfica horizontal de los contenidos de la celda y separación ortográfica vertical de toda la tabla.
- $\bullet$  Pegado de varias filas y/o columnas de forma que las celdas pegadas se conviertan en "parte de los bordes" de las celdas restantes.
- Desactivación de la tabla para poder ver su "código fuente".
- Fijado del "centro de extensión" de una tabla. A partir de ello, la propiedades de formato de esa celda serán usadas de patrón para nuevas celdas creadas alrededor de este centro.
- Especificación del tamaño mínimo y máximo de una tabla, que será respetado en toda edición posterior (esto es principalmente útil en la creación de macros para tablas).

Normalmente, todas las tablas provienen de un entorno que puede ser tabular, block, matrix, etc. Cuando cree sus propios macros para tablas, debe usar Tabla->Propiedades especiales de tabla*!*Extraer formato para extraer el formato de una tabla dada.

[<sup>4.1.</sup>](#page-24-2) Los espacios de acolchado son aquellos que se encuentran entre el borde de la celda y el texto propiamente dicho en el interior de la misma.

#### <span id="page-26-0"></span>Links and automatically generated content

#### 5.1. Creating labels, links and references

<span id="page-26-1"></span>You may create a new inactive label using  $\ddot{\bm{\ast}}$ ! or Insertar  $\rightarrow$  Enlace  $\rightarrow$  Etiqueta and a reference to this label using  $\mathbb{R}$ ? or Insertar $\rightarrow$ Enlace $\rightarrow$ Referencia. After typing the name of the label or reference, remember to hit  $\rightarrow$  in order to [activate](text/keyboard/man-hybrid.en.tm) it. You may also type the first characters of the name of a reference and use the  $\rightarrow$  key in order to automatically complete it.<br>You should be careful to put the label at a point where its number will be correct. When

labeling sections, the recommended place is just after the sectional tag. When labeling single equations (created using Insertar $\rightarrow$ Matemáticas $\rightarrow$ Ecuación), the recommended place is at the start inside the equation. When labeling multiple equations (created using Insertar $\rightarrow$ Matemáticas $\rightarrow$ Ecuaciones), you must put the labels just behind the equation numbers. Recall that you may use <sup>*<u>\*\** in order to transform an unnumbered environment or equa-</u></sup> tion into a numbered one, and vice versa.

It is possible to create hyperlinks to other documents using  $\mathscr{F}I > \text{or }$  Insertar  $\rightarrow$  Enlace  $\rightarrow$ Hiperenlace. The first field of the hyperlink is the associated text, which is displayed in blue when activated. The second field contains the name of a document, which may be on the web. As is usual for hyperlinks, a link of the form #label points to a label in the same document and a link of the form  $url#label$  points to a label in the document located at url.

In a similar fashion, an action may be associated to a piece of text or graphics using  $\overline{B}I^*$  or Insertar→Enlace→Acción. The second field now contains a Guile/Scheme script command, which is executed whenever you double click on the text, after its activation. For security reasons, such scripts are not always accepted. By default, you are prompted for acceptation; this default behaviour may be changed in Opciones  $\rightarrow$  Seguridad. Notice that the Guile/Scheme command

(system "shell-command")

evaluates shell-command as a shell command.

Finally, you may directly include other documents inside a given document using  $\mathbb{F}I$  or  $\text{Insertar}\rightarrow\text{Enlace}\rightarrow\text{Incluir}\text{ fibero.}$  This allows you for instance to include the listing of a program in your text in such a way that your modifications in your program are automatically reflected in your text.

#### 5.2. Inserting images

<span id="page-26-2"></span>You can include images in the text using the menu Insertar $\rightarrow$ Imagen. Currently, T<sub>E</sub>X<sub>MACS</sub> recognizes the ps, eps, tif, pdf, pdm, gif, ppm, xpm and fig file formats. Here, gs (i.e. Ghostscript) is used to render postscript images. If Ghostscript has not yet been installed on your system, you can download this package from

www.cs.wisc.edu/~ghost/index.html

Currently, the other file formats are converted into postscript files using the scripts tiff2ps, pdf2ps, pnmtops, giftopnm, ppmtogif, xpmtoppm. If these scripts are not available on your system, please contact your system administrator.

By default, images are displayed at their design sizes and aligned at their bottom lines. Alternative widths, heights and alignment offsets may be specified in the image chooser dialogue window.

 When specifying a new width, but no height at the prompt (or vice versa), the image is resized so as to preserve the aspect ration. For instance, entering a width of 1par will make the image span over the entire paragraph width and adjust the height proportionally.

You may use w and h as special lengths for the default width and height of the image. For instance, specifying 2w and 2h for the width and the height, the image will be displayed at twice its default size.

When specifying an alternative alignment, you may use the w and h lengths for the displayed width and height (i.e. w and h no longer stand for the default width and height). For instance, using -0.5h for the *y*-offset will vertically align the image at its center.

We also included a script to convert XFIG pictures, with optional L<sup>A</sup>T<sub>E</sub>X formulas in it, into encapsulated postscript. In order to include a  $L^{4}T_{F}X$  formula in an x fig picture, we recall you should enter the formula as text, while selecting a L<sup>A</sup>T<sub>E</sub>X font and setting the special flag in the text flags.

#### 5.3. Generating a table of contents

<span id="page-27-0"></span>It is very easy to generate a table of contents for your document. Just put your cursor at the place where you want your table of contents and click on Insertar  $\rightarrow$ Automático $\rightarrow$ Índice.

In order to generate the table of contents, you should be in a mode where page breaks are visible (select paper in Documento $\rightarrow$ Página $\rightarrow$ Tipo), so that the appropriate references to page numbers can be computed. Next, use Documento $\rightarrow$ Actualizar $\rightarrow$ Índice or Documento $\rightarrow$ Actualizar $\rightarrow$ Todo to generate the table of contents. You may have to do this several times, until the document does not change anymore. Indeed, the page numbers may change as a result of modifications in the table of contents!

#### 5.4. Compiling a bibliography

#### <span id="page-27-2"></span><span id="page-27-1"></span>**Editing les with bibliographic entries**

 $T_{\text{F}}\text{X}_{\text{MACS}}$  uses the BIBT<sub>EX</sub> model for its bibliographies. Manuals about BIBT<sub>EX</sub> can easily be found at various places on the web. BIBT<sub>EX</sub> files can either be entered and edited using T<sub>E</sub>X<sub>MACS</sub> itself or using an external tool. Some external tools offer possibilities to search and retrieve bibliographic entries on the web, which can be a reason to prefer such tools from time to time. T<sub>E</sub>X<sub>MACS</sub> implements good converters for B1BT<sub>E</sub>X files, so several editors can easily be used in conjunction.

The built-in editor for BIBT<sub>E</sub>X files is automatically used for files with the  $.$  bib extension.<br>New items can easily be added using **Insertar** $\rightarrow$ **Database entry**. When creating a new entry, required fields appear in d light blue. The special field inside the header of your entry is the name of your entry, which will be used later for references to this entry. When editing a field, you may use  $\cdot$ to confirm it and jump to the next one (blank optional fields will automatically be removed when doing this). When the cursor is inside a bibliographic entry, additional fields may also be added using Focus->Insert above and Focus->Insert below.

BibTEX contains a few unnatural conventions for entering names of authors and managing capitalization inside titles. When editing BIBT<sub>E</sub>X files using  $T<sub>E</sub>X<sub>MACS</sub>$ , these conventions are replaced by the following more user friendly conventions:

- When entering authors (inside "Author" or "Editor" fields), use the name tag for specifying last names (using lnsertar  $\rightarrow$  Last name or  $\phi$ F6) For instance, "Albert Einstein" should be entered as "Albert EINSTEIN" or as "A. EINSTEIN". Special particles such as "von" can be entered using Insertar *Particle*. Title suffices such as "Jr." can be entered similarly using Insertar->Title suffix.
- When entering titles, do not capitalize, except for the first character and names or concepts that always must be. For instance, use "Riemannian geometry" instead of "Riemannian Geometry" and "Differential Galois theory" instead of "Differential Galois Theory".

#### <span id="page-28-0"></span>**Inserting citations and compiling bibliographies**

Assuming that you have created a .bib file with your bibliographic references, the mechanism to automatically compile a bibliography is the following:

- Use Insertar $\rightarrow$ Enlace $\rightarrow$ Cita and Insertar $\rightarrow$ Enlace $\rightarrow$ Cita invisible to insert citations, which correspond to entries in your .bib file.
- At the place where your bibliography should be compiled, click on Insertar $\rightarrow$ Automático $\rightarrow$ Bibliografía. At the prompt, you should enter a bibtex style (such as plain, alpha, abbrv, etc.) and your .bib file.
- Use Documento $\rightarrow$ Actualizar $\rightarrow$ Bibliografía in order to compile your bibliography.

Notice that additional BiBT<sub>EX</sub> styles should be put in the directory  $\gamma$ . TeXmacs/system/ bib.

#### 5.5. Generating an index

<span id="page-28-1"></span>For the generation of an index, you first have to put index entries in your document using Insertar<sup>-</sup>>Enlace<sup>-</sup>>Entrada de índice. At a second stage, you must put your cursor at the place where you want your index to be generated and click on Insertar *Automático Andice* de materias. The index isthan generated in a similar way as the table of contents.

In the Insertar $\rightarrow$ Enlace $\rightarrow$ Entrada de índice menu, you find several types of index entries. The simplest are "main", "sub", "subsub", which are macros with one, two and three arguments respectively. Entries of the form "sub" and "subsub" may be used to subordinate index entries with respect to other ones.

A complex index entry takes four arguments. The first one is a key how the entry has to be sorted and it must be a "tuple" (created using  $\pi$  <) whose first component is the main category, the second a subcategory, etc. The second argument of a complex index entry is either blank or "strong", in which case the page number of your entry will appear in a bold typeface. The third argument is usually blank, but if you create two index entries with the same non-blank third argument, then this will create a "range" of page numbers. The fourth argument, which is again a tuple, is the entry itself.

It is also possible to create an index line without a page number using "interject" in  $Insertar \rightarrow Ehlace \rightarrow Entrad$  de índice. The first argument of this macro is a key for how to sort the index line. The second argument contains the actual text. This construct may be useful for creating different sections "A", "B", etc. in your index.

#### 5.6. Compiling a glossary

<span id="page-29-0"></span>Glossaries are compiled in a similar way as indexes, but the entries are not sorted. A "regular" glossary entry just contains some text and a page number will be generated for it. An "explained" glossary entry contains a second argument, which explains the notation. A "duplicate" entry may be used to create a page number for the second occurrence of an entry. A glossary line creates an entry without a page number.

#### 5.7. Multiple extractions

<span id="page-29-1"></span> $T_{\text{F}}X_{\text{MACS}}$  allows users to create multiple bibliographies, tables of contents, indexes, etc. inside the same document. Let us explain how to do this for bibliographies; the procedure is similar for other types of automatically generated content.

First of all, every separate bibliography is identified by a "name". The default name of the bibliography is bib. Using Insertar  $\rightarrow$ Enlace $\rightarrow$ Alternate $\rightarrow$ Bibliografía, it is possible to specify a different bibliography (than the default one) for a certain region of text.

For instance, to specify that a given citation should appear in a second bibliography with name bib2, you should proceed as follows:

- Click on Insertar $\rightarrow$ Enlace $\rightarrow$ Alternate $\rightarrow$ Bibliografía and enter bib2 on the prompt. This will insert an empty with-bib tag into your document, with the cursor inside.
- Inside this with-bib tag, enter your citation, using Insertar->Enlace->Cita.

If needed, the with-bib tag can be made to span over a large portion of text. All citations inside this span will be be put into the bibliography with name bib2.

The bibliography bib2 itself should be created in a similar way: first click on Insertar $\rightarrow$ Enlace $\rightarrow$ Alternate $\rightarrow$ Bibliografía and enter bib2 on the prompt. Next insert the bibliography as usual, *via* Insertar $\rightarrow$ Automático $\rightarrow$ Bibliografía. Now do Documento $\rightarrow$ Actualizar $\rightarrow$ Todo as many times as need in order to generate the bibliography and get all links right.

#### 5.8. Books and multifile documents

<span id="page-30-0"></span>When a document gets really large, you may want to subdivide it into smaller pieces. This both makes the individual pieces more easily reusable in other works and it improves the editor's responsiveness. An entire file can be inserted into another one using  $\mathsf{Insertar} \rightarrow$ Enlace<sup>-></sup>Incluir fichero. In order to speed up the treatment of included documents, they are being buffered. In order to update all included documents, you should use Herramientas $\rightarrow$ Actualizar-*>Inclusiones*.

When writing a book, one usually puts the individual chapters in files  $c1 \cdot \text{tm}$ ,  $c2 \cdot \text{tm}$  until cn.tm. One next creates one file book.tm for the whole book, in which the files  $c1.tm$ ,  $c2.tm$ until cn.tm are included using the above mechanism. The table of contents, bibliography, etc. are usually put into book.tm.

In order to see cross references to other chapters when editing a particular chapter  $ci$ .tm, one may specify book.tm as a "master file" for the files  $c1.tm$  to  $cn.tm$  using Herramientas $\rightarrow$ Proyecto $\rightarrow$ Attach master.... Currently, the chapter numbers themselves are not dealt with by this mechanism, so you may want to manually assign the environment variable *chapter*  $nr$  at the start of each chapter file in order to get the numbering right when editing.

### <span id="page-32-0"></span>Características de esquema avanzadas

#### 6.1. Flujos

<span id="page-32-1"></span>Los documentos complejos contienen con frecuencia notas al pie u objetos flotantes ("flotantes" en adelante), que aparecen separados del texto principal. De hecho, el contenido de tales documentos complejos utiliza varios *flujos*, uno para el texto principal, uno para las notas al pie, uno para los flotantes e incluso otro más para el texto a dos columnas. Los diferentes flujos se rompen en páginas de un modo bastante independiente.

A fin de insertar una nota al pie puede usar Formato->Inserción de página->Nota al pie. el número de columnas puede ser cambiado en Párrafo→Número de columnas.

#### 6.2. Objetos flotantes

<span id="page-32-2"></span>A los objetos flotantes se les permite desplazarse por la página independientemente del cuerpo del texto. Normalmente, los flotantes contienen figuras o tablas demasiado grandes para ajustar bien en el cuerpo del texto. Se insertan usando Formato *inserción* de página  $\rightarrow$ Objeto flotante.

Puede también en un objeto flotante insertar directamente una figura o tabla, mediante Formato*!*Inserción de página*!*Figura flotante o, respectivamente, Formato*!*Inserción de página*!* Tabla flotante. Sin embargo a veces es posible que uno quiera ubicar varias figuras o tablas pequeñas dentro de un mismo objeto flotante. Puede hacer esto mediante Insertar $\rightarrow$ Imagen*!*Figura pequeña en el caso de las guras y Insertar*!*Tabla*!*Tabla pequeña en el caso de las tablas.

Una vez creado un flotante, puedes controlar su posición usando, desde dentro del flotante, Insertar<sup>-</sup>>Ubicar flotante. Puedes especificar si se debe permitir al objeto flotante aparecer al principio de la página, al final, directamente en el texto ("aquí") o en otra página. Por defecto a los flotantes les están permitidas todas estas opciones. Existe una excepción: un flotante nunca aparecerá en el cuerpo del texto a menos de tres líneas del principio o del final de una página.

#### 6.3. Saltos de página

<span id="page-32-3"></span>La división en páginas del documento se puede controlar de un modo muy preciso desde Documento→Página→Saltos. En el submenú Algoritmo puedes especificar qué algoritmo se debe usar. La división de páginas profesional es la mejor para imprimir, pero puede hacer lenta la edición cuando se utiliza interactivamente en modo papel (recuerde Documento*!* Página*!*Tipo). En ese caso, en función de su máquina, puede querer usar el algoritmo laxo. El algoritmo medio es igual al profesional excepto cuando hay material en varias columnas. En ese caso particular, la división profesional es signicativamente más lenta.

Al algoritmo de división de páginas se le puede permitir también alargar o reducir la longitud de las páginas en casos excepcionales en el submenú Límites. La elasticidad del espacio vertical entre párrafos, etc. puede ser especificada en Elasticidad. El factor 1 aparece por defecto, si lo disminuyes el espaciado será más rígido, pero la calidad de los saltos de página puede verse afectada.

# <span id="page-34-0"></span>Capítulo 7 Herramientas de Edición

#### 7.1. CORTAR Y PEGAR

<span id="page-34-1"></span>Puede seleccionar texto y fórmulas manteniendo pulsado el botón izquierdo del ratón. Para borrar la región seleccionada, utiliza Editar $\rightarrow$ Cortar. Para copiar la región seleccionada, primero haga click en Editar $\rightarrow$ Copiar. Después, péguelo tantas veces como quiera en la ubicación del cursor, utilizando Editarutilizando el botón central del ratón.

También se puede cambiar las propiedades de la región seleccionada. Por ejemplo, para transformar un trozo de texto negro en rojo, lo seleccionas con el botón izquierdo del ratón y pinchas en Texto→Color→Rojo. Por un mecanismo similar, si seleccionas una fórmula y pinchas en Insertar*!*Matemáticas*!*Fracción, la fórmula se convertirá en el numerador de una fracción.

También se puede cambiar las propiedades de la región seleccionada. Por ejemplo, para transformar un trozo de texto negro en rojo, lo seleccionas con el botón izquierdo del ratón y hace click en Formato $\rightarrow$ Color $\rightarrow$ Rojo. Por un mecanismo similar, si selecciona una fórmula y hace click en Insertar $\rightarrow$ Fracción, la fórmula se convertirá en el numerador de alguna fracción.

Cuando se usa el mecanismo de copiado/pegado para comunicarse con otras aplicaciones, el texto es copiado y pegado usando el formato de datos de T $\rm E X_{MACS}$ . Puede especificar otros formatos de importación/exportación usando respectivamente Editar $\rightarrow$ Importar y Editar $\rightarrow$ Exportar. Por defecto copiar y pegar utiliza el *buffer* de texto primario. Usando Editar $\rightarrow$ Copiar a y Editar<sup>1</sup>Pegar desde, puede especificar tantos otros *buffers* como quiera.

#### 7.2. BUSCAR Y SUSTITUIR

<span id="page-34-2"></span>Puede iniciar una búsquesda de texto tecleando <sup>∧</sup>S o Editar→Buscar. Durante una búsqueda la "cadena de búsqueda" se muestra en el lado izquierdo de la parte inferior de la ventana. La búsqueda es incremental, lo que signica que cada carácter que introduce se añade a la cadena de búsqueda y su siguiente aparición queda rodeada por una caja de bordes rojos. Cada vez que teclea ⌃S el programa busca la siguiente aparición de la palabra. Si TEXMACS no encuentra más apariciones de la cadena en el documento, debería oir un bip. La búsqueda es también cíclica, en el sentido de que, si llegado ese momento, vuelve a pulsar ^S continuará desde comienzo del documento. Puede teclear <sup>■</sup> para deshacer la digitación de teclas durante una búsqueda.

La búsqueda descrita es hacia adelante, empezando en la posición actual del cursor. Tam bién puede buscar hacia atrás, utilizando ⌃R. Las búsquedas se producen sólo en texto que esté en el mismo modo e idioma que los activos en la posición de comienzo. En otras palabras, al buscar *x* en modo matemático no encontrarás ninguna x de texto ordinario. Una limitación actual es que la cadena de búsqueda puede contener sólo texto ordinario y no símbolos matemáticos o texto estructurado más complicado.

La búsqueda con sustitución se arranca tecleando <u>^</u>=| o Editar→Sustituir. T<sub>E</sub>X<sub>MACS</sub> le pide la cadena que quiere sustituir y la cadena que aparecerá en su lugar. Cada vez que se encuentre una de las cadenas a sustituir se le pedirá que elija entre sustituirla (y), no sustituirla (n) y sustituir todas las apariciones siguientes (a). Como antes, la búsqueda con sustitución afecta sólo al texto que esté en el mismo modo e idioma.

#### 7.3. Revisión ortográfica

<span id="page-35-0"></span>Si el programa ispell ha sido instalado en su sistema, entonces puede usarlo para hacer la revisión ortográfica de sus documentos, pulsando ? o mediante Editar $\rightarrow$ Ortografía. Esto actuará sobre el texto completo o sobre la región seleccionada, si la tienes. Observe que debes verificar que el diccionario de español (o del idioma en que escriba) está instalado en su sistema. El inglés suele venir por defecto.

Cada vez que la revisión ortográfica se encuentre una parabra de ortografía dudosa aparecerán una serie de opciones en la parte inferior de la ventana

- **a).** Aceptar la palabra incorrecta, así como todas sus apariciones futuras en el ámbito de la revisión.
- **r).** Sustituir la palabra culpable por una corrección (que tienes que introducir).
- i). Indicar que la palabra "incorrecta" es en realidad correcta, y que quieres que se inserte en tu diccionario personal.
- **1-9).** Diversas sugerencias de correción.

Observe que ispell sólo busca palabras ortográcamente incorrectas. No hay corrección gramatical.

Tenga en cuenta que, dado que el corrector ortográco arranca en el idioma activo en la posición del cursor (o al inicio de una selección), sólo se va a revisar el texto en ese idioma. Si el documento es multilingüe, tendrá que arrancar una vez el corrector ortográco por cada idioma que use.

#### 7.4. Deshacer y rehacer

<span id="page-35-1"></span>Es posible deshacer gradualmente todos los cambios que haya hecho en el documento hasta llegar al momento de lanzar TEX<sub>MACS</sub>, usando Editar→Deshacer o las combinaciones ∗[| o <sup>\*</sup>[. Los cambios deshechos pueden ser "rehechos" mediante Editar→Rehacer o <sup>\*</sup>].

Para ahorrar memoria el número de acciones sucesivas que se pueden deshacer está limitado por defecto a 100. Es posible incrementar este número, añadiendo un comando como:

```
(set-maximal-undo-depth 1000)
```
en nuestro archivo personal de arranque (ver  $A$ yuda $\rightarrow$ Scheme). Cuando se especifica un número negativo T<sub>EXMACS</sub> permite deshacer *todas* las acciones de la sesión.
# Capítulo 8 USANDO GNU TEXMACS COMO UNA INTERFACE

Una característica importante de  $T_{\rm E}X_{\rm MACS}$  es su habilidad para comunicarse con sistemas externos en sesiones tipo consola de comandos. Típicamente, es posible evaluar los comandos de uns programa externo de álgebra computacional dentro de tales sesiones y mostrar los resultados en una agradable forma gráfica. Es posible también evaluar comandos de la consola y programas de SCHEME dentro de tales sesiones.

# 8.1. Uso básico

Una sesión puede ser iniciada desde el menú Insertar $\rightarrow$ Sesión. Una sesión consiste de una secuencia de entornos de entrada y salida y de un posible texto entre ellos. Cuanto teclea enter dentro de un entorno de entrada, el texto dentro del entorno es evaluado y el resultado es mostrado como un entorno de salida.

Cuando se ingresa un comando en una sesión, la aplicación intenta ejecutarlo. Varios comandos pueden ser lanzados concurrentemente en el mismo documento, pero la salida sólo será activada en la sesión donde el cursor está y en la posición del cursor. Por tanto, recomendamos usar diferentes *buffers* para ejecuciones paralelas. Las ejecuciones pueden ser interrumpidas desde la barra de iconos. También es posible desconectar (cerrar) la aplicación; en este caso ningún comando posterior puede ser ejecutado en la sesión corres pondiente.

En la segunda barra de iconos usted puede tener también unos pequeños botones para seleccionar entradas matemáticas e interrumpir la ejecución. Cuando está implementada para un sistema dado, la entrada matemática le permite teclear la entrada en una forma gráca bidimensional. Los otros dos botones le permite interrumpir la ejecución de un comando particular (aunque estno no trabaja bien para ciertos sistemas) o desconectar el sistema externo. Cuando presiona enter en la entrada de un sistema no conectado, el sistema será reiniciado automáticamente.

# 8.2. Personalizando los estilos de las sesiones

Cada entorno de sesión toma dos argumentos: El lenguaje de programación y el nombre para una sesión. Todas entrada a evaluarse es redireccionada al paquete que eimplementa el lenguaje de programación y el nombre de la sesión es pasado como un argumento extra.

Es posible redenir el esquema de pantalla de una sesión como sigue: Para cada sesión en un lenguaje de programación `p', usted tiene entonces que modicar los entornos `entrada p' y `salida-p' los cuales corresponden respectivamente al esquema de la entrada y la salida. El primer argumento para `entrada-p' es el *prompt* para la entrada.

Es posible darle a las sesiones un nombre (siendo el nombre por defecto "default"): haciendo *click* en Insertar*!*Sesión*!*Otro, uno puede tanto insertar un nombre de sesión como un tipo de sesión. Sesiones diferentes que tienen el mismo tipo y el mismo nombre compartido corresponden a una instancia de la aplicación que está siendo ejecutada. Recíprocamente, tales seciones comparten un ambiente común. Mediante el uso de nombres diferentes de sesiones, uno puede lanzar concurrentemente varias intancias de la misma aplicación.

# Capítulo 9 ARCHIVOS DE ESTILO  $T_{F}X_{\text{MACS}}$

# 9.1. ARCHIVOS DE ESTILO  $T_F X_{MACS}$

Uno de las fortalezas fundamentales de  $T_{\rm E} X_{\rm MACS}$  es la posiblidad de escribir sus propios archivos y paquetes de estilo. El propósito de los archivos de estilo es múltiple:

- Permiten la abstracción de los elementos repetitivos en los textos, como secciones, teoremas, enumeraciones, etc.
- Forman un mecanismo que permite estruturar su texto. Por ejemplo, puede indicar que una porción dada de su texto es una abreviación, una cita o "importante".
- Estilos de documento estándar le capacitan para escribir documentos de apariencia profesional, porque los archivos de estilo correspondientes han sido escrito con mucho cuidad por gente que sabe mucho acerca de tipografía y estética.

Para un documento es posible asociar uno o varios estilos de documentos, lo cuales son estandar o definidos por el usuario. El principal estilo de un documento es seleccionado en el menú Documento*!*Estilo. Los estilos extra pueden ser adicionados usando Documento*!*Usar paquete.

Desde el punto de vista del editor, cada estilo corresponde a un archivo .ts. Los archivos correspondientes para cada estilo son procesados como si fueran documentos usuales, pero al final, el editor sólo mantiene el entorno final como el entorno inicila para el documento principal. Más precisamente, los archivos de estilo son procesados en orden, al igual que sus propios estilos, de una manera recursiva.

# 9.2. LOS ESTILOS Y PAQUETES  $T_{F}X_{\text{MACS}}$  ESTÁNDAR

Actualmente los siguientes estilos estándar han sido implementados:

- Libro,
- Artículo;
- Carta;
- Seminario (para transparencias).

Cada uno de estos estilos exporta cierto número de funciones y estilos estándar (listados abajo). Se espera que todos los futuros estilos estándar de documento den soporte al menos a los comandos y entornos que siguen, y sugerimos a los usuarios escribir archivos de estilo que lo hagan:

Comandos de división en secciones.

- Listas de bolos y numeradas.
- Entornos tipo ecuación.
- Entornos tipo teorema.
- Entornos de programación.

Note que los entornos tipo teorema no son estándar en L<sup>A</sup>T<sub>E</sub>X, lo cual constituye una fuente conocida de incompatibilidades. Los nuevos "teoremas" pueden ser adicionados con el comando newtheorem. Es también posible añadir nuevas "observaciones", con el comando newremark. Las "observaciones" difieren de los "teoremas" en que en general el cuerpo de las primeras no se compone con énfasis (usualmente cursiva).

Por supuesto, los entornos de programación no están soportados por L<sup>A</sup>TEX. Tales entornos están actualmente en desarrollo.

# 9.3. Diseñando sus propios archivos de estilo

En cualquier momento que los archivos de estilo de  $\text{TeX}_{\text{MACS}}$  sean inadecuados para un propósito dado, es posible escribir sus propios archivos de estilo. Sin embargo, diseñar su propio archivo de estilo de la nada puede ser una tarea compleja. Por esta razón, recomen damos la reutilización o personalización de los archivos de estilo y paquetes estándar de TEXMACS cuando sea posible. Consecuentemente, puede ser prudente leer más acerca de la [personalización](../devel/style/customize/customize.es.tm) de los archivos de estilo y paquetes de T<sub>EXMACS</sub> primero.

# **9.3.1. Mirar un ejemplo**

Antes de escribir su propio archivo de estilo, puede ser útil echar un vistazo a algunos de los archivos de estilo estándar. Por ejemplo, cargue book.ts usando Fichero $\rightarrow$ Cargar (no es necesario especificar una ruta de búsqueda, ya que el directorio de estilos está incluido en la ruta de archivos por defecto).

Después de cargar book.ts (por ejemplo), verá muchas declaraciones de funciones y entornos (estas declaraciones son visibles, puesto que los archivos de estilo están en modo preámbulo" (ver Opciones <sup>A</sup>Modo). Algunas declaraciones más están contenidas en los archivos basic.ts, list.ts, theorem.ts y program.ts, sobre los cuales book.ts está basado. Estos cheros contienen, respectivamente, entornos básicos, tipo lista, tipo teo rema y de programación.

# **9.3.2. Atajos de teclado para escribir archivos de estilo**

# **9.3.2.1. Macros, funciones y variables de entorno**

Las principales combinaciones de teclas que usted debe saber para escribir archivos de estilo son las siguientes:

**⌘=.** crea una nueva asignación. El primer argumento es el nombre de un nuevo comando y el segundo una expresión.

- **⌘W.** permite cambiar localmente una o más variables de entorno. Las sentencias with son de la forma  $\langle x_1|a_1|\cdots|x_n|a_n|b\rangle$ , donde los  $x_i$  son los nombres de las variables, los *a<sup>i</sup>* son sus valores locales, y *b* es el texto sobre el que se aplica el entorno local.
- **⌘M.** crea un macro. Los argumentos se insertan utilizando la tecla ⇥.
- **⌘F.** crea una función. Los argumentos se insertan utilizando la tecla ⇥.
- **⌘I #.** obtiene el valor de un argumento delmacro.
- **⌘I V.** obtiene el valor de una variable de entorno.
- **⌘I E.** expande el macro con cero o más argumentos.
- **⌘I A.** aplica una función a cero o más argumentos.

Más precisamente, cuando se evalua una expasión de macro  ${a|x_1| \cdots |x_n}$  creada por  $\overline{*}I$  E las siguientes acciones son llevadas a cabo:

- Si *a* no es una cadena ni un macro, entonces *a* se evalúa una sola vez. Esto produce o bien un nombre de macro o una expresión de macro *f*.
- Si obtenemos el nombre de un macro, entonces reemplazamos *f* por el valor de la variable de entorno *f*. Si después de esto *f* no es todavía un macro, entonces devolvemos *f*.
- Sean  $y_1, ..., y_n$  los argumentos de  $f$  y  $b$  su cuerpo (se desechan los argumentos superfluos; los argumentos faltantes toman la cadena vacía como su valor por defecto). Entonces sustituímos *x<sup>i</sup>* por cada *y<sup>i</sup>* en *b* y devolvemos el resultado que ha sido evaluado.

Las funciones son similares a los macros, salvo en que los argumentos de las aplicaciones de una función son evaluados y no pueden ser editados directamente (primero necesitas desactivar la aplicación de la función, después editar los argumentos y por último, reac tivar). También, *y*1*; :::; y<sup>n</sup>* se consideran ahora como variables de entorno locales, a las que se atribuyen  $x_1...x_n$  como sus valores. Estas variables locales no se recuerdan cuando una función devuelve una función que involucra esas variables.

# **9.3.2.2. Etiquetado computacional**

Los siguientes comandos pueden ser usados para realizar cáculos dinámicos:

- $\mathbb{R}$  **<b>E**  $\left| \cdot \right|$  o's secuencial de dos condiciones.
- $B\mathbf{E} \cap \mathbf{C}$  "o" exclusivo de dos condiciones.
- $\mathbf{R} \in \mathbf{S}$ **. "y" secuencial de dos condiciones**
- **⌘E !.** negación de una condición.
- **⌘E +.** sumar dos números o longitudes.
- **⌘E -.** restar dos números o longitudes.
- **⌘E \*.** multiplicar dos números.
- **⌘E /.** dividir dos números.
- **⌘E ;.** concatenar dos cadenas.
- **⌘E #.** mostrar un número en Árabigo, roman, Roman, alfa o Alfa (utilizado por ejemplo en las enumeraciones).
- **⌘E >.** traducir una palabra de un idioma fuente a un idioma destino (ver los diccionarios en \$TEXMACS\_PATH/data/dic).
- **⌘E =.** comprobación de igualdad.

**⌘E E-E.** comprobación de desigualdad.

**⌘E ?.** insertar una instrucción if con una parte else opcional.

# **9.3.3.** Rutas importantes de T<sub>E</sub>X<sub>MACS</sub>

# Esto debería estar en cualquier otro lugar.

Antes de escribir sus propio archivo de estilo, es util saber las siguientes rutas importantes de T $EX_{\text{MACS}}$ :

- $\texttt{\$TEXMACS\_PATH}$  es la ruta principal para  $\text{TE}X_\text{MACS}$ .
- $\bullet$  \$TEXMACS\_HOME\_PATH es la ruta principal de usuario para los archivos de T<sub>E</sub>X<sub>MACS</sub> (documentos, estilos o programas). Por defecto, esta ruta está configurada hacia  $\tilde{\phantom{a}}$ / .TeXmacs.
- \$TEXMACS\_STYLE\_ROOT es la raíz de los directorios para los archivos de estilo. Por defecto, esta ruta contiene \$TEXMACS\_PATH/styles y \$TEXMACS\_HOME\_PATH/styles.
- \$TEXMACS\_PACKAGE\_ROOT es la raíz de los directorios para los paquetes de estilo. Por defecto, la ruta contiene \$TEXMACS\_PATH/packages y \$TEXMACS\_HOME\_PATH/packages.
- \$TEXMACS\_STYLE\_PATH contiene la ruta para incluir los archivos de estilo. Por defecto, esta ruta contiene . y todos los subdirectorios en \$TEXMACS\_STYLE\_ROOT y \$TEXMACS\_PACKAGE\_ROOT.
- \$TEXMACS\_FILE\_PATH contiene la ruta para buscar archivos de texto. Por defecto, esta ruta contiene \$TEXMACS\_STYLE\_PATH, \$TEXMACS\_PATH/texts y \$TEXMACS\_HOME\_PATH/texts.

# 9.4. Personalizando los estilos y paquetes estándar de T<sub>E</sub>X<sub>MACS</sub>

En cualquier momento que los archivos de estilo de  $\text{TeX}_{\text{MACS}}$  sean inadecuados para un propósito dado, es posible escribir sus propios archivos de estilo. Diseñar su propio archivo de estilo de la nada puede ser una tarea compleja. Por esta razón los archivos de estilo de T<sub>EXMACS</sub> han sido subdivididos en paquetes más pequeños a fin de facilidar la reutilización de ciertas partes. La política de diseño también le permite redenir muchos macros *a posteriori*, lo cual le permite personalizar los archivos de estilo existentes en una forma fácil.

# Capítulo 10

# RESUMEN DE LAS PRINCIPALES ETIQUETAS TEXMACS

# 10.1. La base común para la mayoría de los estilos

La common-base d.t.d. (por la sigla para *Document Type Definition*) contiene el etiquetado que es común a virtualmente todos los estilos. Está subdivido en las siguientes partes:

# **10.1.1. Etiquetas estándar**

Varias etiquetas estándar están definidas en std-markup. Los siguientes etiquetas de contenido textual toman todas un argumento. La maryoría puede ser encontradas en el menú Insertar*!*Marcar contenido.

# strong

Indica una **importante** región de texto. Pueden entrar esta etiqueta vía Insertar*!* Marcar contenido*!*Resaltado.

#### em

Enfatiza una región del texto como en "la cosa *real*". Esta etiqueta corresponde a la entrada del menú Insertar→Marcar contenido→Con énfasis.

# dfn

Para definiciones como "un *qnu* es una bestia cornuda". Esta etiqueta corresponde a Insertar*!*Marcar contenido*!*Denición.

## samp

Una secuencia de caracteres literales como la ligadura ae (æ). Puede obtener esta etiqueta vía Insertar*!*Marcar contenido*!*Muestra.

#### name

El nombre de una cosa o concepto particular como el sistema Linux. Esta etiqueta es obtenida usando Insertar*!*Marcar contenido*!*Nombre.

# person

El nombre de una persona como JORIS. Esta etiqueta corresponde a Insertar->Marcar contenido<sup>></sup>Persona.

# cite\*

Una cita bibliográfica particuar como un libro o revista. Ejemplo: *Moby Dick* de Melville. Esta etiqueta, que es obtenida usando Insertar $\rightarrow$ Marcar contenido $\rightarrow$ Cita, no debe ser confundida con cite.La última etiqueta es también usada para citas, pero cuando el artumento se refiere a una entrada en una base de datos con referencias bibliográficas.

# abbr

Una abreviación. Ejemplo: trabajo en el C.N.R.S. Una abreviación es creada usando Insertar*!*Marcar contenido*!*Abreviatura o el atajo de teclado ⌥A.

# acronym

Un acrónimo es una abreviación formada por la priemra letra de cada palabra en un nombre o frase, tal como HTML o IBM. En particular, las letras no están separadas por puntos. Puede entrar un acrónimo usando Insertar->Marcar contenido->Acrónimo.

# verbatim

Texto literal como la salida de un programa de computador. Ejemplo: El programa dijo hola. Puede ingresar texto literal vía Insertar*!*Marcar contenido*!*Sin formato. La etiqueta también puede ser usada como un entorno para texto multipárrafo.

# kbd

Texto que debería ser ingresado en el teclado. Ejemplo: por favor presione enter. Esta etiqueta corresponde a la entrada de menú Insertar→Marcar contenido→Teclado.

# code\*

Código de un programa de computadora como en "cout  $\leq 1+1$ ; produce 2". Esto es entrado usando Insertar $\rightarrow$ Marcar contenido $\rightarrow$ Código. Para trozos más largos de código, debería usar el entorno code.

# var

Variables en un programa de computador como en cp src-file dest-file. Esta etiqueta corresponde a la entrada del menú Insertar $\rightarrow$ Marcar contenido $\rightarrow$ Variable.

# math

Esta es una etiqueta que será usada en el futuro para texto matemático dentro del texto regular. Ejemplo: la fórmula  $\sin^2 x + \cos^2 x = 1$  es bien-conocida.

#### op

Esta es una etiqueta que puede ser usada dentro del entorno matemático para espe cificar que un operador puede ser considerado en sí mismo, sin algún otro argumento. Ejemplo: la operación + es una función de  $\mathbb{R}^2$  a  $\mathbb{R}$ . Esta etiqueta puede entrar en desuso.

# tt

Este es una etiqueta física para una frase con texto de máquina de escribir. Es usado por compabilidad con HTML, pero no recomendamos su uso.Los siguientes son ambientes estándar:

# verbatim

Descrito arriba.

# code

Similar a code\*, pero para piezas de código de varias líneas.

# quote

Entorno para citaciones cortas (de un párrafo).

# quotation

Entorno para citaciones largas. (multi-párrafo).

#### verse

Entorno para poesía.

# center

Esta es una etiqueta física para centrar una o varias líneas de texto. Es usado para compatibilidad con HTML, pero no recomendamos su uso.Algunos ambientes tabulares estándar son:

# tabular\*

Tablas centradas.

# block

Tablas alineadas a la izquierda con un borde estándar de 1ln de ancho.

block\*

Tablas centradas con un borde estándar de 1ln de ancho.

Las siguientes etiquetas misceláneas no tomas argumentos:

# **TeXmacs**

El logo de T $EX_{MACS}$ . .

# **TeX**

El logo de TEX.

# LaTeX

El logo de L<sup>A</sup>T<sub>E</sub>X.

# hflush

Usado por los desarrolladores para nivelar a la derecha en la denición de entornos.

# hrule

Una regla horizontal como la que ve abajo:

Las siguientes etiquetas misceláneas toman todas uno o más argumentos:

# overline

-

Para texto con una supralínea, que puede ser cubierto a lo largo de varias líneas.

# underline

Para texto subrayado, que puede ser cubierto a lo largo de varias líneas..

# fold

Macro con dos argumentos. El primer argumento es mostrado y el segundo es ignorado: El macro corresponde a la presentación plegada de una pieza de contenido asociada a un corto título o resumen. El segundo argumento puede ser hecho visible usando Insertar*!*Fotogramas*!*Unfold.

# unfold

Macro con dos argumentos x y y, que produce la presentación desplegada de una pieza de contenidos y asociado a un pequeño título o resumen x. El segundo argumento puede ser hecho visible usando Insertar*!*Fotogramas*!*Plegar.

# switch

Macro con dos argumentos  $x \vee y$ , donde y es un conjunto de posibles representaciones del intercambio y x la representación actual. Las teclas de función F9, F10, F11 y F12 pueden ser usadas para intercambiar entre diferentes representaciones.

# phantom

Función con un argumento x. Esta etiqueta toma tanto espacio como la composición tipográfica del argumento x tomaría, pero x no es mostrado. Por ejemplo, el texto "fantasma" como un argumento de phantom produce "..."

# set-header

Función con un argumento para cambiar permanentemente la cabecera. Note que ciertas etiquetas en el archivo de estilo, como las etiquetas de sección, pueden sobreescribir tales cambios manuales.

# set-footer

Función con un argumento para cambiar permanentemente el pie.

# **10.1.2. Símbolos estándar**

El d.t.d. std-symbol define los símbolos especiales ¢,  $\varnothing$ ,  $\varnothing$  $\frac{1}{2}$ ,  $\frac{3}{4}$ ,  $\in$  y <sup>TM</sup>. Tan pronto como el soporta para las fuentes sea mejorado en el futuro, este d.t.d. se volverá obsoleto.

# **10.1.3. Etiquetamiento matemático estándar**

El etiquetamiento matemático estándar está definido en std-math.

binom

```
Para coeficientes binomiales \binom{n}{m}.
```
choose

Nombres alternative para binom (en desuso).

# shrink-inline

A macro which switches to scriptsize text when you are not in display style. This macro is mainly used by developers. For instance, the binom macro uses on it.

Los siguients son entornos matemáticos tabulares estándar:

matrix

Para matrices  $M = \begin{pmatrix} 1 & 2 \\ 3 & 4 \end{pmatrix}$ .

det

Para determinantes  $\Delta = \begin{pmatrix} 1 & 2 \\ 3 & 4 \end{pmatrix}$ .  $\begin{bmatrix} 1 & 2 \\ 3 & 4 \end{bmatrix}$ .

# choice

Para listas de selección  $|x| = \begin{cases} -x, & \text{if } x \leq 0 \\ x, & \text{if } x \geq 0 \end{cases}$ 

# **10.1.4. Standard lists**

Las listas T<sub>E</sub>X<sub>MACS</sub> estandar están definidas en std-1 $\,$ ist. Las listas no numeradas son: itemize

La etiqueta antes de cada item depende de la profunidad de anidamiento.

# itemize-minus

Usa – para la etiqueta.

#### itemize-dot

Usa  $\bullet$  para la etiqueta.

# itemize-arrow

 $Usa \rightarrow para la etiqueta.$ 

Las lista numeradas corresponden a los siguientes entornos:

# enumerate

La clase de número antes de cada item depende de la profunidad de anidamiento.

# enumerate-numeric

Numera los items por 1, 2, 3, etc.

# enumerate-roman

Numera los items por i, ii, iii, etc.

# enumerate-Roman

Numera los items por I, II, III, etc.

# enumerate-alpha

Numera los items por a), b), c), etc.

# enumerate-Alpha

Numera los items por A, B, C, etc.

Los siguients entornos puedes ser usadas para listas descriptivas.

# description

El entorno por defecto para listas descriptivas (usualmente description-compact).

### description-compact

Alinea los lados izquierdos de los items en las listas y pone sus descripciones pronta mente después de estos.

# description-dash

Similar a description-compact, pero usa un  $-$  para seperar cada item de su descripción.

## description-align

Alinea los lados izquierdos de las descripciones, mientras alínea los items a la derecha.

### description-long

Pone los items y sus descripciones en líneas distintas.

Los nuevos items en una lista son indicados a través de la etiqueta item o la etiqueta unaria item\* en el caso de las descripcioones. Los desarrolladores también encontrarán unos pocos macros adicionales, pero inestables en std-list para denir estructuras de lista adicionales.

# **10.1.5. Generación automática de contenido**

El d.t.d. std-automatic se especifica para la generación automática de contenido auxiliar como tables de contenidos y bibliografías, así como también para la presentación de tal contenido auxiliar. Las siguientes etiquetas son usadas para las bibliografías:

# cite

Una función con un número arbitrario de argumentos. Cada argumento es una citación correspondients a un item en un archivo BiB-TEX. Las citaciones son mostradas en la misma forma como ellas son referenciadas en la bibliografía y también proveen hiper enlaces a las referencias correspondientes. Las citaciones son mostradas como macas de pregunta si usted no ha generado la bibliografía.

# nocite\*

Similar a cite, pero las citaciones no son mostradas en el texto principal.

# bibitem\*

Una función que especifica como mostrar un item en la bibliografía.

Las siguientes etiquetas son usadas para compilar tablas de contenidos:

# toc-main-1

Una función con un argumento para crear entradas primordiales en la tabla de con tenidos. Esta función puede por ejemplo ser usada cuando un libro consiste de varias partes.

# toc-main-2

Una función con un argumento para crear una entrada principal en una tabla de con tenidos. Esta función es usada regularmente para capítulos.

#### toc-normal-1

Una función con un argumento para crear una entrada normal en la tabla de contenidos. Esta función es frecuentemente usada para secciones.

# toc-normal-2

Similar a toc-normal-2 para entradas menos importantes como en subsecciones.

# toc-normal-3

Similar a toc-normal-3 para entradas incluso menos importantes como subsubsecciones.

### toc-small-1

Usada para entradas no muy importantes tales como párrafos (puede ser ignorada).

# toc-small-2

Usada para entradas incluso menos importantes tales como subpárrafos.

# toc-dots

La separación entre una entrada en la tabla de contenidos y el correspondiente número de página. Por defecto, usamos puntos horizontales.

Las siguientes etiquetas son usadas para índices:

# index

Una función con un argumento x, que inserta x en el índice como una entrada principal.

# subindex

Una función con dos argumentos x y y, que inserta y en el índice como una subentrada de x.

# subsubindex

Una función con tres argumentos  $x, y, y, z$ , que inserta z en el índice como una subentrada de y, que es a su vez una subentrada de x.

# index-complex

Una función con cuatro argumentos key, how, range, entry, que está documentada en la sección acerca de [generación](links/man-index.es.tm) [del](links/man-index.es.tm) [índice.](links/man-index.es.tm)

# index-line

Esta función toma un argumento key, que dice como ordenar una entrada y el argu mento actual entry. Ningún número de página es generado.

# index-1

Macro con una entrada índice y un número de página, que es usada para visualizar una entrada principal del index en el índice.

# index-1\*

Similar a index-1, pero sin el número de página.

# index-*n*

(con *n* entre 1 y 5): macro con una entrada en el índice y un número de página, que es usado para visualizar una entrada en el índice de nivel *n*.

# index-*n*\*

Similar a index-*n*, pero sin el número de página.

# index-dots

El macro que produce los puntos entre una entrada al índice y el (los) correspondiente(s) número(s) de página.

Las siguientes etiquetas son usadas en los glosarios:

# glossary

Una función que inserta su único argumento en el glosario.

# glossary-dup

Para crear un número de página adicional para una entrada que había sido insertada antes.

# glossary-explain

Una función para insertar una entrada en el glorario con su explicación.

# glossary-line

Inserta una entrada de glosario sin número de página.

# glossary-1

Macro for mostrar una entrada de glosario y su número de página correspondiente.

# glossary-2

Macro para presentar una entrada de glosario, su explicación y su número de página.

# glossary-dots

El macro que produce los putnos entre una entrada delglosario y el (los) correspon diente(s) número(s) de página.

# **10.1.6. Etiquetamiento especial para programas y sesiones**

El program d.t.d. mainly provides the following environments for computer algebra ses sions:

# session

Macro con tres argumentoss: el lenguaje de algebra computacional, el nombre de la sesión y el cuerpo de la sesión en sí mismo.

# input

Macro con dos argumentos: un *prompt* y la entrada input en sí misma.

#### output

Macro con el cuerpo de la salida como su argumento.

De hecho, estos entornos son basados en entornos de la forma *lan*-session, *lan*-input y *lan* output para cada lenguaje individual lan.

El d.t.d. program también probee algún ediquetado para el esquema de los programas de comptuadora. Sin embargo, esas etiquetas deben ser considerada muy inestables, puesto que pensamos reemplazarlas por un conjunto de etiquetas más detalladas:

# algorithm

Macro con dos argumentos: el nombre del algoritmo y el algoritmo en sí mismo, junto con su posible especificación.

### body

El cuerpo real del algoritmo.

# indent

Para identar una parte de un algoritmo.

# 10.2. Entornos estándar dentro del texto

El d.t.d env contiene los entornos estándar que están disponibles en la mayoría de los estilos. Está subdividio en las siguientes partes:

# **10.2.1. Denir nuevos entornos**

El d.t.d env-manage contiene etiquetado de alto nivle el cual puede ser usado por el usuario para defininir nuevos entornos para teoremas, ejercicios y figuras:

# new-theorem

Define un entorno tipo teorema. Usted debe especificar un nombre para el entorno (como "experimento") y el texto correspondiente (como "Experimento").

#### new-remark

Similar a new-theorem, pero para avisos.

# new-exercise

Similar a new-theorem, pero para ejercicios.

### new-figure

Similar a new-theorem, pero para figuras (en pares grandes y pequeños).

El d.t.d. también contienen etiquetado de bajo nivel para las definiciones actuales de los entornos. De hecho, la denición de nuevos teoremas es hecha en dos estados. En un primer estado, la etiqueta new-theorem es usada a fin de especificar que un entorno tipo teorema debería ser definido. En un segundo estado (justo antes de que el documento del usuario es procesado) los entornos tipo teorema son denidos. Este mecanismo hace posible personalizar los entornos en paquetes que son procesados entre los dos estados. Por ejemplo, la numeración de teoremas es personalizada de esta forma.

**Aviso 10.1.** En el momento, usted debería sólo usar la etiqueta new-theorem y similares dentro de archivos o paquetes de estilo personales. Si usa new-theorem directamente dentro de un documento, entoces la numeración puede ser incorrecta, debudo a el esquema de dos estados explicados arriba. Esta inconveniencia desaparecerá tan prnto como sea posible especificar preámbulos límpios para documentos $\text{TeX_{MACS}}.$ 

# **10.2.2. Entornos matemáticos**

El d.t.d. env-math especicia cuales entornos matemáticos pueden ser usados dentro del modo de texto. En otras palabras, los entornos deberían ser usados detro del mode de texto, pero sus cuerpos pueden contener fórmulas matemáticas o tablas de fórmulas matemáticas.

# equation

Una ecuación numerada.

# equation\*

Una ecuación no numerada.

## eqnarray

Un arreglo de ecuaciones numeradas. (no debe sería usarse aún).

### eqnarray\*

Un arreglo de ecuaciones no numeradas.

Dentro del entorno equarray\*, usted puede usar la etiqueta eq-number a fin de numerar una ecuación.

**Aviso 10.2.** La numeración de ecuaciones dentro de tablas no es aún como debería ser. En particular, la etiqueta equarray es equivalente a equarray $*$  en el momento. Después, cuando la etiqueta eqnarray sea implementada correctamente, usted también dispondrá de una etiqueta no-number a fin de suprimir el número de una ecuación y un paquete de estilo para numerar ecuaciones al lado izquierdo.

**Aviso 10.3.** No hay opción disponible para numerar ecuaciones a al lado izquierdo aún. Sin embargo, puede usar la etiqueta manual leq-number para esto. También tiene la etiqueta next-number el cual directamente muestra el siguiente número e incremente el contador de ecuaciones.

Aviso 10.4. No alentamos el uso de los entornos AMS-T<sub>E</sub>X, align, gather y split. No obstante, están disponibles bajo los nombres align, gather, eqsplit junto con sus variantes align\*, gather\* and eqsplit\*. En el futuro, planeamos proveer entornos más poderosos.

# **10.2.3. Entornos tipo teorema**

El d.t.d. env-theorem provee etiquetas para la capa de los entornos tipo teorema. Las etiquetas de mayor importancia son

#### render-theorem

Un macro para mostrar entornos tipo teorema. El primer argumento especifica el nombre del teorema, como "Teorema 1.2" y el segundo argumento contiene el cuerpo del teorema. Este entorno es usado para entornos denidos por new-theorem.

# render-remark

Similar a render-theorem, pero para entornos tipo observación.

#### render-exercise

Similar a render-theorem, pero para entornos tipo ejercicio.

### render-proof

Similar a render-theorem, pero para pruebas. Este entorno es principalmente usado para personalizar el nombre de una prueba, como en Fin de la prueba delteorema 1.2.

# dueto

Un entorno que puede ser usado para especificar los inventores de un teorema.

# corollary\*

Para corolarios no numerados. Este entorno es basado en render-theorem.

# proof

Para pruebas de teoremas. Este entorno está basado en render-proof.

Las siguientes etiquetas pueden ser usadas para personalización posterior de los entornos.

# theorem-name

Un macro que controla la apariencia de los nombres de los ambientes tipo teorema *y* tipo observación. La mayoría de los estilos usa fuente resaltada o pequeñas mayúsculas.

# exercise-name

Similar a theorem-name, pero para ejercicios.

#### theorem-sep

El separador entre el nombre de un entorno tipo teorema o tipo observación y su cuerpo principal. Por defecto, este es un punto seguido por un espacio.

# exercise-sep

Similar a theorem-sep, pero para ejercicios.

# **10.2.4. Entornos para objetos otantes**

El d.t.d.  $env$ -float provee etiquetas para los objetos flotantes. Las siguientes etiqueta es la única de altno nivel:

# footnote

Hace una nota de pie de página

Las siguientes etiquetas de bajo nivel pueden ser usadas para definiciones de alto nivel figura y entornos tipo tabla big-figure, small-figure, big-table y small-table:

#### render-small-figure

Un macro para mostrar una pequeña figura. Los argumentos son nombres cortos (como "figura" o "tabla") para la lista de figuras, su nombre real (como "Figura 2.3" o Tabla 5), la gura en sí misma y un texto explicativo que acompaña a dicha gura o tabla.

# render-big-figure

Una variante de render-small-figure para mostrar una gran figura.

Las siguientes etiquetas pueden ser usadas para personalizar la apareciencia del texto alrededor de las figuras, tablas y notas de pie de página:

#### figure-name

Un macro que controla la apariencia del texto "Figura". Por defecto, usamos fuente resaltada.

# figure-sep

El separador entre la figura y su número y texto explicativo. Por defecto es un punto seguido por un espacio.

# footnote-sep

El separador entre el número del pie de página y el texto. Por defecto es un punto seguido por un espacio.

# **10.2.5. Entornos por defecto**

El d.t.d. env-default contiene los entornos textuales por defecto. Ellos están subdivididos en los siguientes grupos<sup>10.1</sup>:

- <span id="page-53-0"></span>**Variantes de teoremas.** Los cuerpos de los entornos tipo teorema son usualmente enfatizados. Por defecto, los siguientes de tales entornos están disponibles vía Insertar<sup>-</sup>>Entorno: theorem, proposition, lemma, corollary, axiom, definition, notation, conjecture.
- **Variantes de observaciones.** Los siguientes está disponibles vía Insertar $\rightarrow$ Entorno: remark, example, note, warning, convention.
- **Variantes de ejercicios.** Dos de tales entornos son provistos por defecto y están disponibles vía Insertar->Entorno: exercise y problem.
- **Variantes de guras.** Estos entornos siempre vienen por pares: grandes y pequeños. Por defecto, proveemos big-figure, small-figure, big-table and small-table. Puede acceder a ellos a través de Insertar*!*Imagen e Insertar*!*Tabla.
- **Otros entornos útiles.** Proveemos keywords y AMS-class (para la clasificación de temas de A.M.S.). Estos entornos deberían ser ingresados en el interior de un abs tract.

[<sup>10.1.</sup>](#page-53-0) Los nombres de las etiquetas se han mantenido en inglés para preservar la convención que se obtiene cuando se revisa el etiquetamiento de los documentos de T $\rm E X_{MACS}.$ 

# 10.3. Cabeceras y pies de página

# **10.3.1. Cabeceras estándard**

El d.t.d. header provee etiquetas para personalizar las cabeceras y pies de página. La personalización esbasada en la idea de que podemos especicar un *texto de página* para cada página. Este texto de página puede por ejemplo ser el título corriente o el nombre de la sección actual. El texto de la página puede depender de la paridad de una página y aparecer en una forma diferentes para páginas especiales como comienzos de nuevos capítulos. Las siguientes etiquetas controlan la disposición física de los diferentes tipos de páginas:

# start-page

Esta etiqueta, con el texto de la página como su único argumento, especifica la disposición de una primera página de un capítulo o sección.

# odd-page-text

Similar a start-page, pero para la disposición de páginas impares ordinarias.

# even-page-text

Similar a start-page, pero para la disposición de páginas pares ordinarias.

Las siguientes etiquetas controlan las acciones lógicas relacionadas con la cabecera a ser tomadas, cuando se especifica un título, un autor, o cuando se empieza una nueva sección.

# header-title

Una etiqueta con el "argumento título" que es usado en la especificación del título del documento.

# header-author

Una etiqueta con el "argumento autor" que es usado en la espericicación del autor del documento.

# header-primary

Una etiqueta con el "argumento nombre de sección" que es usado en el comienzo de cada nueva sección primaria. (i.e. chapter para el estilo libro, o section para el estilo artículo).

# header-secondary

Una etiqueta con el "argumento nombre de sección" que es usado en el comienzo de cada nueva sección secundaria. (i.e. section para el estilo libro, o subsection para el estilo artículo).

# **10.3.2. Títulos estándar**

El d.t.d. header-title provee etiqeutas para la información del título. Las siguientes etiquetas de alto nivel sólo pueden ser usados cuando son encapsuladas dentro de la etiqueta make-title:

# title

Espeficica un título para el documento.

# author

Especifica uno o varios autores para el documento.

# address

Especifica la dirección del autor.

# address-block

Especifica una dirección de un autor (en caso de múltiples direcciones).

# title-email

Especifica la dirección de correo electrónico del autor.

# title-date

Especifica la fecha de creación del artículo.

Los campos title y author usan las etiquetas header-title y header-author para especificar el título y la cabecera corrientes. Usted puede sobreescribir estos reusando header-title y header-author respectivamente. Las etiquetas anteriores también dependen de las siguientes etiquetas de bajo nivel para su disposición física:

# title\*

Macro con un argumento que especifica la disposición física de los títulos.

# author\*

Macro con un argumento que especifica la disposición física de los autores.

# address\*

Macro con un argumento que especifica la disposición física de las direcciones.

# title-email\*

Macro con un argumento que especifica la disposición física de las direcciones de correo electrónico.

### title-date\*

Macro con un argumento que especifica la disposición física de las fechas de creación.

El d.t.d. header-title también defines la etiqueta abstract para resúmenes de documentos.

# 10.4. SECCIONES ESTILO LAT<sub>F</sub>X

El d.t.d. section-latex provee las etiquetas estándar para las secciones, que son las mismas en <sup>L</sup><sup>A</sup>TEX. Las etiquetas más seccionales toman sólo un argumento: el nombre de la sección. En el futuro, planeamos proveer etiquetas alternativas con dos argumentos, que permitirán ver el cuerpo de una sección como parte de la estructura. Las siguientes etiqetas usualmente permiten secciones numeradas, que son referenciadas en la tabla de contenidos:

# chapter

Macro para producir un potencialmente numerado título de capítulo.

# section

Macro para producir un potencialmente numerado título de sección.

# subsection

Macro para producir un potencialmente numerado título de subsección.

# subsubsection

Macro para producir un potencialmente numerado título de subsubsección.

# paragraph

Macro para producir un potencialmente numerado título de párrafo.

# subparagraph

Macro para producir un potencialmente numerado título de subpárrafo.

Las etiquetas chapter<sup>\*</sup>, section<sup>\*</sup>, subsection<sup>\*</sup>, subsubsection<sup>\*</sup>, paragraph<sup>\*</sup> y subparagraph<sup>\*</sup> pueden ser usados para producir variantes no numeradas de las etiquetas anteriores, las cuales no son referenciadas en la tabla de contenidos. El d.t.d. section-latex también provee las siguientes etiquetas:

# chapter\*\*

Macro con dos argumentos: un tipo especial de capítulo (como "Epílogo") y el nombre del capítulo.

# appendix

Una variante de chapter o section para producir apéndices.

# section-sep

Un macro para personalizar el separador entre el número de una sección y su título. Por defecto, usamos dos espacios.

# 10.5. Etiquetamiento para la numeración automática

# **10.5.1. Numeración de entornos**

El d.t.d. number-env provee etiquetas de bajo nivel para la numeración de entornos estándar. Una de las más importantes etiquetas es init-stdenv que es usada para recon gurar todos los contadores del entorno. Esto es usualmente hecho al comienzo de cada capítulo o sección, o una vez para el documento entero.

El d.t.d. también exporta las etiquetas de muy bajo nivel newliststdenv, newlistfigure and newliststdenv-counter, que controlan la numeración en colaboración con env-manage. Los paquetes number-us y number-europe son provisto para numeración de estilo americano y estilo europeo.

# **10.5.2. Numeración de secciones**

El d.t.d. number-section provee etiquetas de bajo nivel para numerar secciones. Define las etiquetas reset-chapter, reset-section, reset-subsection y reset-subsubsection, para reconfigurar los contadores apropiados en cada nuevo capítulo, sección, subsección o subsubsección. También define una etiqueta reset-top para reconfigurar tolos los contadores de alto nivel. El d.t.d. también define las etiquetas the-chapter, the-section, the-subsection y the-subsubsection para imprimir el nombre de capítulo, sección, subsección o subsubsección actual. Finalmente provee la etiqueta the-prefix que produce el prefijo cuando se numeran entornos (ecuaciones, teoremas, tablas, etc.).

# Capítulo 11 PERSONALIZANDO T<sub>E</sub>X<sub>MACS</sub>

Una de las principales características de  $\text{TeX}_{\text{MACS}}$  es que puede ser altamente personalizado. Primero que todo, los más importantes aspectos del programa pueden ser confgiurados en Editar $\rightarrow$ Preferencias. La mayoría de las otras partes de T<sub>E</sub>X<sub>MACS</sub> pueden ser entera- mente adaptadas o reprogramadas usando el lenguaje de extensión GUILE/SCHEME. En lo siguiente daremos una corta panorámica de como funciona esto en los casos más simples.

# 11.1. Introducción al lenguaje de extensión Guile

Como EMACS, T<sub>EXMACS</sub> viene con un lenguaje de extensión tipo LISP, llamado el dialecto Guile Scheme del proyecto GNU. Para documentación acerca de Guile Scheme, nos referimos a

http://www.gnu.org/software/guile/guile.html

Scheme tiene la ventaja de que puede ser extendido con tipos y rutinas externas C y C++. En nuestro caso, hemos extendido Scheme con rutinas que puede usar para crear sus propios menús y combinaciones de teclas, e incluso escribir sus propias extensiones a T<sub>E</sub>X<sub>MACS</sub> .

Si usted ha descargado los archivos fuentes de T<sub>E</sub>X<sub>MACS</sub>, entonces puede ser interesante para usted echar un vistazo a los archivos

Guile/Glue/build-glue-basic.scm Guile/Glue/build-glue-editor.scm Guile/Glue/build-glue-server.scm

Estos tres archivos "pegamento" contiene las rutinas  $C_{++}$ , que son visibles dentro de Scheme. EN lo que sigue, discutiremos algunas de las rutinas más importantes. Planeamos escribir una guía de referencia más completa después. Usted puede también echar un vistazo a los archivos Scheme .scm en el directorio \$TEXMACS\_PATH/progs.

# 11.2. Escribir sus propios archivos de inicialización

Cuando inicia, T<sub>E</sub>X<sub>MACS</sub> ejecuta el archivo \$TEXMACS\_PATH/progs/inittexmacs.scm, a menos que usted haya especificado su propio archivo de iniciali zación en \$TEXMACS\_HOME\_PATH/progs/my-init-texmacs.scm. Pro defecto, la ruta \$TEXMACS\_HOME\_PATH iguala a .TeXmacs. Usualmente, usted quiere añadir algunas acciones extra al archivo de inicialización por defecto. En este caso, no debería olvidar incluir el comando

```
(exec-file "$TEXMACS_PATH/progs" "init-texmacs.scm")
```
en su archivo de inicialización personal. Similarmente, el archivo \$TEXMACS\_PATH/progs/ init-buffer.scm es ejecutado, cada vez que usted crea un nuevo *buffer*, a menos que usted provea su propio archivo de inicialización \$TEXMACS\_HOME\_PATH/progs/my-initbuffer.scm

# 11.3. Crear sus propios menús dinámicos

En particular, el archivo de inicialización por defecto ejecuta

```
$TEXMACS_PATH/progs/menu/main_menu.scm
```
a fin de configurar el menú principal de T $EX_{\text{MACS}}$ . Le sugerimos echar un vistazo a este archivo a fin de ver cómo son creados los menús.

De hecho, cualquier menú o parte de un menú es representada por un programa. El programa consiste de una lista de programas de una de las siguientes formas:

```
(=> "pulldown menu name" menu-definition)
(-> "pullright menu name" menu-definition)
("entrada" accion)
("entrada" "shorthand" accion)
---
(if condition menu-definition)
(link variable)
```
Los constructores => y -> son usados para crear un menú desplegable hacia abajo o un menú desplegable hacia la derecha y la condición menu-definition debe contener un programa que crea un submenú. El constructor ("entrada" accion) crea una entrada ordinaria, donde la accion será compilado y ejecutado cuando haga click en la entrada. El código opcional "shorthand" se establece para un macro de teclado con la misma acción. Los items de un menú pueden separarse usando ---. El constructor if es usado para insertar items de menú sólo si una cierta condición es satisfecha (por ejemplo, si estamos en el modo matemático).

Finalmente, si hemos declarado una variable  $\text{TeX}_{\text{MACS}}$ ser un menú mediante

```
(define variable menu-definition)
```
entonces podemos usar este menú indirectamente usando el constructor link. esta forma indirecta de declarar submenús tiene dos ventajas

- Un menú "indirecto" puede ser vinculado a tantos menús como nos guste.
- Nuevos items pueden ser adicionados a los submenús indirectos *a posteriori* usando

(set! variable (menu-merge variable menu-declaration))

De hecho, los términos existentes pueden ser también sobrescritos en esta forma.

 ${\rm Algunos}$  menús indirectos estándar en  ${\rm TEX_{MACS}}$  son texmacs-menu, file-menu, edit-menu, insert-menu, text-menu, paragraph-menu, document-menu, options-menu y help-menu. El comando

(menu-main menu-declaration)

es usado a fin de configurar de hecho el menú principal. Por ejemplo, en la inicialización, ejecutamos

(menu-main '(link texmacs-menu))

# 11.4. Crear sus propios atajos de teclado

Los mapas de teclas son especificados usando el comando

(set-keymap (lista de predicados) (list of keymaps))

La lista de los predicados esperticidad país circunstancias los mapas de teclas son validas. Ejemplso de predicados son always?, in-math? y in-french?, pero el usuario puede denir sus propios predicados. Cada mapa es de una de las seguiente formas

```
(combinacion-de-teclas accion_1 ... accion_n)
(combinacion-de-teclas resultado)
(combinacion-de-teclas resultado mensage-ayuda)
```
En el primer caso, las accion\_i son comandos de Scheme asociados con la cadena combinacion-de-teclas. En el segundo y tercer caso, resultado es una cadena que está para ser insertada en el texto cuando la combinacion-de-teclas ha sido comple tada. Un mensage-ayuda opcional puede ser mostrado cuando la combinacion-de-teclas es finalizada.

Los mapas de teclas pueden ser limpiados de nuevo usando el comando

(remove-keymap (lista de predicados) (lista de combinaciones de teclas))

donde elsegundo argumento es una lista de cadenas, cada uno de las cuales es una combinacion-de-teclas como las anteriores.

# 11.5. Otros archivos interesantes

Algunos otros archivos puede ser valiosos de mirar en:

- \$TEXMACS\_PATH/fonts/enc contiene codificaciones para diferentes fuentes T<sub>E</sub>X.
- \$TEXMACS\_PATH/fonts/virtual contiene deniciones de caracteres virtuales.
- \$TEXMACS\_PATH/langs/natural/dic contiene los diccionarios actuales usados por T<sub>F</sub>X<sub>MACS</sub>. .
- \$TEXMACS\_PATH/langs/natural/hyphen contiene los patrones de separación silá- bica para varios lenguajes.
- \$TEXMACS\_PATH/progs/fonts contiene programas Scheme para configurar las fuentes.

# 11.6. Compatibilidad con otros formatos

 $\text{TEX}_{\text{MACS}}$  es completamente compatible con postscript, que es usado como el formato a fin de imprimir documetnos. T $\rm E X_{MACS}$  también provee conversores desde y hacia L<sup>A</sup>T $\rm E X$  y un filtro de entrada para Html.

# 11.7. CONVERTERS FOR LAT<sub>EX</sub>

# **11.7.1. Introduction**

 $T_{\rm E}X_{\rm MACS}$  offers high quality converters to and from L<sup>A</sup>T<sub>E</sub>X. For simple documents, it suffices to use Fichero→Exportar→LaTeX resp. Fichero→Importar→LaTeX. However, in order to take fully advantage out of the converts, it is necessary to understand some particularities of L<sup>A</sup>TEX.

First of all, it should be emphasized that T<sub>EX</sub>/L<sup>AT</sup>EX is *not* a data format. Indeed, TEX is a programming language for which no real standardization process has taken place: valid TEX programs are defined as those which are recognized by the TEX program. In particular, there exists no formal specification of the language and it is not even clear what should be considered to be a valid  $T<sub>F</sub>X$  document. As a consequence of this, a converter from  $L^{AT}E$ X to T<sub>E</sub>X<sub>MACS</sub> can only be designed to be 100% reliable for a (substantial) subset of the  $T_{F}X/HT_{F}X$  language.

A second important point is that publishers usually impose additional constraints on the kind of L<sup>A</sup>T<sub>E</sub>X documents which they accept for submissions. For instance, certain journals provide additional macros for title information, theorems, specic layout features, etc. Other journals forbid for the definition of new macros in the preamble. Since  $T_{\text{F}}X_{\text{MACS}}$ is *not* a T<sub>E</sub>X/L<sup>A</sup>T<sub>E</sub>X front-end, it is difficult for us to write specific code for each possible journal. Nevertheless, some general principles do hold, and we will describe below how to customize the converter so as to make the conversion process as simple and automatic as possible.

Another point which should be stressed is that  $T_{\text{F}}X_{\text{MACS}}$  aims to provide a strict superset of T<sub>E</sub>X/L<sup>A</sup>T<sub>E</sub>X. This not completely the case yet, but it is already true that many features<br>in T<sub>E</sub>X<sub>MACS</sub> admit no direct analogues in T<sub>E</sub>X/L<sup>A</sup>T<sub>E</sub>X or one of its packages. This is for instance the case for computer algebra sessions, folding, actions, graphics and presentations, but also for certain typesetting constructs, like vertical alignment and background filling in tables. When using such additional features, you should be prepared that they will not be converted correctly to L<sup>A</sup>T<sub>E</sub>X.

Finally, when preparing journal papers with  $T_{\rm E}X_{\rm MACS}$ , *please* consider submitting them in T<sub>E</sub>X<sub>MACS</sub> format. The editors of the journal will probably force you to convert your paper to L<sup>A</sup>T<sub>E</sub>X, but repeated submissions in T<sub>E</sub>X<sub>MACS</sub> format will put pressure upon them to accept this new format.

# 11.7.2. Conversion from  $T_{\text{E}}X_{\text{MACS}}$  to  $\text{L}^{\text{A}}\text{T}_{\text{E}}X$

A T<sub>E</sub>X<sub>MACS</sub> document can be exported to L<sup>A</sup>T<sub>E</sub>X using Fichero $\rightarrow$ Exportar $\rightarrow$ LaTeX. In the case of certain journal styles like svjour or elsart, the user should also make sure that the appropriate style files can be found by  $L^4T$ EX, when compiling the result of the conversion.<br>Please consult your  $L^4T$ EX documentation for how to do this; one solution which usually works is to put the style file in the same directory as your file.

Notice that the exportation of a T<sub>E</sub>X<sub>MACS</sub> document with images may cause the creation of additional image files. If your destination file is called name.tex, these files are named name-1.eps, name-2.eps, etc. and they are stored in the same directory. In particular, all pictures drawn with the editor and all images which are not already in POSTSCRIPT format will be converted to encapsulated POSTSCRIPT files.

In order to ensure that the generated LAT<sub>EX</sub> document compiles, style files and packages or macros with no L<sup>A</sup>T<sub>E</sub>X equivalents are either ignored or replaced by a reasonable substitute.<br>The precise behaviour of the converter may be customized using several user preferences in the Editar*!*Preferencias*!*Converters*!*LaTeX*!*TeXmacs>LaTeX menu:

# Replace unrecognized styles**.**

This option (which is set by default) tells  $T_{\rm E}X_{\rm MACS}$  to replace style files with no L<sup>A</sup>TEX equivalents by the article style. Furthermore, all additional style packages are ignored.

In case you know how to [write](../devel/style/style.en.tm) [your](../devel/style/style.en.tm) [own](../devel/style/style.en.tm) [style](../devel/style/style.en.tm) fi[les,](../devel/style/style.en.tm) you might wish to create TEXMACS equivalents of those journal styles which you use often. Similarly, you might wish to create a style package with your own macros together with its L<sup>A</sup>T<sub>E</sub>X counterpart. In both cases, you might want to disable the style replacement option.

Replace unrecognized macros.<br>By default, all T<sub>E</sub>X<sub>MACS</sub> macros are expanded until they admit direct I<sup>A</sup>T<sub>E</sub>X counterparts. Primitives with no L<sup>A</sup>T<sub>E</sub>X counterparts (like graphics or trees) are ignored.<br>Moreover, in order to convert certain frequently used macros like theorem or strong,  $T_{\rm F}X_{\rm MACS}$  may put additional definitions in the preamble.

In some cases, the user may wish to keep unrecognized macros in their unexpanded form. For instance, this may be convenient if you want to import the generated docu ment back into T<sub>E</sub>X<sub>MACS</sub>. Another typical situation is when you defined additional macros in a style package. In these cases, you may disable to macro replacement option. Of course, any missing macro definitions may result in L<sup>AT</sup>EX errors during the compilation.

# Expand user-defined macros.

When your document or its preamble contains macro definitions, then  $T_{\text{FX}_{\text{MACS}}}$  will convert these macro definitions into L<sup>A</sup>T<sub>E</sub>X macro definitions and keep all macro applications in their unexpanded forms. This allows you to preserve as much struc ture of your document as possible. When enabling the Expand user-defined macros option, all macro denitions in your document will be ignored and all macro appli cations will be expanded.

# Export bibliographies as links**.**

In order to produce stand-alone L<sup>A</sup>T<sub>E</sub>X files whenever possible, it is assumed that you generate your bibliographies from within  $T_{\rm E}X_{\rm MACS}$ . When exporting to  $\rm L^{4}T_{\rm E}X$ , the generated bibliography will be directly included into your LATEX file. In some cases however, the user might wish to regenerate the bibliography from the  $L^2T_FX$ and the bibliography files, using BIBT<sub>E</sub>X. In this case, you need to enable the Export bibliographies as links option.

# Allow for macro definitions in preamble.

Certain T<sub>E</sub>X<sub>MACS</sub> macros like strong have no direct L<sup>A</sup>T<sub>E</sub>X analogues. For a certain number of frequently used macros,  $T_{\rm E}X_{\rm MACS}$  automatically generates macro definitions in the preamble of the L<sup>A</sup>T<sub>E</sub>X target file. This allows you to preserve as much structure as possible of your document, which is for instance useful if you import the document back into  $T_{\text{F}}X_{\text{MACS}}$ . .<br>.

However, certain journals instruct authors to refrain from the definition of additional macros in the preamble. When disallowing for macro denitions in preambles,  $T_{\rm E}X_{\rm MACS}$  will automatically expand all corresponding macro applications.

**Dump TEX**<sub>MACS</sub> **document into L<sup>A</sup>TEX code.**<br>When this option is set, a copy of the T<sub>E</sub>X<sub>MACS</sub> document is appended to the L<sup>A</sup>TEX export in a lossless kind. This allows to re-import the document with asfew conversion artifacts as possible .

# **Character encoding.**

This option defines the behavior of the converter with respect to character encoding. There are three possible choices:

**Utf-8 with inputenc.** This will generate utf-8 document with the package inputenc loaded. If for any reason you don't want to rely on inputenc, you should consider other options.

- **Cork** with **catcodes.** Keeps accented characters "as is". This can be achieved by allowing  $\text{TeX}_{\text{MACS}}$  to put additional catcode definitions into your preamble. This provides a good trade-off between readability (accented characters are kept in an 8 bit charset) and simplicity (you don't need the inputenc pac kage).
- Ascii. This will generate pure ASCII characters, using plain T<sub>E</sub>X sequences to compose non-ascii symbols.

Sometimes, the converter does not produce a satisfactory  $L^4T$  $K$  file even after some tin-<br>kering with the above preferences. The most frequent problem concerns bad line breaks. Occasionally, certain document fragments are also better converted by hand. In order to minimize the need for corrections in the generated  $L^2T_FX$  file (which would be lost when re-exporting the  $T_{\rm E}X_{\rm MACS}$  source file after some modifications),  $T_{\rm E}X_{\rm MACS}$  provides a mechanism to specify manual conversions to  $\text{LATEX}$  in the  $\text{TEX}_{\text{MACS}}$  source file: using Formato→Específico→Texmacs and Formato→Específico→Latex, you may force certain docu-<br>ment fragments to appear only in the source file or the L<sup>A</sup>T<sub>E</sub>X target.

For instance, assume that the word "blauwbilgorgel" is hyphenated correctly in the  $T_{E}X_{MACS}$ source, but not in the L<sup>A</sup>T<sub>E</sub>X conversion. Then you may proceed as follows:

- 1. Select "blauwbilgorgel".
- 2. Click on Formato $\rightarrow$ Específico $\rightarrow$ Texmacs to make the text "blauwbilgorgel" T<sub>E</sub>X<sub>MACS</sub>specific.
- 3. Click on Formato $\rightarrow$ Específico $\rightarrow$ Latex.
- 4. Type the latex code blauw\-bil\-gor\-gel with the correct hyphenation.
- 5. Press  $\rightarrow$  to activate the L<sup>A</sup>T<sub>E</sub>X-specific text.

In a similar fashion, you may insert L<sup>A</sup>T<sub>E</sub>X-specific line breaks, page breaks, vertical space, style parameter modifications, etc. You may also force arbitrary content to be exported as an image using Formato $\rightarrow$ Específico $\rightarrow$ Imagen.

# 11.7.3. Conversion from L<sup>A</sup>TEX to TEX<sub>MACS</sub>

In order to import a L<sup>A</sup>TEX document into TEX<sub>MACS</sub>, you may use Fichero→Importar→Latex.<br>Don't forget to save the file under a new name with the .tm extension, if you want to edit it.

As explained in the introduction, the conversion of  $L^{AT}EX$  documents into  $TEX_{MACS}$  is more problematic than conversions the other way around. As long as you restrict yourself to using the most common L<sup>A</sup>TEX commands, the conversion process should not give rise to any major difficulties. However, as soon as your documents contain "weird T<sub>E</sub>X primitives" (think about \csname...), then the converter may get confused. We also notice that  $T_{\text{E}}\text{X}_{\text{MACS}}$  is currently unable to convert L<sup>A</sup>T<sub>E</sub>X style files and no plans exist to enhance the converter in this direction.

There are two major reasons for L<sup>AT</sup>EX documents to get imported in an inappropriate way, and which can easily be corrected by the user. First of all, the parser may get confused because of some exotic syntactic construct. This typically happens in presence of catcodes or uncommon styles of macro denitions. Sometimes, the parser may also be mistaken about the current mode, in which case text gets parsed asa mathematical formula or *vice versa*. In both cases, the imported document usually becomes "weird" at a certain point. In order to solve the problem, we suggest you to identify the corresponding point in the  $L^4T_FX$ source file and to make an appropriate change which avoids the parser of getting confused.

A second common error is that certain L<sup>A</sup>TEX macros are not recognized by the converter, in which case they willappear in red. This typically happens if you use one of the hundreds additional LAT<sub>EX</sub> packages or if you defined some additional macros in another document.<br>In the case when the troublesome macro occurs only a few times, then we suggest you to manually expand the macro in the L<sup>A</sup>T<sub>E</sub>X source file before importation. Otherwise, you may try to put the definitions of the missing macros in the preamble of the L<sup>A</sup>T<sub>E</sub>X document. Alternatively, you may create a small style package with  $\text{TeX}_{\text{MACS}}$  counterparts for the macros which were not recognized.

The behaviour of the converter may be customized using several user preferences in the Editar*!*Preferencias*!*Converters*!*LaTeX*!*LaTeX>TeXmacs menu:

### **Import sophisticated objects as pictures.**

This option allows  $T_{\rm E}X_{\rm MACS}$  to compile the L<sup>A</sup>T<sub>E</sub>X document in a temporary directory, with the package **preview** installed, in order to import some macros or environments as pictures. The source of each picture is also imported in order to be re exported if needed. Currently, the following macros are imported as pictures when this option is set: \xymatrix, pspicture, tikzpicture.

**Keep track of the <b>L<sup>A</sup>TEX** source code.<br>One should be interested in this option in order to use  $T_{\text{E}}X_{\text{MACS}}$  to make small or isolated modifications into a L<sup>A</sup>T<sub>E</sub>X file (e.g. for a proofreading). This option allows  $T_{\rm E} X_{\rm MACS}$  to import the L<sup>A</sup>T<sub>E</sub>X document with added markup in order to track the original sources of the document paragraphs. These tracked sources are, as far as possible, re-used during a IAT<sub>EX</sub> re-export.

# **Ensure transparent tracking.**

This option, subject to the above, verify that the added markup does not change the result of the conversion. It has been added for testing purpose and may *strongly* increase the time of the import process (at least it double it).

# **11.7.4. Limitations of the current L<sup>A</sup>TEX converters**

# Limitations of the  $T_{\text{F}}X_{\text{MACS}}$  to  $\text{L}^{\text{AT}}\text{F}X$  converter.

Some of the T<sub>EXMACS</sub> primitives have no analogues in L<sup>A</sup>T<sub>E</sub>X. When converting such primitives from  $T_F X_{MACS}$  into LAT<sub>E</sub>X, they will usually be either ignored or replaced by an approximative translation. A (probably incomplete) list of  $T_{\rm E} \rm X_{MACS}$  features with no  $\rm L^AT_{E} \rm X$ counterparts is as follows:

- Left primes.
- Big separators between big parentheses.
- Trees.
- Certain features of tables (background color, cell span, vertical alignment, etc.).
- Complex user macros.
- Vertical spaces "before" and "after".
- Indentation flags "before" and "after".

Most types of interactive content: hyperlinks, actions, sessions, tags for the presen- tation mode, animations and sounds, etc.

In addition, several issues are only partially implemented:

- Non standard fonts.
- Certain table properties
- Style parameters.

Of course, there are also differences between the typesetting algorithms used by  $T_{F}X_{MACS}$ and T<sub>E</sub>X/L<sup>A</sup>T<sub>E</sub>X, so the T<sub>E</sub>X<sub>MACS</sub> to L<sup>A</sup>T<sub>E</sub>X is not intended to be *wysiwyg*.

# **Limitations of the L<sup>A</sup>TEX to TEXMACS converter.**

As explained in the introduction, the conversion of  $L^{A}T_{E}X$  documents into  $T_{E}X_{MACS}$  is more problematic than conversions the other way around. Only a subset of L<sup>AT</sup>EX can be converted to  $T_{\text{E}}\text{X}_{\text{MACS}}$  in a fully reliable way. This subset comprises virtually all common constructs, including macro definitions and the additional macros uses by the  $T_{E}X_{MACS}$ to L<sup>A</sup>TEX converter. However, the converter has no knowledge about style parameters. In particular, it cannot be used for the conversion of  $\rm{L^4T_F}X$  style files.

# 11.8. CONVERSIÓN DE DOCUMENTOS  $T_{F}X_{MACS}$  a HTML

Hemos empezado a implementar la convsrsión entre HTML y  $\text{TeX}_{\text{MACS}}$ . En este momento, sólamente es posible importar documentos HTML utilizando Fichero $\rightarrow$ Importar $\rightarrow$ Html. La mayoría de HTML 2.0 y parte de HTML 3.0 está actualmente soportado. Sin embargo, todavía no se han añadido capacidades navigacionales. En el futuro implementaremos Math-ML.

Cuando se importan documentos HTML los ficheros cuyos nombres comiencen con http: o ftp: se descargan de la red utilizando wget. Si compiló  $T_F X_{MACS}$  usted mismo, entonces puedes descargar wget de

ftp://ftp.gnu.org/pub/gnu/wget/

En las distribuciones binarias wget está incluído.

# Apéndice A CONFIGURACIÓN DE T<sub>EXMACS</sub>

# A.1. Introducción

Antes de que inicie a usar T<sub>E</sub>X<sub>MACS</sub>, puede ser prudente configurar el programa primero en Editar $\rightarrow$ Preferencias, así se acomodará mejor a sus necesidades. Más importante, puede escoger el "aspecto y comportamiento" en Editar $\rightarrow$ Preferencias $\rightarrow$ Aspecto y comportamiento. escoger el "aspecto y comportamiento" en Editar->Preferencias->Aspecto y comportamiento.<br>Esto le permitirá por ejemplo establecer los atajos de teclado usados por T<sub>E</sub>X<sub>MACS</sub> sean similares a los que usted usa en otras aplicaciones.

También, T<sub>E</sub>X<sub>MACS</sub> viene con un poderoso sistema de atajos de teclado, el cual intenta optimizar el uso de modifcadores como ⇧ y control en su teclado. Sin embargo, en muchos sistemas X Window esos modificadores no están bien configurados, así que puede desear rehacer esto por usted mismo.

# A.2. Configuración de las teclar modificadoras

T<sub>EXMACS</sub> usa cinco modificadores de teclado principales: *i*, control, alternate, meta e hyper, que son abreviadas como  $\phi$ ,  $\lambda$ ,  $\mathbf{x}$ ,  $\mathbf{F}$  and  $\mathbf{F}$ . Las teclas  $\phi$  y control están presentes en virtualmente todos los teclados y la tecla alternate en la mayoría. Muchos fabricantes de PC's estos días tienen también una tecla Windows, la cual es usualmente equivalente a la tecla meta para T $EX_{MACS}$ . .

Antes de reconfigurar su teclado, debería primero chequear que esto es de hecho necesario. Si tiene teclas que corresponden a  $\mathfrak{g}$ , control, alternate y meta en una forma apropidad, entonces problamente no requiera hacer algo. Una posible excepción es cuando usted quiera sar una tecla simple como ⇪ para teclear símbolos matemáticos. En ese caso, debería hacer corresponder ⇪ a hyper.

A fin de reconfigurar el teclado, simplemente selccione el moficador lógico que quiere corresponder a una tecla física dada en Editar $\rightarrow$ Preferencias $\rightarrow$ Teclado. Por ejemplo, seleccionado<br>Tecla de Windows $\rightarrow$ Map to M modifier, la tecla windows corresponderá al modificador meta.  $Similar$  Similarmente, cuanco seleccione Tecla bloqueo de mayúsculas→Map to H modifier, la tecla *§* corresponderá al modificador hyper.

Infortunadamente, X Window sólo permite una reconguración a lo ancho del sistema. Consecuentemente, si usted reconfigura la tecla  $\parallel$  dentro de T<sub>E</sub>X<sub>MACS</sub>, entonces el nuevo comportamiento de ⇪ afectará todas las otras aplicaciones también. Es por esto importante reconfigurar sólo aquellas teclas que usted no usa para algo más en otras aplicaciones. Por ejemplo, la tecla Windows no es usada por muchas aplicaciones, así que generamente no hace ningún daño reconfigurarla. Puede también preferir realizar alguna configuración a lo ancho del sistema. Esto puede ser hecho con el comando xmodmap; vea la página correspondiente del manual para mayor información.

En ciertos casos, usted ya tiene teclas en su teclado que corresponde a alter, meta e hyper, pero no en la forma en que usted quiere. Esto puede ser hecho reasinando los prefijos  $\mathbf{x}$ ,  $\mathbf{F}$  y  $\mathbf{x}$  a otros modificadores lógicos en el primer grupo de submenus de Editar*!*Preferencias*!*Teclado.

Por ejemplo, para compatibilidad con Emacs, podría querer permutar la tecla meta o Windows con alter sin hacer ningún cambio a lo amplio de sistema. Esto puede ser hecho encontrando que modificadores corresponde a estas teclas; usualmente esto será Mod1 para alter y Mod<sup>4</sup> para meta o Windows. Realizaremos las permutaciones necesarias en Editar*!* Preferencias $\rightarrow$ Teclado, selecionando Modificador A $\rightarrow$ Equivalent for Mod4 y Modificador M $\rightarrow$ Equivalent for Mod1.

# A.3. NOTES FOR USERS OF CYRILLIC LANGUAGES

In order to type Russian (and similarly for other Cyrillic languages) text, you have several options:

- Select Russian as your default language in Editar *Preferencias* -> Idioma >> Ruso. If T<sub>E</sub>X<sub>MACS</sub> starts with Russian menus, then this is done automatically if the Russian locale is set.
- Select Russian for an entire document using Documento-*i*dioma-*Ruso*.
- Select Russian for a portion of text in another document using Formato->Idioma-> Ruso.

If your X server uses the XKB extension, and is instructed to switch between the Latin and Russian keyboard modes, you need not do anything special. Just switch your keyboard to the Russian mode, and go ahead. All the software needed for this is included in modern Linux distributions, and the XKB extension is enabled by default in XF86Config. With the Xkb extension, keysyms are 2-byte, and Russian letters are at 0x6??. The keyboard is configured by setxkbmap. When X starts, it issues this command with the system-wide Xkbmap file (usually living in /etc/X11/xinit), if it exists; and then with the user's  $\gamma$ .Xkbmap, if it exists. A typical  $\tilde{\ }/$ .Xkbmap may look like

ru basic grp:shift\_toggle

This means that the keyboard mode is toggled by 1-shift r-shift. Other popular choices are  $\hat{\sigma}$  or  $\hat{\sigma}$ , see /usr/X11R6/lib/X11/xkb/ for more details. This is the preferred keyboard setup for modern Linux systems, if you plan to use Russian often.

In older Linux systems, the XKB extension is often disabled. Keysyms are 1-byte, and are configured by xmodmap. When  $X$  starts, it issues this command with the system-wide Xmodmap (usually living in /etc/X11/xinit), if it exists; and then with the user's  $\gamma$ / . Xmodmap, if it exists. You can configure the mode toggling key combination, and use a 1byte Russian encoding (such askoi8-r) in the Russian mode. It is easier to download the package xruskb, and just run

# xrus jcuken-koi8

at the beginning of your X session. This sets the layout jcuken (see below) and the encoding koi8-r for your keyboard in the Russian mode. If you use such keyboard setup, you should select Options  $\rightarrow$  international keyboard  $\rightarrow$  russian  $\rightarrow$  koi8-r.

It is also possible to use the Windows cp1251 encoding instead of koi8-r, though this is rarely done in UNIX. If you do use xrus jcuken-cp1251, select cp1251 instead of koi8-r.

All the methods described above require some special actions to "russify" the keyboard. This is not difficult, see the Cyrillic-HOWTO or, better, its updated version

http://www.inp.nsk.su/~baldin/Cyrillic-HOWTO-russian/Cyrillic-HOWTOrussian.html

Also, all of the above methods globally affect all X applications: text editors (EMACS, NEDIT, KEDIT...), xterms, T<sub>E</sub>X<sub>MACS</sub> etc.

If you need to type Russian only once, or very rarely, a proper keyboard setup may be more trouble than it's worth. For the benefit of such occasional users,  $T_{\rm E}X_{\rm MACS}$  has methods of Russian input which require no preliminary work. Naturally, such methods affect only T<sub>E</sub>X<sub>MACS</sub>, and no other application.

The simplest way to type some Russian on the standard US-style keyboard with no software setup is to select Editar $\rightarrow$ Preferencias $\rightarrow$ Teclado $\rightarrow$ Entrada de cirílico $\rightarrow$ translit. Then, typing a Latin letter will produce "the most similar" Russian one. In order to get some Russian letters, you have to type 2- or 3-letter combinations:

|                 |   | Shorthand $\vert$ for $\vert$ Shorthand(s) | for |
|-----------------|---|--------------------------------------------|-----|
| x''E            | ë | <b>%"</b> ↑E                               | Ë   |
| Y <sub>0</sub>  | ë | <b>f</b> YO<br><b>fi Y fo</b>              | Ë   |
| ZH              | Ж | $\hat{I}$ ZH<br>$\hat{u}$ Z $\hat{u}$ H    | Ж   |
| $J \rightarrow$ | Ж | îJ →                                       | Ж   |
| C <sub>H</sub>  | ч | <b>ff</b> CH<br>û C û H                    | Ч   |
| SH              | Ш | î SH<br><b>ûSûH</b>                        | Ш   |
| SCH             | Щ | f S C H f S f C f H                        | Щ   |
| $E \rightarrow$ | Э | $\hat{L}$ E $\rightarrow$                  | Э   |
| YU              | Ю | îYU<br><b>try tu</b>                       | Ю   |
| YA              | я | î Y A<br><b><i>f</i>Y</b> <i>f</i> A       | Я   |

**Tabla A.1.** Typing Cyrillic text on a Roman keyboard.

If you want to get, e.g., " $cx$ ", and not " $m$ ", you have to type  $S/H$ . Of course, the choice of "optimal" mapping of Latin letters to Russian ones in not unique. You can investigate the mapping supplied with T<sub>EXMACS</sub> and, if you don't like something, override it in your  $\gamma$ .TeXmacs/progs/my-init-texmacs.scm.

If you select jcuken instead of translit, you get the "official" Russian typewriter layout. It is so called because the keys "qwerty" produce "йцукен". This input method is most useful when you have a Russian-made keyboard, which has additional Russian letters written on the key caps in red, in the jouken layout (a similar effect can be achieved by attaching transparent stickers with red Russian letters to caps of a US-style keyboard). It is also useful if you are an experienced Russian typist, and your fingers remember this layout.

Those who have no Russian letters indicated at the key caps often prefer the yawerty layout, where the keys "qwerty" produce "яверты". Each Latin letter is mapped into a "similar" Russian one; some additional Russian letters are produced by  $\mathbb{I}^{\dagger}$ -digits. T<sub>EXMACS</sub> comes with a slightly modified yawerty layout, because it does not redefine the keys  $\mathbf{\hat{s}}$ ,  $\mathbf{\hat{t}}$ ,  $\setminus$ , which are important for T<sub>E</sub>X<sub>MACS</sub>, are not redefined. The corresponding Russian letters are produced by some  $\mathbb{I}$ -digit combinations instead.

# Apéndice B ACERCA DE GNU T<sub>E</sub>X<sub>MACS</sub>

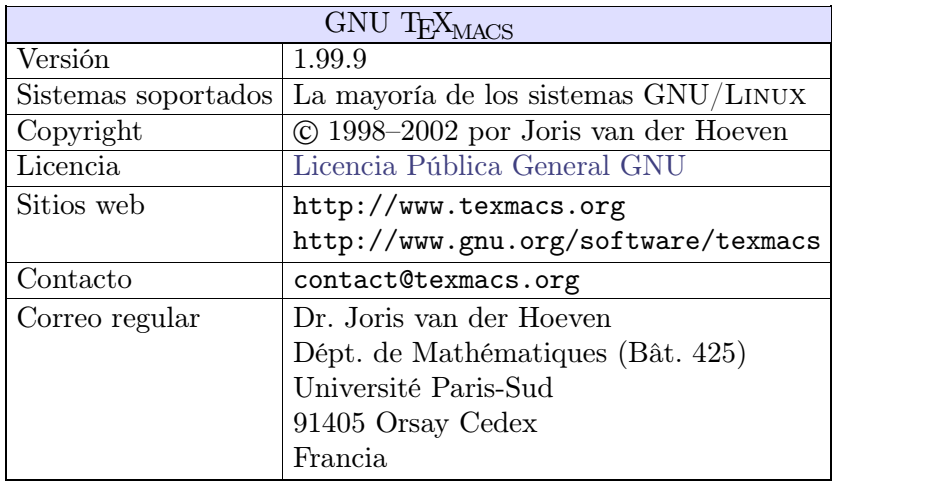

# B.1. Sumario

**Tabla B.1.** Sumario de la principal información acerca de GNU  $T_{\text{F}}X_{\text{MACS}}$ .

# B.2. LA FILOSOFÍA DETRÁS DE T $\text{FX}_{\text{MACS}}$

# **B.2.1. Una corta descripción de GNU TEXMACS**

GNU T<sub>E</sub>X<sub>MACS</sub> es un editor de texto científico libre, el cual fue tanto inspirado por T<sub>E</sub>X como por GNU Emacs. El editor le permite escribir documentos estructurados vía una interface wysiwyg (what-you-see-is-what-you-get, lo-que-ves-es-lo-que-tienes) y amigable al usuario. Nuevos estilos pueden ser creados por el usuario. El programa implementa algoritmos de composición tipográfica de alta-calidad y fuentes T<sub>E</sub>X, las cuales le ayudan a producir documentos de apariencia professional.

La alta calidad de composición tipográfica va más allá para las fórmulas automáticamente generadas, lo cual hace a  $T_{\rm E}X_{\rm MACS}$  apropiado como una interface para sistemas de álgebra computacional. T $\rm E X_{MACS}$  también soporta el lenguage de extensión GUILE/SCHEME, así que usted puede personalizar la interface y escribir su propias extensiones al editor.

TEXMACS actualmente corre en la mayoría de los sistemas GNU/Linux (un procesador >200MHz y una memoria >32Mb son recomendadas) y sobre computadores sun. Con versores existen para TEX/I<sup>A</sup>TEX y están bajo desarrollo para HTML/MATHML/XML.<br>En el futuro, TEX<sub>MACS</sub> está planeado para evolucionar a una completa suite de oficina cientíca, con capacidades de hoja de cálculo, un editor de dibujos técnicos y un modo de presentación.

# **B.2.2. Por qué la libertad esimportante para los cientícos**

Uno de los objetivos principales de  $T_{\rm E} X_{\rm MACS}$  es promover el desarrollo de software libre por y para los cientícos, mediante la reducción signicativa de los costos de producir interfaces de usuario de alta calidad. Si usted planea escribir una interface entre  $T_{F}X_{MACS}$ y otro software, entonces por favor contáctenos.

Como un matemático, estoy profundamente convencido que sólo los programas libres son aceptables desde un punto de vista científico. Veo dos razones principales para esto:

- Un resultado computado por un sistema "matemático", cuyo código fuente no es público, no puede ser aceptado como parte de una prueba matemática.
- Así como a un matemático debería ser capaz de construir sobre teoremas encima de otros teoremas, debería ser posible modicar y liberar algoritmos de software matemático libremente.

Sin embargo, es extraño, y una vergüenza, que los principales programas matemáticos que están siendo usados actualmente sean propietarios. La principal razón para esto es que los matemáticos muchas veces no consideran la programación como una actividad cientíca completa. Consecuentemente, el desarrollo de software útil es delegado a "ingenieros" y los programas resultantes son usados como cajas negras.

Esta subdivision de la actividad científica es muy artificial: con frecuencia es muy importante desde un punto de vista cientíco saber que está dentro de la caja negra. Recíprocamente, un profundo conocimiento cientíco usualmente conduce a la producción de mejor software. Consecuentemente, pienso que los cientícos deberían abogar por el desarrollo de soft ware como una actividad cientíca total, comparable a la escritura de artículos. Entonces es claro también que tal software debería ser difundido en una forma que sea compatible con los requirimientos de la ciencia: disponibilidad pública, reproductibilidad y usabilidad libre.

# B.3. LOS AUTORES DE  $T_{\text{F}}X_{\text{MACS}}$

El sistema GNU T<sub>E</sub>X<sub>MACS</sub>, el cual es parte del proyecto, GNU fue diseñado y escrito por Joris van der Hoeven. El sistema fue inspirado tanto por el sistema TEX, escrito por D. Knuth, y por Emacs, escrito por R. Stallman. Gracias especiales van a ellos, como también al C.N.R.S. (el instituto nacional francés para la investigación cientíca), el cual me emplea y me autorizó a distribuir líbremente este programa. Gracias ulteriores van a los contrubuyentes abajo.

# **B.3.1. Desarrolladores** de **TEX**<sub>MACS</sub>

- Andrey Grozin nos ha ayudado constantemente con muchos issues: interfaces a varios sistemas de algebra computacional, soporte para Cyrilic, herramientas para la manipulación de diccionarios, etc.
- David Allouche reemplazó el preprocesador gencc por el sistema más estandard de plantillas C++. El también hizo muchos otros parches, reporte de errores y hizo mucha de la administración de T $EX_{\text{MACS}}$ .
- Dan Grayson me ayudó a implementar comunicaciones con sistemas de algebra computacional via tubos. El también proveyó algún soporte monetario para  $\text{TeX}_{\text{MACS}},$ e hizo muchos cometarios y sugerencias útiles.
- Karim Belabas diseño y desarrollo conmigo el primer protocolo para hacer una interface de  $T_{\rm E} X_{\rm MACS}$  con sistemas de computación científica o algebra computacional. El también implementó la interface con el sistema pari.
- Stéphane Payrard hizo un importante arreglo de errores para la destrucción de ventanas.
- Michael Graffam por su ayuda con la interface con GNU Octave.
- Michael Lachmann por su trabajo en la interface por venir con GNU R.
- $\bullet$  Gwenael Gabard por algunos arreglos en el conversor L<sup>A</sup>T<sub>E</sub>X a T<sub>E</sub>X<sub>MACS</sub>.
- Felix Breuer por su ayuda en el soporte XML y una donación.
- $\bullet$  Igor V. Kovalenko por su ayuda en la depuración de T<sub>E</sub>X<sub>MACS</sub> y unos pocos parches.
- Gareth McCaughan hizo varios parches y comentarios.
- Jonas Lööf por un procedimiento de instalación preciso sobre Cygwin.
- Rob Clark hizo un parche con mejoras al sistema de soporte de tiempo.

## **B.3.2. Administración de TEXMACS y material de soporte**

- Jean-Claude Fernandez, Fabien Salvi y las otras personas del CRI albergan y administran el sitio web de T<sub>E</sub>X<sub>MACS</sub>. .
- Álvaro Tejero Cantero mantiene el T<sub>E</sub>X<sub>MACS</sub> Wiki.
- Loic Dachary hizo TEXMACS accesible en Savannah.

## **B.3.3. Portando TEXMACS a otras plataformas**

- Marciano Siniscalchi portó TEX<sub>MACS</sub> a Cygwin.
- Martin Costabel portó T $EX_{MACS}$  a MacOSX.
- Bruno Haible ayudó con portar T<sub>E</sub>X<sub>MACS</sub> al sistema SUN.
- Dan Martens y Stéphane Payrard están are trabajando sobre un porte a Windows.

## **B.3.4.** Contribuyentes a los paquetes  $T_{E}X_{MACS}$

- Ralf Treinen mantiene el paquete Debian para  $T_F X_{\text{MACS}}$ .
- Christophe Merlet y Bo Forslund ayudaron con hacer un paquete RPM portable.
- Lenny Cartier mantiene el RPM T<sub>EXMACS</sub> para Mandrake Cooker.
- $\bullet$  Jean Pierre Demailly y Yves Potin hicieron a T<sub>EXMACS</sub> parte del proyecto CNDP para soportar el software libre.

## **B.3.5.** Internacionalización de T<sub>E</sub>X<sub>MACS</sub>

**Alemán.** Hans Dembinski, Jan Ulrich Hasecke, Joris van der Hoeven, Thomas Langen, Ralf Treinen.

**Checo.** David Rezac.

**Español.** Álvaro Cantero Tejero, Pablo Ruiz Múzquiz, David Moriano Garcia, Offray Vladimir Luna Cárdenas.

**Finlandés.** Teemu Ikonen.

**Francés.** Michèle Garoche, Joris van der Hoeven. **Holandés.** Joris van der Hoeven. **Hungaro.** András Kadinger. **Italiano.** Andrea Centomo, Lucia Gecchelin, Xav and Daniele Pighin. **Polaco.** Robert Janusz. **Portugués.** Márcio Laurini and Alexandre Taschetto de Castro. **Romano.** Dan Ignat. **Ruso.** Andrey Grozin.

**Suizo.** Harald Ellmann.

**Ucraniano.** Volodymyr Lisivka.

#### **B.3.6. Otros contribuyentes**

Gracias final van a todos aquellos quienes han contribuido a  $\text{TeX}_{\text{MACS}},$  por ejemplo enviando reportes de errores o dándonos sugerencias para lanzamientos futuros: Alexandre Abbes, Alessio Abogani, Aaron Acton, Till Adam, Murali Agastya, Eizo Akiyama, Javed Alam, Doublet Alban, Michele Alessandrin, Guillaume Allègre, Andreas Almroth, Tom Alsberg, James Amundson, Piero DÁncona, Daniel Andor, Ayal Anis, Larry DÁnna, Javier Aran tegui Jimenez, André Arnold, Uwe Assmann, Philippe Audebaud, Daniel Augot, Olaf Bachmann, Franky Backeljauw, Nick Bailey, Adrian Soto Banuelos, Pierre Barbier de Reuille, Marc Barisch, Giovanni Maniscalco Basile, Claude Baudouin, Marten Bauer, Luc Béhar, Roman Belenov, Odile Bénassy, Paul Benham, Roy C. Bentley, Attila Bergou, Christophe Bernard, Konrad Bernloehr, Karl Berry, Matthias Berth, Matteo Bertini, Cédric Bertolini, Matthew Bettencourt, Raktim Bhattacharya, Giovanni Biczó, Anne-Laure Biolley, Benedikt Birkenbach, Jim Blandy, Sören Blom, François Bochatay, Christof Boeckler, Anton Bolfing, Robert Borys, Didier Le Botlan, Mohsen Bouaissa, Thierry Bouche, Adrien Bourdet, Michel Brabants, Didier Bretin, Jean-Yves Briend, Henrik Brink, Simon Brit nell, Alexander M. Budge, Daniel Bump, Yoel Callev, José Cano, Charles James Leonardo Quarra Cappiello, Patrick Cardona, Niclas Carlsson, Dominique Caron, António Carvalho, Michel Castagner, Topher Cawlfield, Carlo Cecati, Beni Cherniavsky, Kuo-Ping Chiao, Teddy Fen-Chong, Henri Cohen, Johann Cohen-Tanugi, Dominique Colnet, Vincenzo Colo simo, Claire M. Connelly, Christoph Conrad, Riccardo Corradini, Paulo Correia, Olivier Cortes, Robert J. Cristel, Maxime Curioni, Allan Curtis, Jason Dagit, Stefano Dal Pra, Thierry Dalon, François Dausseur, Jon Davidson, Mike Davidson, Thomas Delzant, Jean- Pierre Demailly, Peter Denisevich, Alessio Dessi, Benno Dielmann, Lucas Dixon, Mikael Djurfeldt, Gabriel Dos Reis, Alban Doublet, Steingrim Dovland, Michael John Downes, Benjamin Drieu, Jose Duato, Amit Dubey, Daniel Duparc, Guillaume Duval, Tim Ebringer, Dirk Eddelbuettel, Magnus Ekdahl, Ulf Ekström, Sreedhar Ellisetty, Luis A. Escobar, Thomas Esser, Stephan Fabel, Robin Fairbairns, Tony Falcone, Vladimir Fedonov, Hilaire Fernandes, Ken Feyl, Jens Finke, Thomas Fischbacher, Juan Flynn, Cedric Foellmi, Enrico Forestieri, Ted Forringer, Christian Forster, Charlie Fortner, Stefan Freinatis, Michael P Friedlander, Nils Frohberg, Rudi Gaelzer, Maciej Gajewski, Lionel Garnier, Philippe Gogol, Björn Gohla, Patrick Gonzalez, Nirmal Govind, Albert Graef, Michael Graffam, Klaus Grai chen, Ian Grant, Frédéric Grasset, Guido Grazioli, Wilco Greven, Cyril Grunspan, Laurent Guillon, Yves Guillou, Tae-Won Ha, Harri Haataja, Sébastien Hache, Irwan Hadi, James W. Haefner, Sam Halliday, Ola Hamfors, Aaron Hammack, Guillaume Hanrot, Alexander K. Hansen, Peter I. Hansen, Zaid Harchaoui, Jesper Harder, Philipp Hartmann, P. L. Hayes, Karl M. Hegbloom, Jochen Heinloth, Gunnar Hellmund, Ralf Hemmecke, Roy Henk,

John Hernlund, Alain Herreman, Alexander Heuer, Johannes Hirn, Santiago Hirschfeld, Andreas Horn, Peter Horn, Chu-Ching Huang, Sylvain Huet, Ed Hurst, Karl Jarrod Hyder, Richard Ibbotson, Benjamin T. Ingram, Alexander Isacson, Michael Ivanov, Vladimir G. Ivanovic, Maik Jablonski, Frederic de Jaeger, Pierre Jarillon, Neil Jerram, Paul E. Johnson, Pierre-Henri Jondot, Peter Jung, Mukund S. Kalisi, Antoun Kanawati, Yarden Katz, Tim Kaulmann, Bernhard Keil, Samuel Kemp, Jeremy Kephart, Michael Kettner, Salman Khilji, Iwao Kimura, Simon Kirkby, Ronny Klein, Peter Koepke, Matthias Koeppe, John Kollar, Denis Kovacs, Jeff Kowalczyk, Dmitri Kozionov, Ralph Krause, Neel Krishnaswami, Friedrich Laher, Winter Laite, Anthony Lander, Russell Lang, David Latreyte, Chris topher Lee, Milan Lehocky, Torsten Leidig, Patrick Lenz, Kalle Lertola, Tristan Ley, Joerg Lippmann, Marc Longo, Pierre Lorenzon, Ralph Lõvi, V. S. Lugovsky, Gregory Lussiana, Bud Maddock, Duraid Madina, Camm Maguire, Yael Maguire, Paul Magwene, Jeremiah Mahler, Vincent Maillot, Giacomo Mallucci, Lionel Elie Mamane, Sourav K. Mandal, Andy P. Manners, Yun Mao, Chris Marcellin, Sylvain Marchand, Bernd Markgraf, Eric Marsden, Chris Marston, Evan Martin, Carlos Dehesa Martínez, Paulo Jorge de Oliveira Cantante de Matos, Tom McArdell, Alisdair McDiarmid, Bob McElrath, Robert Medeiros, Phil Men delsohn, Sébastien de Menten, Jean-Michel Mermet, Jon Merriman, Herve le Meur, Ingolf Meyer, Amir Michail, Franck Michel, Arkadiusz Mi±kiewicz, Sasha Mitelman, Dirk Moe bius, Jack Mott, Jan David Mol, Klaus-Dieter Möller, Harvey Monder, Juan Fresneda Montano, André Moreau, Guillaume Morin, Julian Morrison, Bernard Mourrain, Stephan Mucha, Toby Muhlhofer, Vijayendra Munikoti, Nathan Myers, Norbert Nemec, Thomas Neumann, Thien-Thi Nguyen, Han-Wen Nienhuys, Nix N. Nix, Eduardo Nogueira, Imma nuel Normann, Jean-Baptiste Note, Ralf Nuetzel, Kostas Oikonomou, Ondrej Pacovsky, Bill Page, Santtu Pajukanta, Pierre Pansu, Ilya Papiashvili, Bernard Parisse, Frédéric Parrenin, André Pascual, Fernández Pascual, Yannick Patois, Alen L. Peacock, François Pellegrini, Antonio Costa Pereira, Enrique Perez-Terron, Jacob Perkins, Bernard Perrot, Jan Peters, Jean Peyratout, Jacques Peyriere, Valery Pipin, Dimitri Pissarenko, Yves Pocchiola, Benjamin Podszun, Martin Pollet, Benjamin Poussin, Isaías V. Prestes, Rui Prior, Julien Puydt, Nguyen-Dai Quy, Manoj Rajagopalan, Ramakrishnan, Adrien Ram parison, Nicolas Ratier, Olivier Ravard, Leo Razoumov, Kenneth Reinhardt, Cesar A. Rendon, Christian Requena, Diego Restrepo, Chris Retford, Robert Ribnitz, Thomas CLive Richards, Staan Ringbom, Eric Ringeisen, Christian Ritter, William G. Ritter, Will Robinson, Juan Pablo Romero, Pascal Romon, Juergen Rose, Mike Rosellini, Mike Rosing, Bernard Rousseau, Eyal Rozenberg, Olivier Ruatta, Filippo Rusconi, Gaetan Ryckeboer, Philippe Sam-Long, John Sandeman, Duncan Sands, Breton Saunders, Claire Sausset, David Sauzin, Gilles Schaeffer, Guido Schimmels, Rainer Schöpf, David Schweikert, Stefan Schwertheim, Rui Miguel Seabra, Chung-Tsun Shieh, Sami Sieranoja, Vasco Alexandre da Silva Costa, Marciano Siniscalchi, Daniel Skarda, Murray Smigel, Václav Šmilauer, Dale P. Smith, Luke Snow, René Snyders, Pekka Sorjonen, Kasper Souren, Rodney Spa rapani, Bas Spitters, Ivan Stanisavljevic, Starseeker, Harvey J. Stein, Peter Sties, Bernard Stloup, Peter Stoehr, Thierry Stoehr, James Su, Przemyslaw Sulek, Ben Sussman, Roman Svetlov, Milan Svoboda, Dan Synek, Pan Tadeusz, Luca Tagliacozzo, Sam Tannous, John Tapsell, Dung TaQuang, Gerald Teschl, Laurent Thery, Eric Thiébaut, Nicolas Thiery, Helfer Thomas, Reuben Thomas, Dylan Thurston, Kurt Ting, Janus N. Tøndering, Philippe Trébuchet, Marco Trevisani, Boris Tschirschwitz, Elias Tsigaridas, Michael M. Tung, Andreas Umbach, Miguel A. Valle, Rémi Vanicat, Harro Verkouter, Jacques Vernin, Sawan Vithlani, Philip A. Viton, Marius Vollmer, Guy Wallet, Adam Warner, Thomas Wawr zinek, Maarten Wegewijs, Duke Whang, Lars Willert, Grayson Williams, Barton Willis, Claus-Peter Wirth, Ben Wise, Wiebe van der Worp, Pengcheng Wu, Damien Wyart, Wang Yin, Lukas Zapletal, Volker Zell, Oleg Zhirov, Vadim V. Zhytnikov, Richard Zidlicky, Sascha Ziemann, Reinhard Zierke, Paul Zimmermann.

## **B.3.7. Contactándonos**

Usted puede contactarnos bien sea por correo electrónico a

```
contact@texmacs.org
```
o por correo regular a

```
Joris van der Hoeven
Dépt. de Mathématiques (Bât. 425)
Université Paris-Sud
91405 Orsay Cedex
Francia
```
Hay también varias listas de correo T $\rm E X_{MACS}$ :

texmacs-users@texmacs.org texmacs-info@texmacs.org texmacs-dev@gnu.org

## B.4. CAMBIOS IMPORTANTES EN  $T_{\text{F}}X_{\text{MACS}}$

Abajo, describimos brevemente los cambios más importantes que han ocurrido en TEX<sub>MACS</sub> desde la versión 0.3.3.15. También mantenemos una más detallada [bitácora](../about/changes/change-log.es.tm) [de](../about/changes/change-log.es.tm) [cambios.](../about/changes/change-log.es.tm)

En general, cuando se actualice a una nueva versión, le recomendamos hacer copias de seguridad de sus viejos archivos T<sub>EXMACS</sub> antes de abrirlos con una nueva versión de TEXMACS . En el improbable caso de que sus viejos archivos no abran en la forma correcta, por favor envie un mensaje de error a

#### bugs@texmacs.org

y envie su viejo documento como un archivo anexo. No olvide mencionar su versión de TEXMACS y el sistema que está usando.

#### <span id="page-75-0"></span>**B.4.1. Teclado (1.0.0.11 1.0.1)**

Los atajos de teclado de  $T_{\rm EXMACS}$  han sido racionalizados. A continuación sigue una lista de los cambios principales:

- El  $E$  prefijo ha sido renombrado a  $E$ .
- ⌘ es equivalente a ⌘ y ⌘-⌘ a ⌥.
- Comando dependientes del modo están ahora precedidos por ⌥. En particular, los acentos son tecleados usando  $\bar{r}$  en lugar de  $\bar{F}$ -.
- Las variantes son ahora obtenidas usando  $\rightarrow$  en lugar de  $\rightarrow$  y puede recorrerlas al revés usando <del>↑</del>.
- <span id="page-75-1"></span>Los caracteres griegos son ahora tecleados usando  $\mathbb{C}^{\wedge}$ ,  $\mathbb{F}7$ , o el modificador hiper, el cual puede ser configurado en Editar $\rightarrow$ Preferencias. También puede obtener caracteres griegos como variantes de carac
- La significación de las teclas del cursor en combinación con lata teclas control, alt y meta ha cambiado.

<span id="page-76-7"></span><span id="page-76-6"></span>Puede ahora escoger entre varios "aspectos y comportamientos" para el comportamiento del teclado en Editar $\rightarrow$ Preferencias $\rightarrow$ aspecto y comportamiento. Por defecto está en Emacs, pero usted puede esciger Estilo antiguo si usted quiere mantener el comportamiento al que puede estar acostumbrado.

## <span id="page-76-1"></span>**B.4.2. Menus (1.0.0.7 1.0.1)**

Varios cambios han sido hechos en los menus. A continuación se listan los cambios más importantes:

- <span id="page-76-12"></span><span id="page-76-8"></span>Búfer has been renamed as Ir.
- <span id="page-76-17"></span><span id="page-76-4"></span>Varios items para Fichero have been moved to Ver.
- <span id="page-76-11"></span><span id="page-76-10"></span><span id="page-76-3"></span>Los items Editar $\rightarrow$ Importar y Editar $\rightarrow$ Exportar han sido movidos a Herramientas $\rightarrow$ Selecciones.
- <span id="page-76-16"></span><span id="page-76-13"></span>El menu Insertar ha sido dividido en los menus Insertar, Texto y Matemáticas.
- <span id="page-76-15"></span><span id="page-76-14"></span><span id="page-76-9"></span><span id="page-76-5"></span>Los menús Texto y Párrafo han sido colocado juntos en un menu Formato.
- <span id="page-76-2"></span> Opciones ha sido exparsido a lo largo de Documento, Documento, Ver y Editar*!* Preferencias.

#### <span id="page-76-0"></span>**B.4.3. Archivos de estilo (1.0.0.4)**

Muchos cambios han sido hechos en la organización de los archivos de estilo T $\rm E X_{MACS}$ . Los archivos de estilo personales que dependen de paquetes  $T_{\rm E} X_{\rm MACS}$  intermediarios pueden requerir algunas ligeras adaptaciones.

Estamos trabajando hacia una estabilización de los archivos de estilo estándar y los paquetes. Al final de este proceso, debería ser fácil adaptar los archivos de estilo L<sup>A</sup>T<sub>E</sub>X existentes para revistas a  $T_{E}X_{MACS}$  a través de la personalización de estos archivos de estilo y paquetes estandard. Tan pronto como tengamos tiempo, planeamos proveer docu mentación en línea sobre como hacer esto en Ayuda->Documentación en línea.

## **B.4.4. Material Tabular (0.3.5)**

La forma en que el material tabular es tratado ha cambiado completamente. Se ha vuelto mucho más fácil editar tablas, matrices, arreglos de ecuaciones, etc. También, muchas nuevas características han sido implementadas, tales como color de fondo, bordes, acol chados, separación silábica, subtablas, etc. Sin embargo, la actualización de material tabular viejo podría algunas veces ser errónea, caso en el cual lo invitasmo a enviar un reporte de error.

## **B.4.5. Formato de documento (0.3.4)**

El formato de documento TeXmacs ha cambiado profundamente a fin de hacer TeXmacs compatible con XML en el futuro. Principalmente, los viejos estilos de entornos como

```
<assign|env|<environment|open|close>>,
```
que son aplicados vía pares coincidentes <begin|env>text<end|env>, han sido reempla zados por macros

<assign|env|<macro|body|open<body>close>>,

que son aplicados via expasiones simples de macro <expand|env|text>. Similarmente, los pares coincidentes  $\sharp$  et |var|val> ext< eset|var> de cambios de variables de entorno son reemplazados por un constructo <with|var|val|text> (cercanos a los atributos XML). Desde un punto de vista técnico, estos cambios permiten varias complicaciones si e cuerpo de text consite de varios párrafos. Como una consecuencia, documentos malamente estruc turados pueden algunas veces mostrarse diferente en una nueva versión (aunque yo sólo noté un cambio menor en mis propios documentos). Más aún, a fin de mantener un alto nivel de estructura en el documento, el comportamiento del editor con respecto a ambientes multipárrafo ha cambiado ligeramente.

# Apéndice C CONTRIBUYENDO A GNU T<sub>EXMACS</sub>

## <span id="page-78-0"></span>C.1. USAR  $T_{\text{F}}X_{\text{MACS}}$

<span id="page-78-1"></span>Una de las mejores maneras de contribuir a GNU T $\rm E X_{MACS}$  es usarlo mucho, hablar acerca de él a sus amigos y colegas, y reportarme acerca de los errores u otros comportamientos no naturales. Por favor mencione el hecho de que usted escribió artículos usando  $T_{F}X_{MACS}$ cuendo los envíe. Usted puede hacer esto poniendo la etiqueta made-by-TeXmacs en algún lugar dentro de su título usando la nota Texto $\rightarrow$ Título $\rightarrow$ Aviso de TeXmacs.

Además estas generales (pero muy importantes) formas de contribuir, su ayuda en los siguientes temas más específicos sería apreciada. No vacile [contactarnos](../about/authors/contact.es.tm) si usted quiere contribuir a esos o cualesquiera otros asuntos. En el menú Ayuda usted puede encontrar documentación acerca del [código](../devel/source/source.en.tm) [fuente](../devel/source/source.en.tm) de T<sub>E</sub>X<sub>MACS</sub>, su [formato](../devel/format/format.en.tm) [de](../devel/format/format.en.tm) [documento,](../devel/format/format.en.tm) como escribir [interfaces](../devel/plugin/plugin.en.tm) con otros formatos, y así.

## C.2. HACER DONACIONES AL PROYECTO T<sub>E</sub>X<sub>MACS</sub>

#### **Haciendo donaciones a TeXmacs a través de la organización SPI.**

Una muy importante forma de soportar  $\text{TeX}_{\text{MACS}}$  es donando dinero al proyecto.  $\text{TeX}_{\text{MACS}}$ es actualemtne uno de los proyecto de SPI (Software in the Public Interest, Software en el Interés Público; vea http://www.spi-inc.org). Usted puede hacer donaciones de dinero a T<sub>EXMACS</sub> vía esta organización, mediante una notificación en su cheque o correo electrónico por una transferencia por cable que su dinero debe ir al proyecto T<sub>E</sub>X<sub>MACS</sub>. Usted puede hacer donaciones de equipos o servicios o donaciones a través de vendedores. Vea al sitio SPI para más información. Nosotros mantendremos una página Web con una lista de los donantes pronto (si usted accede a estar en la lista).

#### **Detalles sobre como donar dinero.**

Para hacer una donación, escriba un cheque o una orden monetaria a:

*Software in the Public Interest, Inc.*

y envie un correo a la siguiente dirección:

Software in the Public Interest, Inc. P.O. Box 502761 Indianapolis, IN 46250-7761 Estados Unidos

Para hacer una transferencia electrónica (esto funcionará para fuera de Estados Unidos también), usted necesita dar a su banco un número de enrutado y el número de la cuente como sigue:

The SPI bank account is at American Express Centurion Bank. Routing Number: 124071889 Account Number: 1296789

No olvide solicitar en su cheque o correo por tranferencia vía cable que su dinero debe ser gastado en el proyecto TeXmacs. En adició nusted puede especificar una propósito más específico sobre el cual le gustaría que gastaramos el dinero. Usted puede también [contactarnos](../about/authors/contact.en.tm) para una discusión más detallada sobre este aspecto.

#### **Notas importantes.**

Permita al tesorero de la SPI (treasurer@spi-inc.org) saber si usted tiene problemas. Cuando usted ha completado el cable electrónico, por favor envíe una copia del recibo a la dirección de arriba, así hay una copia de su donación. La copia que usted envia al tesorero es importante. Usted puede tambien querer [contactar](../about/authors/contact.en.tm) al equipo TeXmacs a fin de asegurarse que el dinero ha llegado a la cuenta TeXmacs.

*Nota: La dirección SPI y los números de cuenta pueden cambiar de tiempo en tiempo. Por favor no copia la dirección y el número de cuentas, sino en su lugar diríjase a la página* http://www.spi-inc.org/donations *para asegurarse que los donantes siempre verán la información más actualizada.*

*Donaciones es Europa* pueden ser hechas a través de nuestro socio en Alemana, ffis e.V. Si usted está interesado en su cuenta bancaria (para ahorrar costos de transferencia en moneda internacional), por favor verifique las instrucciones en http://www.ffis.de/Verein/spien.html.

## C.3. CONTRIBUIR A LA DOCUMENTACIÓN DE GNU T<sub>EXMACS</sub>

Existe una alta necesidad de buena documentación sobre  $\text{TeX}_{\text{MACS}}$  como también gente que esté deseosa de traducir la documentación existente a otros lenguajes. La intensión de este sitio es proveer documentación de alta calidad. Por esto, usted debe cuidadosamente leer las líneas guía sobre como escribir tal documentación.

## <span id="page-79-0"></span>**C.3.1. Introducción sobre cómo contribuir**

La documentación de alta calidad es tanto un asunto de contenido como de estructura. El contenido en sí mismo tiene que ser tan pedagógico como sea posible para el grupo de lectores objetivo. A fin de lograr esto, usted no debe vacilar en proveer tantos ejemplos y capturas de pantalla ilustrativas cuando sea adecuado. Aunque la documentación no pre tende ser necesariamente completa, intemas proveer documentación relativamente estable. En particular, usted debe haber revisado su texto confrontando errores de pronunciación. La documentación más experimental debería ponerse en el directorio incoming o en el T<sub>E</sub>X<sub>MACS</sub> [Wiki.](http://alqua.com/tmresources)

Es también importante que usted de a su documentación tanta estructura como sea posible, usando etiquetas especiales del archivo de estilo tmdoc. Esta estructura puede ser usada a n de compilar automáticamente libros imprimibles desde su documentación, para hacerla apropiada para diferentes formas de visión, o para hacerla posible para buscar eficientemente cierto tipo de información en la documentación. En particular, debe siempre proveer información sobre [copyright](../about/contribute/documentation/copyright.es.tm) [y](../about/contribute/documentation/copyright.es.tm) [licencia,](../about/contribute/documentation/copyright.es.tm) como también indicaciones sobre cómo [recorrer](../about/contribute/documentation/traversal.es.tm) su información, si contiene [muchos](../about/contribute/documentation/file-names.es.tm) [archivos.](../about/contribute/documentation/file-names.es.tm)

#### **C.3.2. Usando** cvs

La presente documentación de  $\text{TEX}_{\text{MACS}}$  es actualmente mantenida en  $\text{http://}$ savannah.gnu.org usando cvs (Concurrent Version System, Sistema de Versión Con currente). A fin de contribuir, usted debe primero crear una cuenta allí. Cuando haya hecho esto, debe enviarme un correo a vdhoeven@texmacs.org y pedirme adicionar su nombre a la lista de documentadores. Después de eso, será capaz de modicar la docu mentación usando cvs. Para información sobre como hacer eso, debe consultar http:// savannah.gnu.org/cvs/?group\_id=1747.

De hecho, el sistema cvs no es ideal para nuestro propósito de documentación, porque no es muy dinámico. En el futuro, planeamos crear un sitio Web dedicado a la publicación, el cual nos permitirá salvar documentos directamente en la Web. Debería también permitir la conversión de la documentación a otros formatos, la compilación de libros, etc.

#### **C.3.3. Convenciones para los nombres de archivos**

La mayoría de la documentación debe ser organizada como una función del tópico en un arbol de directorios. Los subdirectorios en el directorio superior son los siguientes:

**devel.** Documentación para desarrolladores.

 $\bold{examples.}$  Ejemplos de documentos T<sub>E</sub>X<sub>MACS</sub>.

**incoming.** Documentación por venir, la cual es aún un poco experimental.

**main.** La documentación principal.

**meta.** Como escribir documentación y la compilación de documentación.

Por favor trate de mantener el número de entradas por directorio razonablemente pequeño.

Los nombres de archivos en el directorio principal deben ser de la forma nombretipo.lenguaje.tm. En los otros directorios, ellos son de la forma nombre.lenguaje.tm. Aquí tipo es una indicación principal del tipo de documentación; debe ser uno de los siguientes:

**adv.** Documentación para usuarios avanzados.

man. Para inclusión en el manual T<sub>E</sub>X<sub>MACS</sub>. .

tut. Para inclusión en el tutorial T<sub>E</sub>X<sub>MACS</sub>.

Usted debe tratar de mantener la documentación sobre el mismo tema junta, sin considera ciones del tipo. De hecho, esto le permite encontrar más fácilmente toda la documentación existente sobre un tópico particular. También, puede pasar que usted quiere incluir docu mentación la cual fue incialmente concebida para el tutorial o el manual. El lenguaje en el cual esta documentación ha diso escrita debe ser un código de dos letras como en,fr, etc. El nombre principal de su archivo debería ser el mismo para traducciónes en otros lenguajes. Por ejemplo man-keyboard.en.tm no debe ser traducido como man-clavier.fr.tm.

## **C.3.4. Información de Copyright & La Licencia de Documentación Libre**

Toda la documentación en el sitio texmacs-doc cae bajo la [Licencia](../fdl.txt) [GNU](../fdl.txt) [de](../fdl.txt) [Documenta](../fdl.txt) [ción](../fdl.txt) [Libre](../fdl.txt) . Si usted escribe documentación para  $\text{TeX}_{\text{MACS}}$  en este sitio, entonces tiene que estar de aceurdo que esta será distribuida bajo esta licencia también. La nota de copyright

Permission is granted to copy, distribute and/or modify this document under the terms of the GNU Free Documentation License, Version 1.1 or any later version published by the Free Software Foundation; with no Invariant Sections, with no Front-Cover Texts, and with no Back-Cover Texts. A copy of the license is included in the section entitled "GNU Free Documentation License".

debe ser especificada al final de *cada* archivo. Esto debe ser hecho dentro del macro tmdoclicense, en forma similar a como está al final del presente documento. Cuando automáticamente se genere un libro impreso desde varios archivos de documentación, esto nos habilitará para incluir la licencia sólamente una vez.

Usted mantiene (parte de) el copyright de toda la documentación que usted escribirá para T $\rm E X_{MACS}$  en el sitio oficial **texmacs-doc**. Cuando usted u otros hagan adiciones a (o modificaciones en, o traducciones de) el documento, entonces usted debería adicionar su propio nombre (en un lugar apropiado, usualmente al nal) a la información de copyright existente. La nota de copyright debe ser especificada usando la función tmdoc-copyright justo antes de la información de la licencia al final del documento. El primer argumento de esta función contien un año o un periodo. Cada argumento restante indica uno de los propietarios del copyright. Cuando se combinan (piezas de) varios documentos en otro, usted debería mezclar los propietarios del copyright. Para la información de cubierta (en un libro impreso por ejemplo), le está permitido listar sólo los autores principales, pero una lista completa debería ser dada en un lugar cláramente indicado.

## <span id="page-81-0"></span>**C.3.5.** Recorriendo la documentación  $T_F X_{MACS}$

Como una regla general, usted debe evitar el uso de comandos de sección dentro de la documentación de T<sub>E</sub>X<sub>MACS</sub> y tratar de escribir pequeñas páginas de ayuda sobre tópicos bien identificados. En una segunda etapa, usted debe escribir "meta archivos de ayuda" que indique como recorrer la documentación en una forma automática. Esto le permite el uso de una página de ayuda para diferentes propósitos (un manual impreso, un tutorial orientado a la Web, etc.).

El estilo tmdoc provee tres macros de etiquetamiento para indicar cómo recorrer la docu mentación. El macro traverse es usado para encapsular regiones con información transversal. El macro branch indica una página de ayuda que debe ser considerada como una sub sección y el macro continue indica una página que sigue. Tanto el macro branch como el continue toman dos argumentos. El primer argumento describe el enlace y el segundo argumento da la dirección física relativa del archivo enlazado.

Típicamente, al final de un meta archivo de ayuda usted encontrará varios macros branch o continue, dentro de un macro traverse. En la parte superior del documento, usted debe espeficicar un título para su documento usando el macro tmdoc-title. Cuanod se genera un manual impreso desde la documentación, una estructura capítulo-sección-subsección será automáticamente generada a partir de esta información y los títulos de los documentos. Alternaticamente, uno podría generar botones adicionales para la navegación dentro de la documentación usando un navegador.

#### **C.3.6. Usar el estilo tmdoc**

Además de los macros de [información](../about/contribute/documentation/copyright.es.tm) [de](../about/contribute/documentation/copyright.es.tm) [copyright](../about/contribute/documentation/copyright.es.tm) y [macros](../about/contribute/documentation/traversal.es.tm) [transversales,](../about/contribute/documentation/traversal.es.tm) los cuales han sido docuementados antes, el estilo tmdoc viene con cierto número de otros macros y funciones, las cuales usted debe usar cuando sea apropiado:

#### key

<span id="page-82-2"></span>Este macro es usado para indicar una entrada de teclado como F3. Los macros espe cializados kbd-gen, kbd-text, kbd-math, kbd-symb, kbd-big, kbd-large, kbd-ia, kbd-exec y kbd-table son usados para entradas de teclado correspondientes a tipos específicos de acción o modos. Por ejemplo, kbd-math corresponde a atajos de teclado para operaciones matemáticas, tales como ⌥F, el cual inicia una fracción.

#### menu

<span id="page-82-1"></span><span id="page-82-0"></span>Esta función con un número arbitrario de argumentos indica un menú como Fichero o Documento Idioma. Las entradas de menu con automáticamente traducidas por esta función.

#### markup

Esta macro es usado a fin de indicar un macro o una función como section.

#### tmstyle

<span id="page-82-4"></span>Este macro indica el nombre de un archivo estilo  $T_{F}X_{MACS}$  o un paquete como article.

#### tmpackage

<span id="page-82-3"></span>Este macro indica el nombre de un paquete  $\text{TeX}_{\text{MACS}}$  como  $\texttt{std-markup}.$ 

#### tmdtd

<span id="page-82-5"></span>Este macro indica de un d.t.d. de T $\rm E X_{MACS}$  like number-env.

Note que los contenidos de ninguna de las etiquetas de arriba deben ser traducidos a lenguajes extrangeros. De hecho, para etiquetas de menú, las traducciones son hechas auto máticamente, así se mantienen sincronizadas con las traducciones en los menus acutales de TEXMACS . En los casos de etiquetas, estilos, paquetes y d.t.d.s, es importante mantener el nombre original, porque a menudo corresponde a un nombre de archivo.

Los siguientes macros y funciones son usadas para propósitos de enlace e indexación, aunque ellos deben ser mejorados en el futuro:

#### simple-link

Este macro toma una URL *x* como argumento y es un hiperenlace con un nombre y destinación *x*.

#### hyper-link

Este macro is un hiperenlace usual.

#### concept-link

Este macro toma un concepto como argumento. Después un hiperenlace apropriado podría ser creado automaticamente desde esta y la otra documentación.

#### only-index

Indexa una cadena simple.

#### def-index

Definición de un nuevo concepto; el texto es impreso en itálica e indexado.

#### re-index

Reaparición de un concepto ya definido; el texto es impreso en romano y puesto en el índice.

Las siguientes etiquetas son también frecuentemente usadas:

icon

Enlace a un icono en un directorio central como \$TEXMACS\_PATH/doc/images/pixmaps.

#### screenshot

Enlace a una captura de pantalla. Las capturas de pantalla actuales son almacenadas en un directorio central como \$TEXMACS\_PATH/doc/images/screenshots.

#### scheme

El lenguage Scheme.

#### framed-fragment

Para mostrar un pedazo de código en un marco agradable.

#### scheme-fragment

Para código SCHEME multi-párrafo.

#### tm-fragment

Para un pedazos de etiquetas de código T<sub>E</sub>X<sub>MACS</sub> en formato SCHEME.

#### descriptive-table

<span id="page-83-0"></span>Para tablas descriptivas; tales tablas pueden ser usadas para documentar listas de atajos de teclado, diferentes tipos de etiquetas, etc.

El estilo tmdoc herededa de el estilo generic y usted debe usar macros como em, verbatim, itemize, etc. para este estilo donde sea apropiado.

## C.4. Internacionalización

El soporte de un máximo número de lenguajes extrangeros es otros de los mayores desafios en el cual su ayuda sería apreciada. Hacer las traducciones para soportar un nuevo lenguaje usualmente requiere varios días de trabajo. Por tanto recomendamos encontrar algnos amigos o colegas que estén deseosos de ayudarlo.

El procedimiento para adicionar un nuevo lenguaje es el siguiente

 Copie el archivo english-new.scm a english-sulenguaje.dic en langs/natural/ dic y llene las correspondientes traducciones. Uste puede querer usar la herra mienta de diccionario de Andrey Grozin en

http://www.texmacs.org/Data/dictool.py.gz

A fin de usarla, esté seguro de que Python está instalado en su sistema, descargue el archivo, ejecute gunzip sobre él, hágalo ejecutable y córralo.

- Cuénteme acerca de cualquier regla tipográfica especial en su lenguaje y conbina-<br>ciones de teclas útiles para producir caracteres especiales.
- Me preocupo de los asuntos de separación silábica y tipográcos, pero pruébelos.
- Si usted tiene suficiente tiempo, puede considerar la traducción de (parte de) la documentación existente.

Por supuesto, el soporte para lenguajes se desactualiza cada vez que nuevas características son adicionadas a T<sub>E</sub>X<sub>MACS</sub>. Por esta razón, nosotros tambien mantenemos un archivo miss-english-sulenguaje.dic con toda la traducción perdida para su lenguaje, una ve que esta ha sido adicionada. Por favor no vacile enviar versiones incompeltes de englishsulenguaje.dic o miss-english-sulenguaje.dic; alguién más estará deseoso de com pletarlos

#### <span id="page-84-0"></span>C.5. Escribir conversores de datos

<span id="page-84-1"></span>Si usted está familiarizado con TEX, <sup>L</sup><sup>A</sup>TEX, Html, Xml, Sgml, Mathml, Pdf, Rtf, <sup>o</sup> cual- quier otro formato de datos usado frecuentemente, por favor considere contribuir para escribir buenos conversores para uno o más de esos formatos.

Escribir un conversor específico para Pdf no debería ser muy difícil, adaptando el archivo src/Window/PsDevice/printer.cpp. Conversores para otros formatos pueden ser más complicados de escribir, y podrían algunas veces requerir una colaboración más cercana con los autores principales de T<sub>E</sub>X<sub>MACS</sub>. En Ayuda $\rightarrow$ Formato del documento $\rightarrow$ Examinar encontratá detalles acerca del formato de datos T<sub>EXMACS</sub> y en Ayuda $\rightarrow$ Código fuente $\rightarrow$ Convertidores a otros formatos de datos damos algunas sugerencias que podrían ser útiles para esos proyectos.

## C.6. PORTAR  $T_F X_{MACS}$  a otras plataformas

Teniendo sólo acceso a sistemas PC/Linux y SUN, estoy interesado en gente que quiera portar T<sub>E</sub>X<sub>MACS</sub> a otros sistemas Unix con X Window y mantener las correspondientes distribuciones. Si usted quiere hacer esto, debe tomar un vistaso a los archivos

```
configure.in
src/Basic/fast_alloc.cpp
```
Especialistas en autoconf, redhat y paquetes rpm son también bienvenidos a comunicar sus sugerencias, parches, etc.

Además de portar a T<sub>E</sub>X<sub>MACS</sub> a otros sistemas basados en Unix, sería agradable portar TEXMACS a Windows (y Mac OC). Por favor únase a la lista de correo texmacs-dev@gnu.org si usted quiere ayudar. Han habido discusiones sobre como hacer el puerto y en par ticular sobre cual interface gráca de usuario portable (como Gtk, Qt, Wxwindows o GNUstep) debemos usar. Nuestra estratégia será primer poner todo el código depen diente de la GUI en un limpiamente espefcicada API TMGUI y entonces hacer el puerto actual. De hecho, esto nos permitirá soportar múltiples toolkits grácos. Más detalles pueden ser encontrados en los archivos de la lista de correo texmacs-dev@gnu.org.

# <span id="page-85-0"></span>C.7. HACIENDO INTERFACES DE  $T_{E}\text{X}_{\text{MACS}}$  con otros sis-<br>TEMAS

Es bien fácil escribir interfaces entre  $T_{\rm E}X_{\rm MACS}$  y otros sistemas de álgebra computacional u otros programas cientícos con salida estructurada. Por favor considere escribir interfaces entre T<sub>E</sub>X<sub>MACS</sub> y su(s) sistema(s) favorito(s). Ya ha sido hechas interfaces entre T<sub>E</sub>X<sub>MACS</sub> con varios otros sistemas libres, como Giac, Macaulay 2, Maxima, GNU Octave, Pari, Qcl, gTybalt, Yacas. Documentación detallada sobre cómo adicionar nuevas interfaces está disponible en el menu Ayuda→Comunicación.

## C.8. CONVERTIRSE EN UN DESARROLLADOR  $T_{F}X_{MACS}$

Aparte de la clase de contribuciones que han sido descritas en más detalle antes, hay muchos más asuntos donde su ayuda sería apreciada. Por favor tomé un vistazo a nuestros [planes](../about/projects/projects.es.tm) [para](../about/projects/projects.es.tm) [el](../about/projects/projects.es.tm) [futuro](../about/projects/projects.es.tm) para más detalles. Por supuesto, debería sentirse libre de venir con sus propias ideas y compartirlas con nosotros en la lista de correo texmacs-dev@gnu.org!

## Índice de materias

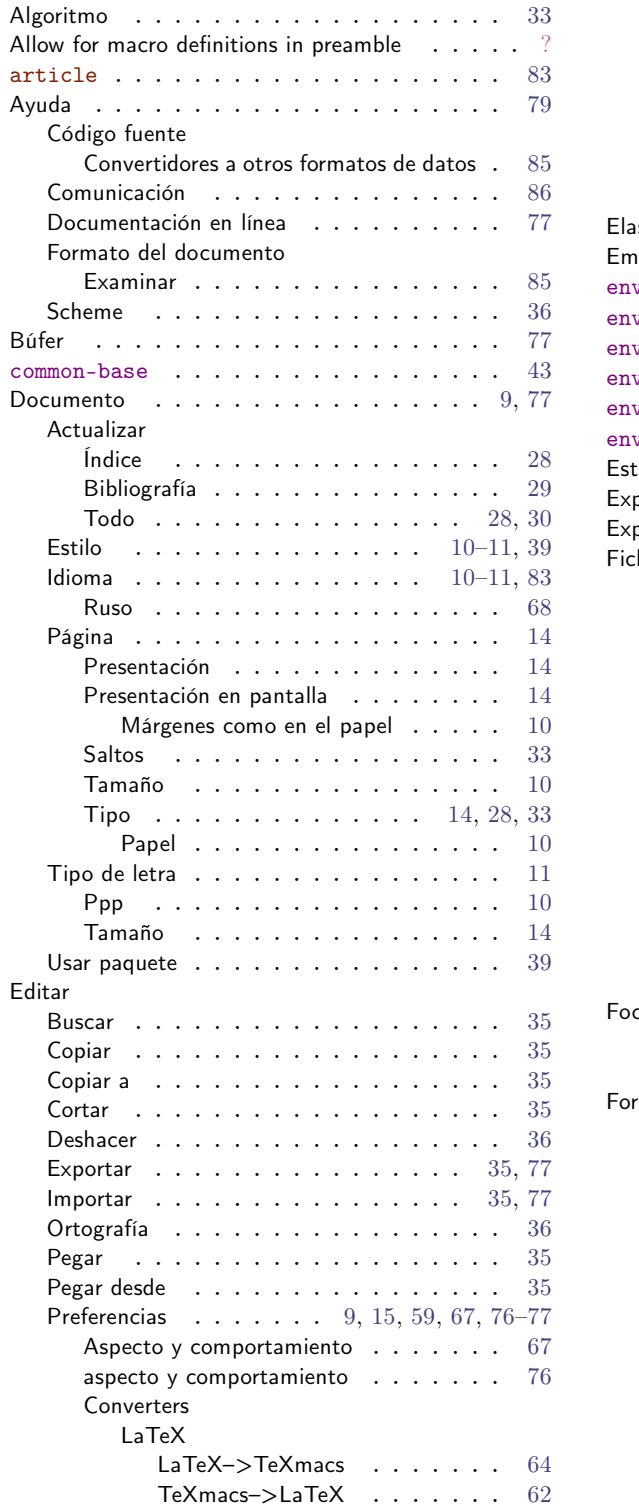

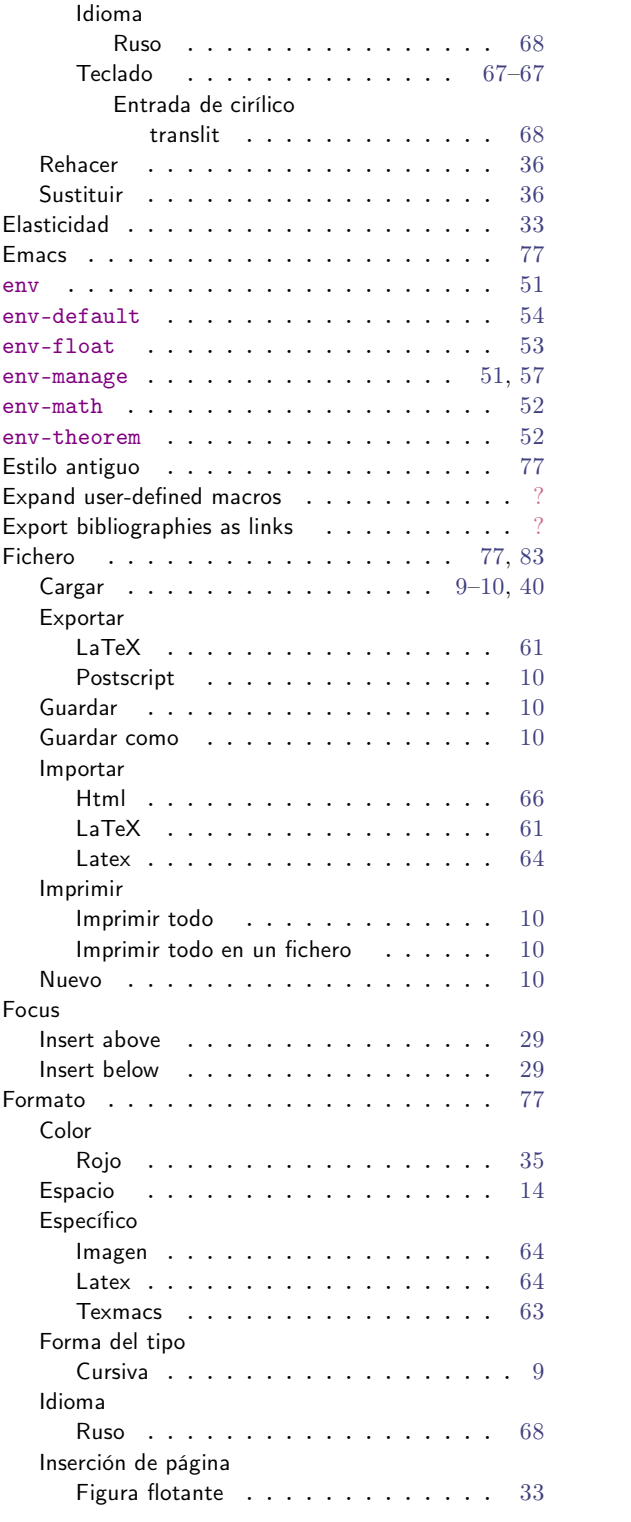

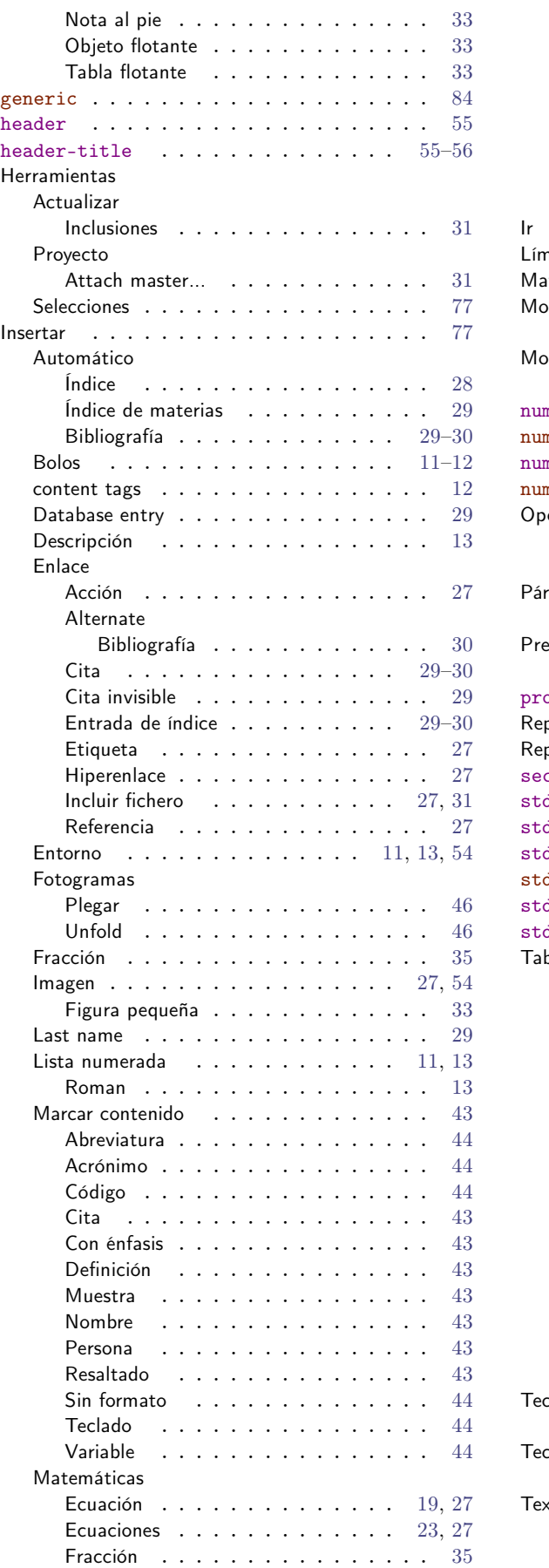

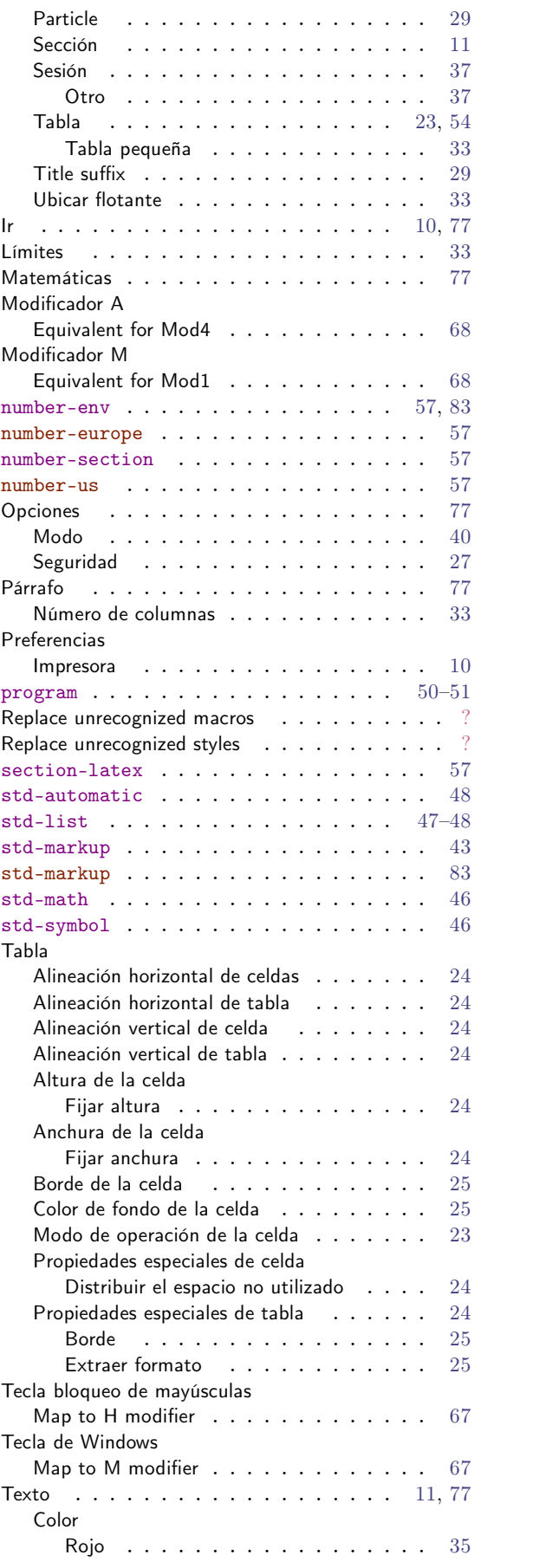

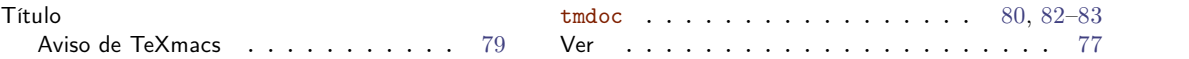